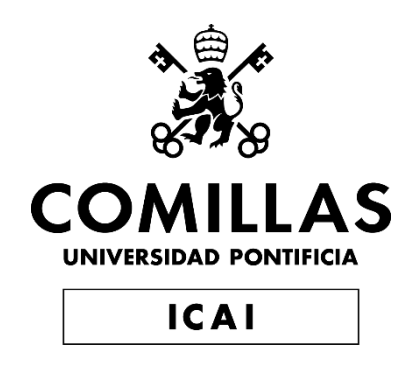

# GRADO EN INGENIERÍA EN TECNOLOGÍAS DE TELECOMUNICACIÓN

TRABAJO FIN DE GRADO

**Diseño, simulación y medidas de las antenas del satélite EASAT2.**

> Autor: David Clemente Martín Director: Pedro Olmos González

> > Madrid Junio 2019

Declaro, bajo mi responsabilidad, que el Proyecto presentado con el título

Diseño, simulación y medidas de las antenas del satélite EASAT2

en la ETS de Ingeniería - ICAI de la Universidad Pontificia Comillas en el

curso académico 2018/19 es de mi autoría, original e inédito y

no ha sido presentado con anterioridad a otros efectos.

El Proyecto no es plagio de otro, ni total ni parcialmente y la información que ha sido tomada de otros documentos está debidamente referenciada.

Fdo.: David Clemente Martín Fecha: 13/06/2019

Autorizada la entrega del proyecto

#### EL DIRECTOR DEL PROYECTO

Fdo.: Pedro Olmos González Fecha: 13/06/2019

#### **AUTORIZACIÓN PARA LA DIGITALIZACIÓN, DEPÓSITO Y DIVULGACIÓN EN RED DE PROYECTOS FIN DE GRADO, FIN DE MÁSTER, TESINAS O MEMORIAS DE BACHILLERATO**

#### *1º. Declaración de la autoría y acreditación de la misma.*

El autor D. David Clemente Martín DECLARA ser el titular de los derechos de propiedad intelectual de la obra: "DISEÑO, SIMULACIÓN Y MEDIDAS DE LAS ANTENAS DEL SATÉLITE EASAT2", que ésta es una obra original, y que ostenta la condición de autor en el sentido que otorga la Ley de Propiedad Intelectual.

#### *2º. Objeto y fines de la cesión.*

Con el fin de dar la máxima difusión a la obra citada a través del Repositorio institucional de la Universidad, el autor **CEDE** a la Universidad Pontificia Comillas, de forma gratuita y no exclusiva, por el máximo plazo legal y con ámbito universal, los derechos de digitalización, de archivo, de reproducción, de distribución y de comunicación pública, incluido el derecho de puesta a disposición electrónica, tal y como se describen en la Ley de Propiedad Intelectual. El derecho de transformación se cede a los únicos efectos de lo dispuesto en la letra a) del apartado siguiente.

#### *3º. Condiciones de la cesión y acceso*

Sin perjuicio de la titularidad de la obra, que sigue correspondiendo a su autor, la cesión de derechos contemplada en esta licencia habilita para:

- a) Transformarla con el fin de adaptarla a cualquier tecnología que permita incorporarla a internet y hacerla accesible; incorporar metadatos para realizar el registro de la obra e incorporar "marcas de agua" o cualquier otro sistema de seguridad o de protección.
- b) Reproducirla en un soporte digital para su incorporación a una base de datos electrónica, incluyendo el derecho de reproducir y almacenar la obra en servidores, a los efectos de garantizar su seguridad, conservación y preservar el formato.
- c) Comunicarla, por defecto, a través de un archivo institucional abierto, accesible de modo libre y gratuito a través de internet.
- d) Cualquier otra forma de acceso (restringido, embargado, cerrado) deberá solicitarse expresamente y obedecer a causas justificadas.
- e) Asignar por defecto a estos trabajos una licencia Creative Commons.
- f) Asignar por defecto a estos trabajos un HANDLE (URL *persistente)*.

#### *4º. Derechos del autor.*

El autor, en tanto que titular de una obra tiene derecho a:

- a) Que la Universidad identifique claramente su nombre como autor de la misma
- b) Comunicar y dar publicidad a la obra en la versión que ceda y en otras posteriores a través de cualquier medio.
- c) Solicitar la retirada de la obra del repositorio por causa justificada.
- d) Recibir notificación fehaciente de cualquier reclamación que puedan formular terceras personas en relación con la obra y, en particular, de reclamaciones relativas a los derechos de propiedad intelectual sobre ella.

#### *5º. Deberes del autor.*

El autor se compromete a:

- a) Garantizar que el compromiso que adquiere mediante el presente escrito no infringe ningún derecho de terceros, ya sean de propiedad industrial, intelectual o cualquier otro.
- b) Garantizar que el contenido de las obras no atenta contra los derechos al honor, a la intimidad y a la imagen de terceros.
- c) Asumir toda reclamación o responsabilidad, incluyendo las indemnizaciones por daños, que pudieran ejercitarse contra la Universidad por terceros que vieran infringidos sus derechos e intereses a causa de la cesión.
- d) Asumir la responsabilidad en el caso de que las instituciones fueran condenadas por infracción

de derechos derivada de las obras objeto de la cesión.

#### *6º. Fines y funcionamiento del Repositorio Institucional.*

La obra se pondrá a disposición de los usuarios para que hagan de ella un uso justo y respetuoso con los derechos del autor, según lo permitido por la legislación aplicable, y con fines de estudio, investigación, o cualquier otro fin lícito. Con dicha finalidad, la Universidad asume los siguientes deberes y se reserva las siguientes facultades:

- ➢ La Universidad informará a los usuarios del archivo sobre los usos permitidos, y no garantiza ni asume responsabilidad alguna por otras formas en que los usuarios hagan un uso posterior de las obras no conforme con la legislación vigente. El uso posterior, más allá de la copia privada, requerirá que se cite la fuente y se reconozca la autoría, que no se obtenga beneficio comercial, y que no se realicen obras derivadas.
- ➢ La Universidad no revisará el contenido de las obras, que en todo caso permanecerá bajo la responsabilidad exclusive del autor y no estará obligada a ejercitar acciones legales en nombre del autor en el supuesto de infracciones a derechos de propiedad intelectual derivados del depósito y archivo de las obras. El autor renuncia a cualquier reclamación frente a la Universidad por las formas no ajustadas a la legislación vigente en que los usuarios hagan uso de las obras.
- ➢ La Universidad adoptará las medidas necesarias para la preservación de la obra en un futuro.
- ➢ La Universidad se reserva la facultad de retirar la obra, previa notificación al autor, en supuestos suficientemente justificados, o en caso de reclamaciones de terceros.

Madrid, a 14 de Junio de 2019

#### **ACEPTA**

Fdo. David Clemente Martín

Motivos para solicitar el acceso restringido, cerrado o embargado del trabajo en el Repositorio Institucional:

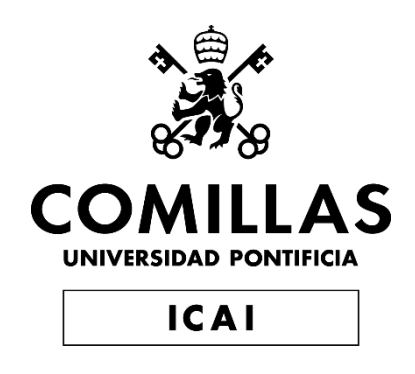

# GRADO EN INGENIERÍA EN TECNOLOGÍAS DE TELECOMUNICACIÓN

TRABAJO FIN DE GRADO

**Diseño, simulación y medidas de las antenas del satélite EASAT2.**

> Autor: David Clemente Martín Director: Pedro Olmos González

> > Madrid Junio 2019

# **Agradecimientos**

A mi familia, en especial a mis padres porque sin su apoyo, trabajo y creencia en mí nada de esto habría sido posible.

A mi hermano, por soportarme y por ser siempre un ejemplo a seguir.

A mi director de proyecto, Pedro, por ayudarme en todo momento, estar siempre durante estos meses de trabajo y por darme la oportunidad de ser partícipe de este gran proyecto.

Gracias.

### **DISEÑO, SIMULACIÓN Y MEDIDAS DE LAS ANTENAS DEL SATÉLITE EASAT2.**

#### **Autor: Clemente Martín, David.**

Director: Olmos González, Pedro Entidad Colaboradora: ICAI – Universidad Pontificia Comillas

### **RESUMEN DEL PROYECTO**

En el presente proyecto se han diseñado, simulado y medido las antenas tanto transmisoras como receptoras del satélite EASAT2, perteneciente a la asociación sin ánimo de lucro AMSAT EA, para hacer posible las comunicaciones multimodo (voz, datos, telegrafía morse) de aficionados con transponder lineal. En este documento se evaluará la posibilidad de diseñar estas antenas mediante entornos simulados y experimentales.

**Palabras clave**: transponder lineal, PocketOube, TX, RX, radioaficionados.

#### **1. Introducción**

Dentro de todos los apartados que hay en la construcción de un satélite, hay uno el cual permite que éste pueda funcionar como un repetidor de comunicaciones y esto es posible gracias al apartado de carga útil donde se encuentra la construcción de las antenas. Uno de los grandes inconvenientes que se encuentran los radioaficionados y los diseñadores de satélites a la hora de la construcción es la adaptación de las antenas. Además, la nueva naciente tecnología PocketQube que lo que pretende es reducir el tamaño de los satélites, supone un gran reto ya que no se encuentra apenas hardware disponible ni hay estandarización formal hasta el momento. Hoy en día ya se venden chips los cuales no harían necesaria la implementación de antenas en estos tipos de satélites, pero esto supone que si hay algún tipo de cambio en la legislación nuestro satélite quedaría inutilizado, por esto mismo se antoja como necesarias para que la vida útil de nuestro satélite sea longeva.

#### **2. Definición del proyecto**

Se quiere llevar a cabo un proyecto cuyo resultado sea la construcción de las antenas receptoras y transmisoras del satélite. Se busca conseguir esto, mediante previos cálculos, diseños, simulaciones y medidas.

En primer lugar, para construir la antena TX y la antena RX habrá que realizar una serie de cálculos como: la longitud de onda, el ángulo del haz que incidirá sobre la tierra, punto de alimentación de los monopolos, cálculo de los filtros etc. Una vez se tienen los cálculos se procede al diseño del satélite con sus respectivas antenas. Se pretende que las antenas sean diseñadas mediante un simulador y luego su posterior construcción.

En segundo lugar, se llevará a cabo la realización de una tabla la cual nos permita calcular cual es la potencia que recibimos del satélite dependiendo de la posición en que nos encontremos o en función de la posición relativa del mismo.

Por último, después del diseño y las simulaciones habrá que comprobar que las impedancias de entrada de las antenas sean resonantes y que estén adaptadas, esto se hará con el analizador vectorial de redes.

#### **3. Descripción del modelo/sistema/herramienta**

Después de todos los cálculos pertinentes, se procede al diseño del satélite y las antenas en el programa 4nec2 donde se puede elegir si hacerlo mediante comandos en un simple editor de texto o mediante interfaz de usuario. El programa nos permite elegir entre cuatro ventanas. Las cuales se explican a continuación [2]:

- Main: datos generales recogidos en los contenidos del archivo de entra y salida NEC2. Accesos como la creación del diagrama de radiación o un estudio y evaluación de la estructura de la antena.
- Geometry: se crea la estructura geométrica.
- Pattern: en ella se representa el comportamiento de campos lejanos y cercanos.
- Impedance: se muestra la impedancia de entrada y el SWR.

Dentro del Main tenemos la opción de elegir "Edit NEC and input file" donde se puede proceder al modelado. En esta ventana habrá que especificar la frecuencia de diseño de la antena, añadir hilos, agregar una fuente, determinación de los parámetros de la tierra etc. Para simular la antena bastará con darle al símbolo de calculadora en la ventana Main.

Para comprobar que los resultados se ajustan a los de la simulación se utiliza un VNA para comprobar si las impedancias de entrada son resonantes y están adaptadas. Para que esto se parezca lo más posible a la realidad, es decir el satélite orbitando en el espacio libre, se llevó a cabo la construcción de una caja de 5x5x10 cm por el departamento de mecánica de la universidad y se llevaron a cabo las medidas dentro de una cámara anecoica que hay en el laboratorio de la segunda planta, además de utilizar dispositivos de uso profesional.

Por último, para tener una idea aproximada de las antenas que cada usuario deberá utilizar en Tierra se realiza una tabla para a través de ella sacar una gráfica de la potencia recibida en función de la latitud. Como sabemos el radio terrestre (6400 km) y la altura a la que estará el satélite (500 km) se puede sacar el ángulo máximo del haz del satélite. En el ecuador será máxima mientras que en los polos mínima.

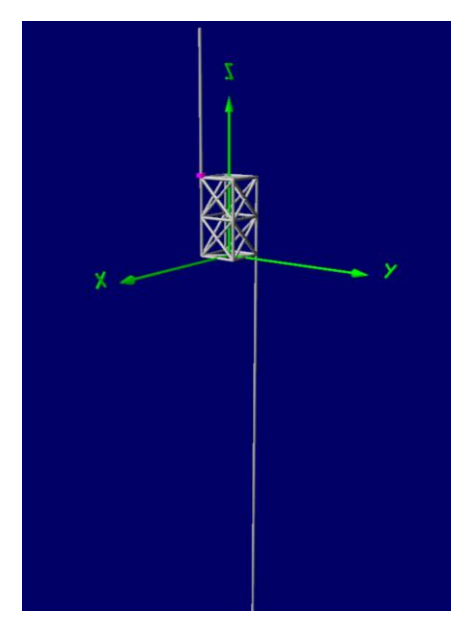

*Ilustración 1. Simulación del satélite en 4nec2*

#### **4. Resultados**

Los resultados obtenidos tras el diseño y medidas de las antenas cumplen con los objetivos propuestos al comienzo del proyecto. Mediante la implementación de ambas antenas los radioaficionados serán capaces de comunicarse con un satélite PocketQube sin la necesidad de grandes estaciones en Tierra, incluso encontrándose en distintas latitudes. Las antenas son muy sencillas y prácticas, como el resto de componentes, para así minimizar costes y mostrar que es posible mantener comunicaciones con un satélite mediante dos simples alambres de nitinol. En la ilustración 2 se puede comprobar que tanto TX como RX están debidamente adaptadas y con sus respectivos bloqueos en las frecuencias contrarias.

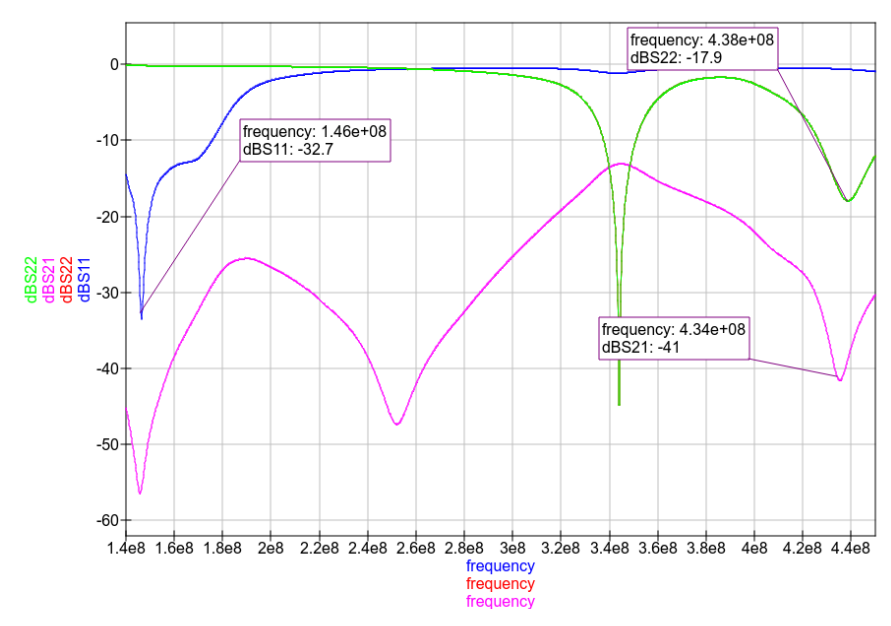

*Ilustración 2. Simulación antenas con circuito de adaptación y bloqueo*

#### **5. Conclusiones**

Tras 1 año de trabajo se ha conseguido crear dos antenas desde cero capaces de trabajar con transponder lineal (aunque se pensó en hacer en FM) y en otros modos como SSB (banda lateral única), CW (telegrafía morse) o incluso algún modo digital (PSK) que se puedan utilizar simplemente con un walky para comunicarse con el satélite EASAT2. Si todo va bien, AMSAT EA el próximo año lo lanzará a bordo de un cohete. Siendo el primer PocketQube lanzado en España.

#### **6. Referencias**

- [1] Base Aérea De Morón, AnexoI. «Tutorial para la simulación de antenas con 4nec2»
- [2] ARRL Antenna Book, «Chap 19: Antenna System for Space Communications», 23nd ed. P 19-47.
- [3] Harry D.Hooton. «Amateur Radio Antennas». 2<sup>nd</sup> ed. 1967.
- [4] AMSAT EA, «Satélites activos» Available:<https://www.amsat-ea.org/easat-2/>
- [5] Tutoriales Electrónica, «Antenas básicas» Available[: https://www.electronics](https://www.electronics-tutorials.com/antennas/antenna-basics.html)[tutorials.com/antennas/antenna-basics.html](https://www.electronics-tutorials.com/antennas/antenna-basics.html)
- [6] Wikipedia, «NEC» Available: [https://en.wikipedia.org/wiki/Numerical\\_Electromagnetics\\_Code.](https://en.wikipedia.org/wiki/Numerical_Electromagnetics_Code)

### **DESIGN, SIMULATION AND MEASUREMENTS OF SATELLITE ANTENNAS EASAT2.**

#### **Author: Clemente Martín, David**

Supervisor: Olmos González, Pedro Collaborating Entity: ICAI – Universidad Pontificia Comillas

### **ABSTRACT**

In this project we have designed, simulated and measured the transmitting and receiving antennas of the EASAT2 satellite, belonging to the non-profit association AMSAT EA, to enable multimode communications (voice, data, morse telegraphy) of transponder amateurs linear. In this document the possibility of designing these antennas through simulated and experimental environments will be evaluated.

**Keywords**: linear transponder, PocketQube, TX, RX, radio ham.

#### **1. Introduction**

Within all the sections that are in the construction of a satellite, there is one which allows it to function as a communications repeater and this is possible thanks to the payload section where the construction of the antennas is located. One of the great disadvantages encountered by radio amateurs and satellite designers at the time of construction is the adaptation of the antennas. In addition, the new PocketQube technology that aims to reduce the size of satellites, is a big challenge since there is hardly hardware available nor formal standardization so far. Nowadays chips are already sold which would not require the implementation of antennas in these types of satellites, but this means that if there is any type of change in the legislation, our satellite would be rendered useless, for this reason it seems necessary for the useful life of our satellite is long-lived.

#### **2. Project definition**

We want to carry out a project whose result is the construction of satellite receiving and transmitting antennas. It seeks to achieve this, through previous calculations, designs, simulations and measurements.

First of all, to build the TX antenna and the RX antenna it will be necessary to perform a series of calculations such as: the wavelength, the angle of the beam that will affect the earth, the feeding point of the monopoles, calculation of the filters, etc. Once you have the calculations, you proceed to design the satellite with its respective antennas. It is intended that the antennas are designed by means of a simulator and then its subsequent construction.

Second, we will carry out the realization of a table which allows us to calculate what is the power we receive from the satellite depending on the position in which we are or depending on the relative position of the same.

Finally, after the design and simulations, it will be necessary to check that the input impedances of the antennas are resonant and that they are adapted, this will be done with the vector analyzer of networks.

#### **3. Tool description**

After all the relevant calculations, we proceed to the desing of the satellite and the antennas in the 4nec2 program where you can choose whether to do it through commands in a simple text editor or through a user interface. The program allows us to choose between four windows. Which are explained below [2]:

- Main: general data collected in the contents of the NEC2 input and output file. Accesses such as the creation of the radiation diagram or a study and evaluation of the structure of the antenna.
- Geometry: the geometric structure is created.
- Pattern: it represents the behavior of far and near fields.
- Impedance: the input impedance and the SWR are displayed.

Inside the Main, we have the option to choose "Edit NEC and input file" where you can proceed to modeling. In this window you have to specify the frequency of the antenna design, add wires, add a source, determine the parameters of the ground, etc. To simulate the antenna, just give the calculator symbol in the Main window.

To verify that the results are adjusted to those of the simulation, a VNA is used to check if the input impedances are resonant and adapted. In order for this to be as close as possible to reality, that is to say, the satellite orbiting in the free space, the construction of a 5x5x10 cm box was carried out by the university's mechanics department and the measures were carried out inside of an anechoic chamber in the laboratory of the second floor, in addition to using devices for professional use.

Finally, in order to have an approximate idea of the antennas that each user must use on Earth, a table is made to draw a graph of the received power based on latitude. As we know the terrestrial radius (6400 km) and the height at which the satellite will be (500 km), the maximum angle of the satellite beam can be obtained. At the equator it will be maximum while at the poles minimum.

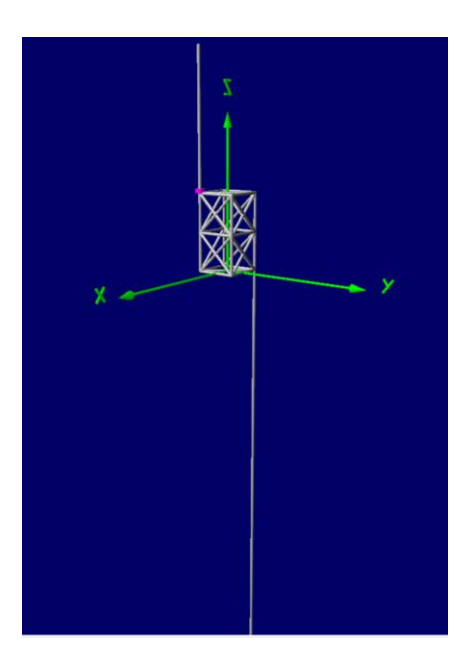

*Figure 3. Simulation of the satellite in 4nec2*

#### **4. Results**

The results obtained after the design and measurements of the antennas comply with the objectives proposed at the beginning of the project. Through the implementation of the project. Through the implementation of both antennas, radio hams will be able to communicate with a PocketQube satellite without the need for large stations on Earth, even in different latitudes. The antennas are very simple and practical, like the rest of the components, to minimize costs and show that it is possible to maintain communications with a satellite using two simple nitinol wires. In the illustration 4 it can be verified that both TX and RX are properly adapted and with their respective blocks in the opposite frequencies.

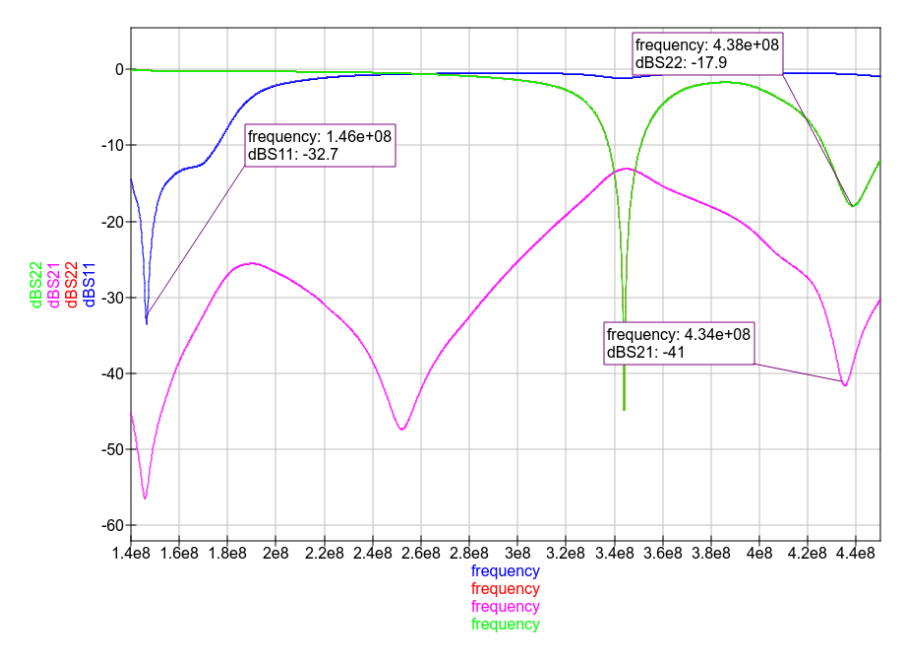

*Figure 4. Simulation antennas with adaptation and blocking circuit*

#### **5. Conclusions**

After 1 year of work has been created two antennas from scratch capable of working with linear transponder (although it was thought to do in FM) and other modes such as SSB (single sideband), CW (morse telegraphy) or even some digital mode (PSK) that can be used simply with a walky to communicate with the satellite EASAT2. If all goes well, AMSAT EA next year will launch it aboard a rocket. Being the first PocketOube launched in Spain.

#### **6. References**

- [1] Base Aérea De Morón, AnexoI. «Tutorial para la simulación de antenas con 4nec2»
- [2] ARRL Antenna Book, «Chap 19: Antenna System for Space Communications», 23nd ed. P 19-47.
- [3] Harry D.Hooton. «Amateur Radio Antennas». 2<sup>nd</sup> ed. 1967.
- [4] AMSAT EA, «Satélites activos» Available:<https://www.amsat-ea.org/easat-2/>
- [5] Tutoriales Electrónica, «Antenas básicas» Available[: https://www.electronics](https://www.electronics-tutorials.com/antennas/antenna-basics.html)[tutorials.com/antennas/antenna-basics.html](https://www.electronics-tutorials.com/antennas/antenna-basics.html)
- [6] Wikipedia, «NEC» Available: [https://en.wikipedia.org/wiki/Numerical\\_Electromagnetics\\_Code.](https://en.wikipedia.org/wiki/Numerical_Electromagnetics_Code)

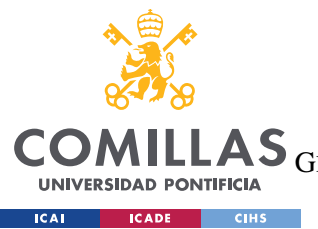

ESCUELA TÉCNICA SUPERIOR DE INGENIERÍA (ICAI)<br>GRADO EN INGENIERÍA EN TECNOLOGÍAS DE TELECOMUNICACIÓN

ÍNDICE DE LA MEMORIA

# Índice de la memoria

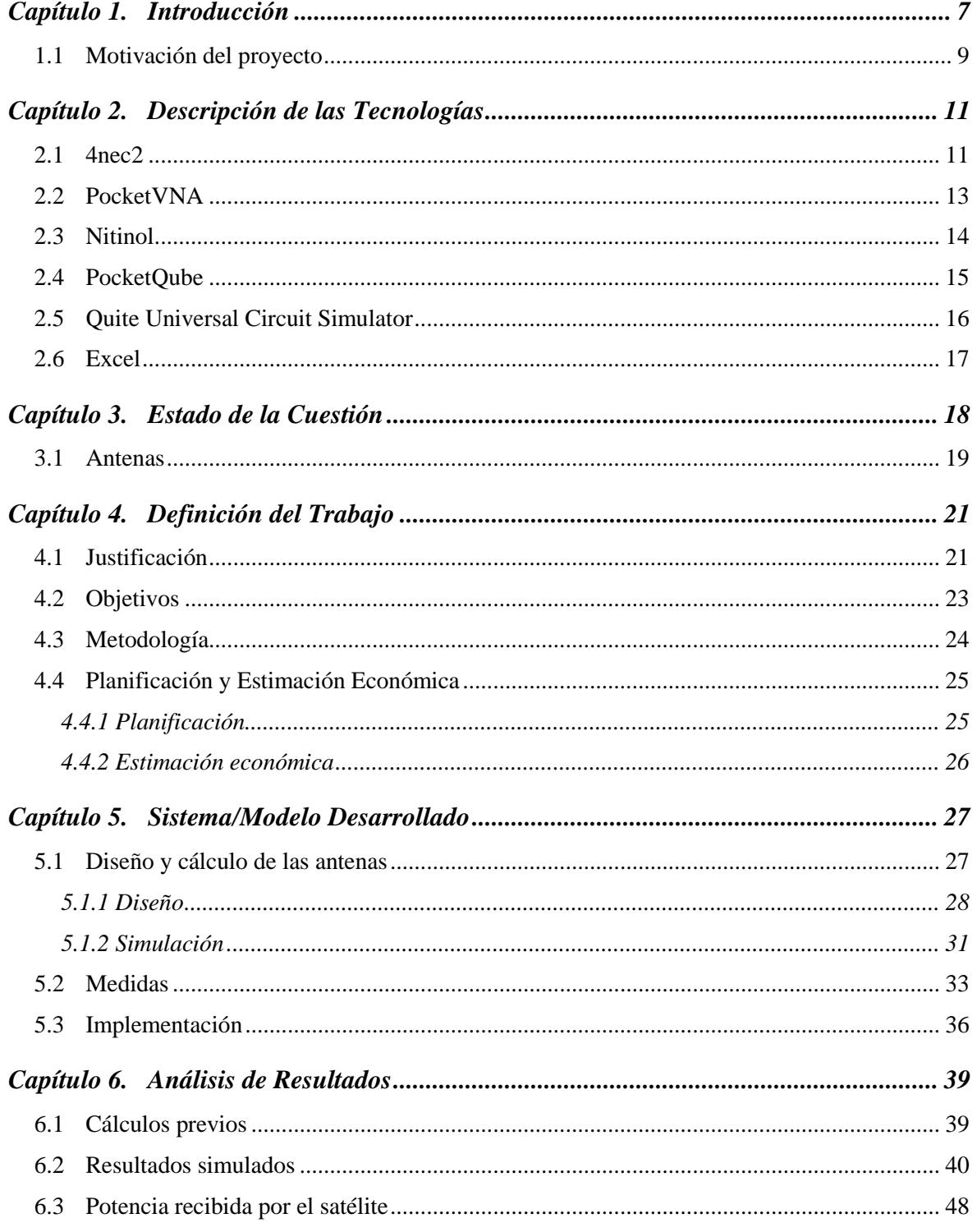

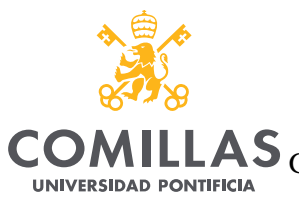

**ICAI ICADE** CIHS

### UNIVERSIDAD PONTIFICIA COMILLAS

**LAS** ESCUELA TÉCNICA SUPERIOR DE INGENIERÍA (ICAI)<br>**LAS** GRADO EN INGENIERÍA EN TECNOLOGÍAS DE TELECOMUNICACIÓN

 $\emph{ÍNDICE DE LA MEMORIA}$ 

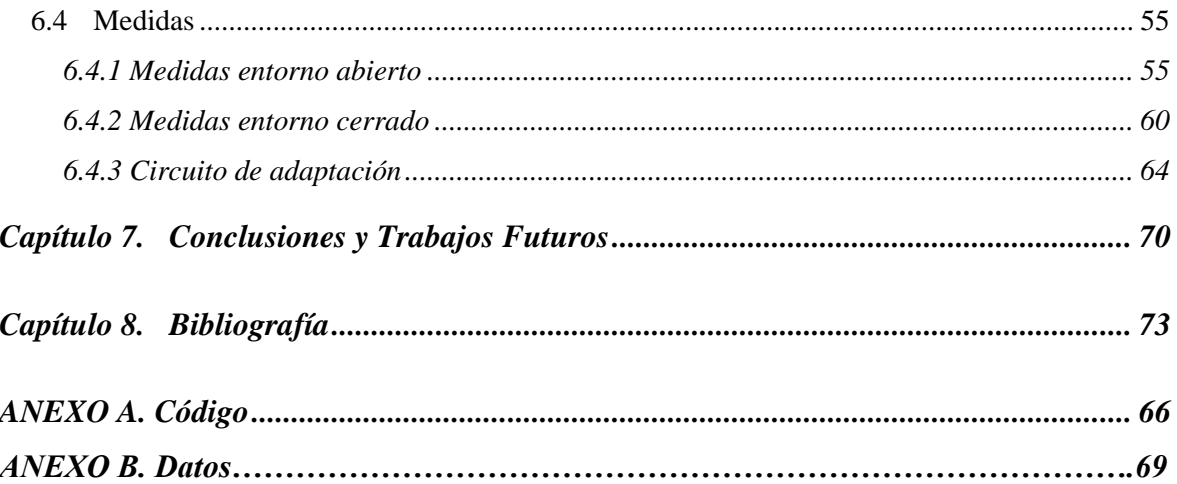

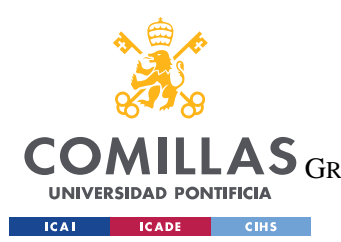

ESCUELA TÉCNICA SUPERIOR DE INGENIERÍA (ICAI) LAS GRADO EN INGENIERÍA EN TECNOLOGÍAS DE TELECOMUNICACIÓN

*ÍNDICE DE FIGURAS*

# *Índice de figuras*

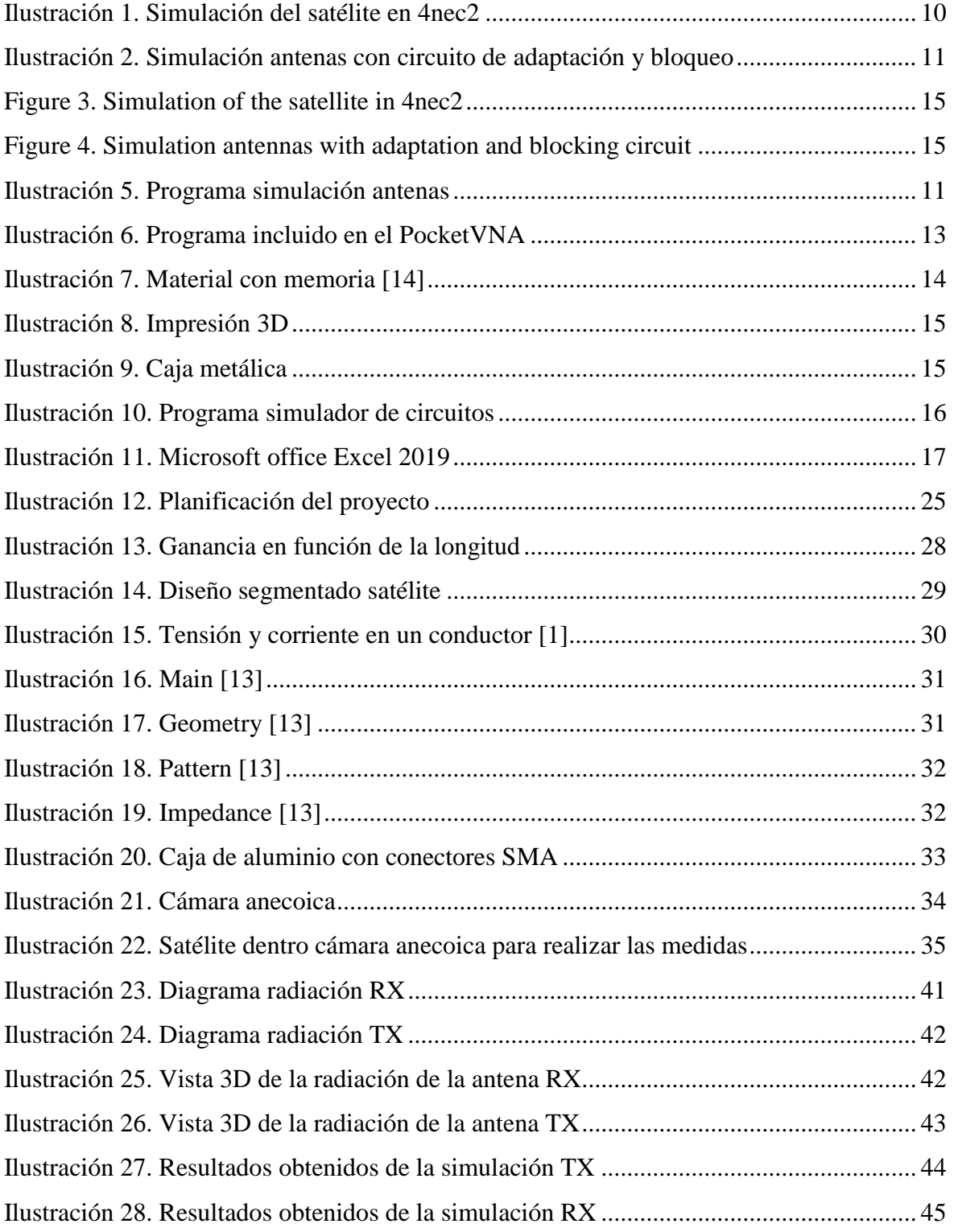

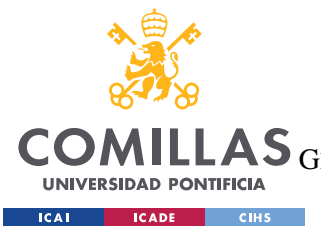

ESCUELA TÉCNICA SUPERIOR DE INGENIERÍA (ICAI)

GRADO EN INGENIERÍA EN TECNOLOGÍAS DE TELECOMUNICACIÓN

*ÍNDICE DE FIGURAS*

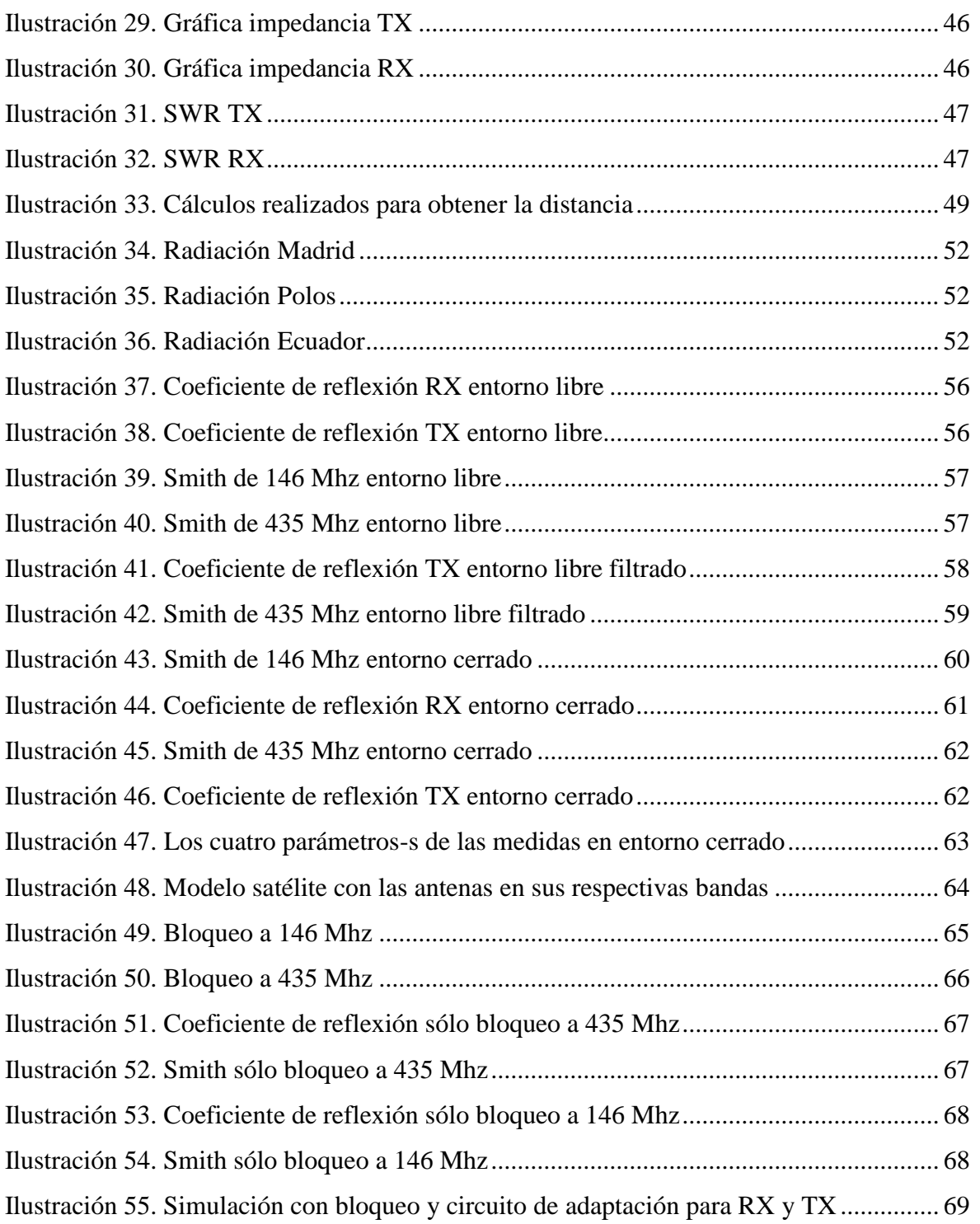

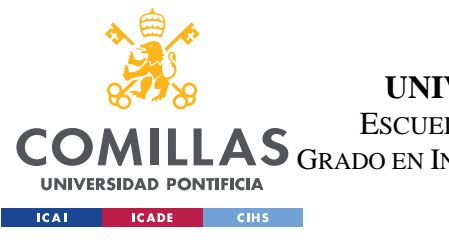

ESCUELA TÉCNICA SUPERIOR DE INGENIERÍA (ICAI) LAS GRADO EN INGENIERÍA EN TECNOLOGÍAS DE TELECOMUNICACIÓN

*ÍNDICE DE FIGURAS*

# *Índice de tablas*

[Tabla 1. Tabla de datos........................................................................................................](#page-41-0) 26

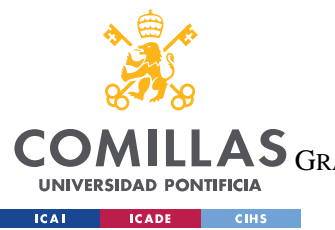

ESCUELA TÉCNICA SUPERIOR DE INGENIERÍA (ICAI)

LAS GRADO EN INGENIERÍA EN TECNOLOGÍAS DE TELECOMUNICACIÓN

*ÍNDICE DE FIGURAS*

# *Índice de Acrónimos*

- FM Frequency Modulation.
- VHF Very High Frequency.
- UHF Ultra High Frequency.
- NEC Numeric Electromagnetic Code.
- RX Receptor.
- TX Transmisor.
- VNA Vector Network Analyzer.
- TIC Tecnologías de la Información y la Comunicación.
- LPF Low Pass Filter.
- LEO Low Earth Orbit.
- NEC Numeric Electromagnetic Code.
- SWR Standing wave ratio.
- H-T Handie Talkie.

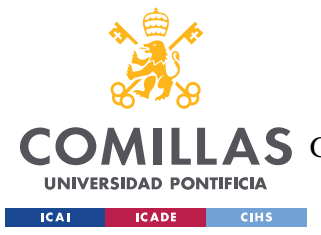

# **Capítulo 1. INTRODUCCIÓN**

Las antenas constituyen el medio más práctico y en muchas ocasiones único para poder transmitir información a largas distancias. Con el creciente desarrollo y evolución de las comunicaciones inalámbricas que generan circuitos prácticos sin necesidad de cables, las antenas ocupan un lugar primordial para logra una transmisión eficiente de la información.

A grandes rasgos una antena se puede definir como "un dispositivo, metálico generalmente, utilizado para radiar o recibir ondas electromagnéticas". Por tanto, una antena se puede considerar como un transductor capaz de convertir ondas electromagnéticas en ondas eléctricas y viceversa.

En la actualidad existen diferentes tipos de antenas cada una con características específicas para las aplicaciones en las cuales se requiera. En nuestro caso se utilizan el tipo más común de antenas que son las antenas de alambre, utilizadas en muchos sitios.

La existencia de ondas electromagnéticas, producidas por una corriente oscilante de gran frecuencia, fue demostrada por primera vez por el físico alemán Heinrich Hertz en 1888. Actualmente se las conoce como ondas de radio. Cuando una corriente eléctrica se mueve provoca la aparición de un campo magnético concéntrico alrededor del conductor, como sucede en las antenas. Las telecomunicaciones deben gran tributo a este científico y es por ello por lo que se dio su nombre a la unidad de frecuencia (el Hertz o hercio), Hz. [1]

También hay que tener en cuenta a Ampère que definió la Ley que nos permite calcular campos magnéticos a partir de las corrientes eléctricas y fue descubierta en 1826.

Maxwell se dio cuenta que la Ley de Ampère era inconsistente en algunos casos, amplió dicha Ley diciendo que un campo eléctrico variable es también una fuente vectorial de campo magnético y unificó el electromagnetismo junto con el resto de las leyes de la electricidad. Además, demostró que los campos electromagnéticos viajan a través del

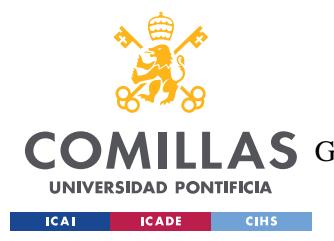

*INTRODUCCIÓN*

espacio en ondas electromagnéticas que se desplazan a la velocidad de la luz casi sin pérdidas de transmisión.

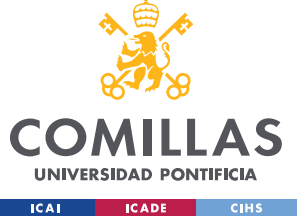

## *1.1 MOTIVACIÓN DEL PROYECTO*

Dentro de todos los apartados que hay en el desarrollo y construcción de un satélite, este proyecto se encuentra en una de las partes más vinculadas a cualquier carrera de tecnologías de la información y comunicación (TIC), es decir, las antenas del satélite EASAT-2 que pertenece a AMSAT EA.

AMSAT EA es una asociación española sin ánimo de lucro cuya misión es la difusión del conocimiento y la afición a los satélites de radioaficionado. Actualmente, existe la iniciativa del lanzamiento de un pequeño satélite (PocketQube) para comunicaciones por voz que utilizará como modo principal FM, con una subida en VHF y una bajada en UHF. Este satélite concretamente es un transpondedor lineal, pues si tenenmos en subida una comunicación en FM, otra en CW y por ejemplo en SSB pues estas señales analógicas se trasladarán tal cual a la frecuencia de bajada.

En la actualidad hay una gran lista de satélites de radioaficionados en canal FM que siguen en funcionamiento, algunos no tienen todas sus funcionalidades activas durante todo el tiempo pero emiten telemetría, por ejemplo. Sin embargo, en España no ha habido ningún lanzamiento de este tipo de satélite hasta la fecha por eso mismo este proyecto lo que intenta es ayudar en la construcción de uno para que dicha asociación vaya creciendo poco a poco y cada vez más gente se muestre interesada en los satélites de radioaficionado.

Hoy en día para comunicaciones se suelen reservar ciertos rangos de frecuencia para que no se solapen con las de uso comercial. Por esto mismo, las antenas tendrán una banda reserva para los aficionados tanto para la receptora como la transmisora, para hacer posible estas comunicaciones.

Por tanto, el gran vínculo con mi carrera y la posibilidad de ser uno de los primeros satélites para comunicaciones por voz, además de ser un proyecto desarrollado por una asociación sin ánimo de lucro española en conjunto con mi universidad, despertó un gran interés en mí y desde el primer momento quise ser partícipe de este trabajo.

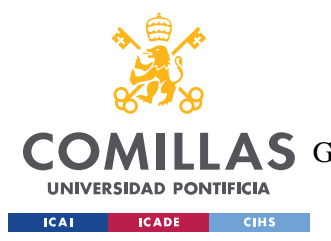

*INTRODUCCIÓN*

Por último, el elegir la naciente plataforma PocketQube supone un gran reto ya que no se encuentra apenas hardware disponible ni estandarización formal hasta el momento.

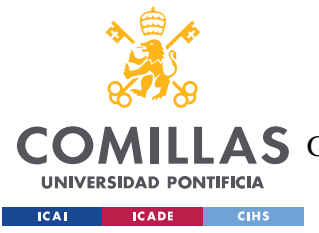

*DESCRIPCIÓN DE LAS TECNOLOGÍAS*

## **Capítulo 2. DESCRIPCIÓN DE LAS TECNOLOGÍAS**

Este capítulo describe las herramientas tanto de software como de hardware que se vayan a usar durante el proyecto para facilitar su lectura y comprensión.

### *2.1 4NEC2*

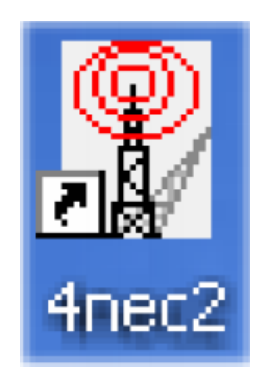

*Ilustración 5. Programa simulación antenas*

El código de computadora con cuya ayuda se pueden representar las propiedades electromagnéticas de las antenas y otras estructuras metálicas es Nec2, la interfaz gráfica que se utilizará es 4nec2. Nec2 está basado en el método de los momentos para la solución numérica de las ecuaciones integrales para corrientes inducidas, en la estructura de una antena para fuentes y campos auxiliares. Por tanto, cada cable tendrá un número de segmentos como si se tratase de una matriz NxN.

El satélite con sus respectivas antenas se simulará en este software, perteneciente en un primer momento a militares y también desarrollado por la Universidad de California, pues es muy potente y muy representativo en la simulación de las estructuras geométricas de las antenas. Es gratuito y nos permite crear, visionar y optimizar tanto en 2D como en 3D.

Muy importante este programa pues nos permite diseñar y simular las antenas sin necesidad de construirlas, así se pueden obtener ciertos resultados como la impedancia de la antena,

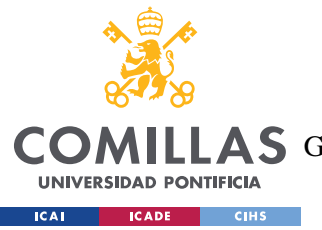

*DESCRIPCIÓN DE LAS TECNOLOGÍAS*

voltaje, diagrama de radiación, carta de Smith, ganancia, SWR etc, que luego en la parte de las medidas tendrán que corresponderse con lo simulado anteriormente.

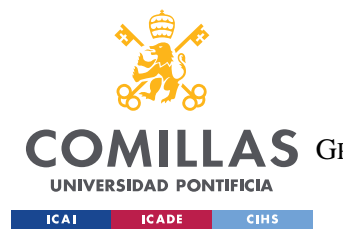

*DESCRIPCIÓN DE LAS TECNOLOGÍAS*

## *2.2 POCKETVNA*

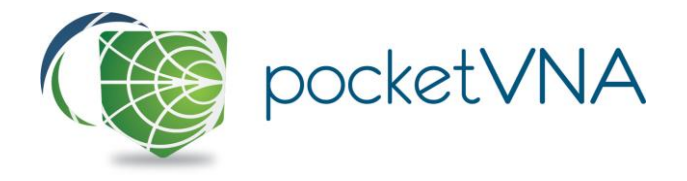

*Ilustración 6. Programa incluido en el PocketVNA*

Para comprobar lo diseñado con el programa mencionado anteriormente, hay que llevar a cabo una serie de medidas y que estas se ajusten a los resultados de la simulación. Para ello se utiliza un VNA de SDR kits o el pocketVNA, los cuales tienen un estándar de calibración usando tres dispositivos de prueba llamados **OPEN** (red abierta), **SHORT** (red en corto circuito) y **LOAD** (red con carga). Se optó por el SDR Kits pues era más fiable y no necesitaba a penas tiempo para calentarse, además de que su software no se encontraba en la versión Beta.

Las medidas tomadas fueron adaptación de la antena transmisora o también coeficiente de reflexión (S11), aislamiento entre antenas (S21), adaptación para la antena receptora (S22) y por último S12 = S21 al ser circuito pasivo y bilateral. Se consiguieron medir en cada una de las antenas gracias a los conectores que se instalaron en el PocketQube y con el respectivo cable coaxial del analizador de redes.

El VNA utilizado fue proporcionado por la universidad y se utilizó el programa VNWA instalado los ordenadores de los laboratorios de la segunda planta. Con este programa conseguimos un fichero con los parámetros-s que posteriormente se utilizarán para el diseño de un circuito.

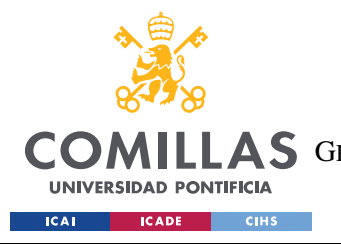

*DESCRIPCIÓN DE LAS TECNOLOGÍAS*

## *2.3 NITINOL*

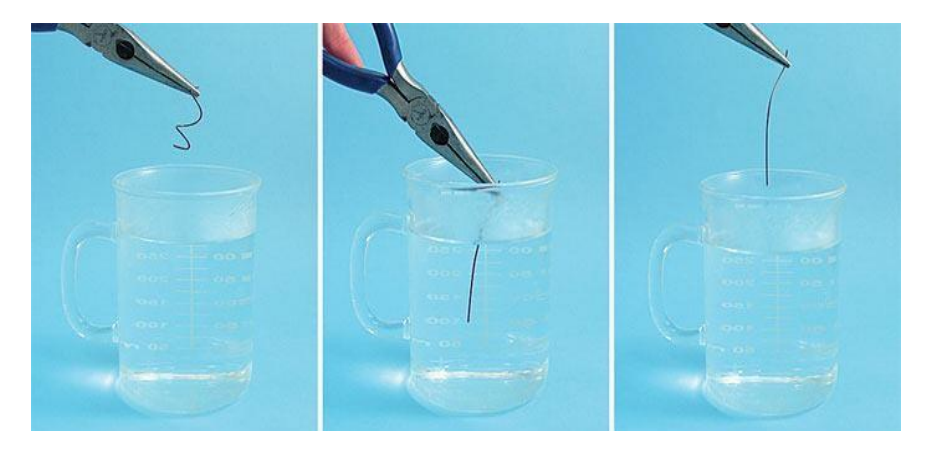

*Ilustración 7. Material con memoria [14]*

Además del software se ha utilizado para hacer las antenas nitinol, que es una aleación con memoria de Níquel y Titanio y es capaz de recuperar su forma al calentarse, el problema de este material es que no se puede soldar y deberá ir atornillado o crimpado.

La memoria de forma se manifiesta cuando, después de una deformación, el material recupera su forma tras un calentamiento. Esto nos servirá para que las antenas vayan recogidas y una vez en órbita, con el calor del sol, recuperen su posición original.

Fue descubierto por William Beuhler en los laboratorios de la marina de los EE.UU y el equipo de investigadores que lo descubrió le dio el nombre de NiTiNOL (Ni-Ti-Naval Ordnance Laboratoy).

En un primer momento, para realizar unas medidas de prueba se utilizaron dos cables de cobre, con las longitudes correspondientes, soldados a la estructura del PocketQube de aluminio y en éste a través de los puertos SMA que se pusieron se tomaron las medidas iniciales.

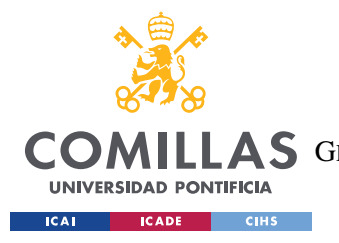

*DESCRIPCIÓN DE LAS TECNOLOGÍAS*

## *2.4 POCKETQUBE*

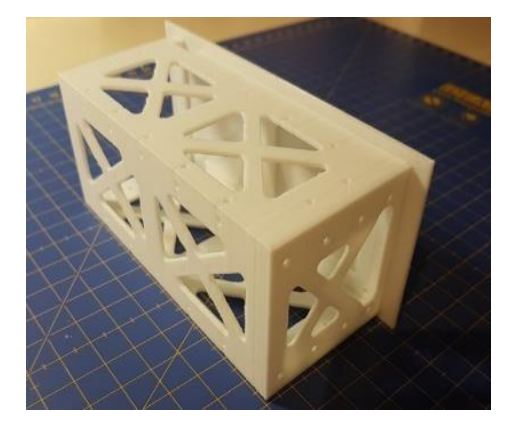

*Ilustración 8. Impresión 3D Ilustración 9. Caja metálica*

Esta plataforma es para satélites que tienen un tamaño muy reducido, generalmente tienen un tamaño de un cubo de 5 cm y un peso inferior a unos 250 gramos. En nuestro caso las dimensiones son de 5 x 5 x 10 y en un primer momento se quería un CubeSat (estándar de diseño de nanosatélites) pero al final se optó por un PocketQube.

**VS**

En un primer momento, la estructura que se usó para simular el satélite fue una de aluminio realizada por el departamento de mecánica de ICAI a la cual se le taladraron unos agujeros para instalar dos entradas SMA para poder medir, también se soldaron dos cables de cobre con las longitudes de onda correspondientes. Mientras que AMSAT EA dispone de un modelo en impresión 3D.

Actualmente, no hay demasiada información sobre satélites miniaturizados ya que el primero fue propuesto en 2009 por un profesor en colaboración con la universidad Morehead y Kentucky Space.

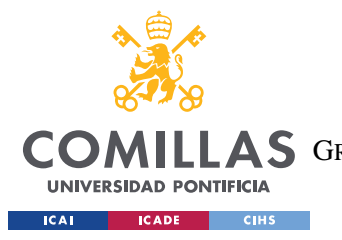

*DESCRIPCIÓN DE LAS TECNOLOGÍAS*

## *2.5 QUITE UNIVERSAL CIRCUIT SIMULATOR*

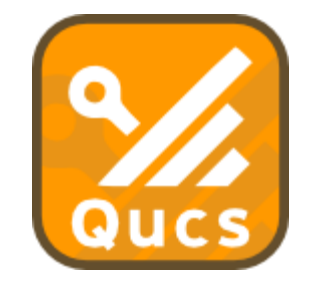

*Ilustración 10. Programa simulador de circuitos*

Simulador de circuitos electrónicos que posee la capacidad de elaborar un circuito con una interfaz y simular posteriormente el comportamiento de éste. También denominado por sus siglas Qucs y está disponible tanto en Mac OS, Windows y GNU/Linux.

Este programa se usó para hacer los filtros de cada antena, es decir, para la receptora que trabaja en torno 146 MHz tendrá que ver un corto en 435 MHz mientras que la transmisora baja en 435 MHz y verá un corto en la frecuencia de subida de la receptora 146 MHz. Además, para el circuito se utilizó los valores reales de las bobinas que proporcionan los fabricantes en parámetros-s, fichero s1p y con las medidas que se habían tomado con el analizador de redes, se exportó un fichero de s2p para añadirlo al circuito, haciéndolo así lo más real posible. Tiene diferentes tipos de análisis, pero el que más se tuvo en cuenta fue el de los parámetros de dispersión o parámetros-s.

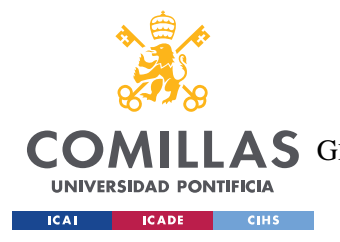

*DESCRIPCIÓN DE LAS TECNOLOGÍAS*

*2.6 EXCEL*

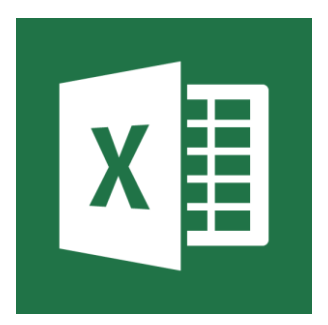

*Ilustración 11. Microsoft office Excel 2019*

Excel es una herramienta de Microsoft Office y es utilizada como una aplicación de hojas de cálculo. En este proyecto se usó para hacer una tabla y luego representar la potencia recibida por el satélite en función de la latitud en una gráfica, esto se hizo teniendo en cuenta que los diagramas de radiación tienen una ganancia en función del ángulo y esto servirá para tener una idea aproximada y estimar el desbalanceo del enlace.

Primero, se calculó el máximo ángulo del haz de radiación del satélite a 500 km y variando el ángulo con las distintas ganancias, se fue sacando las distintas distancias para poder hacer uso de la ecuación de la potencia recibida en relación con la potencia transmitida. Para sacar la distancia se hacía uso del teorema del coseno o del seno, también se aplicaron distintas fórmulas matemáticas propias de Excel.

Segundo, se realizó para tres casos: Ecuador, zona intermedia (España) y para los polos. Sacando las respectivas gráficas para cada uno de los casos.

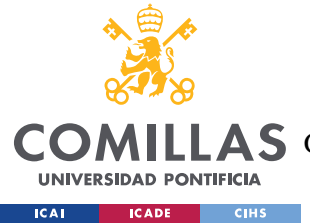

# **Capítulo 3. ESTADO DE LA CUESTIÓN**

Según AMSAT EA, hoy en día se encuentran catalogados unos 14 satélites de canal FM de los cuales ninguno pertenece a España y no todos están activos. También, hay otros muchos satélites con transpondedor lineal y satélites de modos digitales.

Además, hay que tener en cuenta que en las nuevas tecnologías cada vez más se tiende a reducir el tamaño y en los satélites no iba a ser distinto. Luego, el tipo de satélite miniaturizado para misiones espaciales es llamado PocketQube, que es todavía una tecnología en auge y cada vez son más utilizados en el ámbito de los radioaficionados. Son pico satélites que tienen una masa entre 0.1 y 1kg, inventados por el profesor Robert J.Twiggs.

Tienen ciertas ventajas sobre el resto de los satélites como: más económicos, más manejables, mayor número de lanzamientos, menor sobrecarga del espacio etc. El primer lanzamiento exitoso de PocketQubes, que fueron cuatro: **Eagle1** (USA), **Eagle2** (USA), **QBScout** (USA) y **WREN** (Alemania), fue el 21 Noviembre 2013 en el CubeSat **UniSAT-5** el cual fue lanzado por un cohete DNEPR desde Rusia.

Hay otro tipo de satélite llamado CubeSat el cual tiene algunas diferencias (más grandes, más caro el lanzamiento y construcción) fue creado en 1990 por dos profesores: Jordi Puig-Suari y Bob Twiggs. En cuanto, a los CubeSat si que se han producido un mayor número de lanzamientos y se podría decir que es el hermano mayor del PocketQube. Por ejemplo, el **HumSat-D** de la universidad de Vigo a bordo del **UNISAT-5**

Por eso, este proyecto se antoja como necesario para realizar las antenas de este tipo de satélite y así ayudar a los radioaficionados a tener un satélite "propio" y de primer lanzamiento en nuestro país. Como se ha dicho anteriormente, la naciente plataforma PocketQube supone un gran reto ya que apenas ha habido lanzamientos ni hay una estandarización oficial hasta el momento.

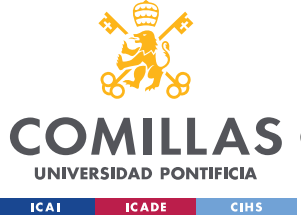

## *3.1 ANTENAS*

Como se dijo en la introducción, las antenas nos sirven para comunicarnos y transmitir información a largas distancias, en nuestro caso como hablamos de antenas para comunicaciones espaciales para adaptar la señal satélite entrante/saliente a la frecuencia de los equipos en banda base, es decir, hablamos de un transpondedor lineal que se encontrará a unos 500 km (LEO), es necesario hacer hincapié en antenas que nos permitan una comunicación eficiente con nuestro satélite.

Las antenas que operan para satélites FM en LEO con un transmisor-receptor de FM VHF / UHF de banda dual básica o incluso un buen FM H-T. [1] Actualmente, hay dos satélites que trabajan en la banda de 10 metros, **RS-15** y el resucitado **AO-7**. Ambos tienen enlaces o conexiones de bajada en el rango de 29,3 a 29,5 Mhz. Las antenas de baja ganancia de 10 metros, como los dipolos o antenas de cable largo, se usan para recibir a estos satélites.

También nos podemos encontrar con antenas para satélites a grandes altitudes, no es nuestro caso pues estará a una altura de unos 500 km y pertenecerá a la Fase 2: satélites capaces de obtener energía con órbitas terrestre baja, tienen órbitas inferiores a 1000 km y permiten la comunicación a distancias inferiores a 6500 km. El **FOX 1A** o el **SO-50** son ejemplos. Las distancias mayores a los satélites de Fase 3: Satélites de órbitas muy elípticas (perigeos de cientos de kilómetros a apogeos de hasta 60.000 km). Permiten la comunicación con hasta medio planeta en su parte alejada de la órbita. El **AO-40** es un satélite de Fase 3 [5]; significan que se necesita más potencia de transmisión para acceder a ellos y se reciben señales más débiles en Tierra. Las estaciones exitosas generalmente requieren antenas de estación terrestre con ganancia significativa (12 dBi o más) como un conjunto de antenas Yagi de alta ganancia.

Una vez se sabe que tipo de satélite y que tipo de antena, un dato primordial es la impedancia (Z) de una antena, que es la relación entre tensión y corriente en sus terminales de entrada. Dicha impedancia en general es compleja, la parte real se denomina resistencia (R) y

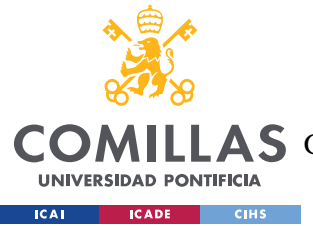

#### *ESTADO DE LA CUESTIÓN*

representa el poder que se irradia o es absorbido dentro de la antena la parte imaginaria, reactancia (X) y representa la energía que se almacena en el campo cercano de la antena.

Las antenas son componentes esenciales de todos los equipos de radio y siempre hay una transmisión y una recepción, en nuestro caso el receptor será el satélite que será nada más que un repetidor. En la transmisión, un transmisor de radio suministra una corriente eléctrica a los terminales de la antena, la antena irradia la energía de la corriente como ondas electromagnéticas (ondas de radio). En la recepción, una antena intercepta parte de la potencia de una onda de radio para producir una corriente eléctrica que se aplica a un receptor para ser amplificado. Además, las antenas son requeridas por cualquier receptor de radio o transmisor para acoplar su conexión eléctrica al campo electromagnético
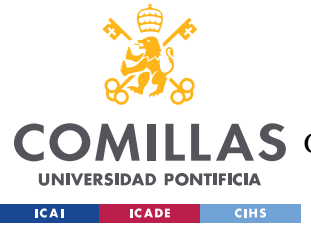

# **Capítulo 4. DEFINICIÓN DEL TRABAJO**

## *4.1 JUSTIFICACIÓN*

En la actualidad, los satélites forman una parte muy importante de nuestras vidas sin ellos no podríamos utilizar por ejemplo el GPS ni nuestros móviles. El desarrollo de satélites pequeños bajo los estándares CubeSat ayuda a reducir el coste de los desarrollos técnicos y las investigaciones. Esto supone una reducción significativa de la barrera de entrada al espacio, lo que ha llevado a un crecimiento exponencial de la popularidad de los CubeSats desde su creación, esto mismo es aplicable a los PocketQube salvo por la falta de estandarización actual. Con los nanosatélites o picosatélites, lo que tradicionalmente estaba reservado a grandes compañías o agencias espaciales con gran capacidad de financiación, ahora se democratiza y pasa a ser accesible a empresas de todo tipo y tamaño.

Lo que se pretende desarrollar con este trabajo es una de las partes más importantes del satélite que son las antenas, ya que permiten comunicarse con éste mediante voz (como modo principal). La construcción de las mismas supone un gran trabajo de investigación, diseño y medidas, pero los materiales con que se hacen para este tipo de satélites no tienen porqué ser muy sofisticados, se podrían haber hecho con cobre mismo o incluso con una cinta métrica mientras que sea un material conductor.

Nuestro producto es simple, pero a la vez funcional desde la carcasa que se pensó en hacer en impresión 3D hasta las antenas que podrían funcionar con dos cables de cobre. También, hay que tener en cuenta que el momento más crítico de todo proceso en un satélite es el lanzamiento, pues en ese momento se encuentra en gravedad cero y el cohete es totalmente vulnerable, por tanto, es de total obligación que todas las piezas se encuentren fijas al satélite para evitar cualquier tipo de inconveniente en el despegue.

Por tanto, lo que propone este proyecto es hacer una de las construcciones más difíciles e increíbles realizadas por el ser humano, es decir, un satélite pero con componentes cada vez

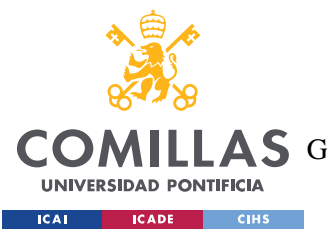

#### *DEFINICIÓN DEL TRABAJO*

más pequeños y baratos, que casi cualquier persona se pueda permitir y pueda comprar en Internet para así democratizar cada vez más el espacio. Además de todo esto, se conseguirá que los radioaficionados puedan tener un PocketQube con el que mantener contacto sin la necesidad de enormes estaciones con antenas muy grandes.

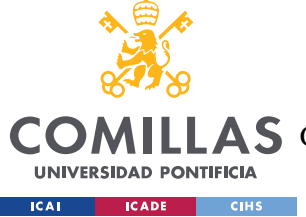

## *4.2 OBJETIVOS*

Este trabajo se va a estructurar en torno a 3 objetivos fundamentales para el correcto desarrollo de este:

- 1. El diseño y simulación de las antenas TX y RX del satélite EASAT2. Saber a qué frecuencia trabaja cada una y así saber sus dimensiones y además habrá que tener una correcta coordinación entre la impedancia de entrada y la máxima ganancia que puedan tener.
- 2. Estudiar la potencia recibida por el satélite en un gráfico en función de la latitud. Esto facilitará a los usuarios a saber qué tipo de antena necesitan desde tierra, a saber a través del ángulo la potencia recibida en función de la transmitida y la ganancia en función de la distancia, todo ello mediante una tabla de datos.
- 3. Medir con el VNA los distintos parámetros-s y comprobar mediante la carta de Smith la impedancia de entrada. Se construirá una caja que hará de satélite y se fijarán las antenas para posteriormente tomar las medidas simulando que se está en el espacio libre. Supone la comprobación de que lo simulado se corresponde con lo real. El objetivo principal será conseguir la adaptación de las antenas.

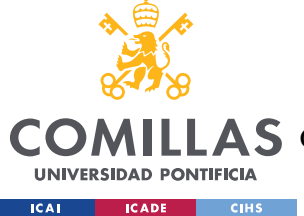

## *4.3 METODOLOGÍA*

La metodología de trabajo desde un primer momento era muy clara. En primer lugar, después de una lectura y estudio de los diferentes tipos antenas que se podían utilizar en un satélite de tipo PocketQube, se procedió a realizar una serie de cálculos como: la longitud de onda para cada frecuencia, el ángulo del haz que incidirá sobre la tierra, punto alimentación de los monopolos etc. Una vez se tienen los cálculos sobre el papel, se aprovecha la enorme capacidad de los programas de simulación para diseñar el satélite con sus respectivas antenas, para ello se utiliza el programa 4nec2 para Windows el cual es un software libre y que es muy potente para simular estructuras geométricas de las antenas.

En segundo lugar, a través de una hoja de cálculo que nos permita calcular cual es la potencia que recibimos del satélite dependiendo de la posición en que nos encontremos o en función de la posición relativa del mismo, a través de tres gráficas: Ecuador, zona intermedia y Polos. Cuando el satélite llegue a los polos no tendremos ningún tipo de energía y la potencia será mayor cuanto menor sea la distancia, es decir, al ser una polarización lineal tendremos mayor energía eléctrica cuanto más cerca nos encontremos del satélite. Para sacar la hoja de cálculo simplemente se tuvo que usar el teorema del coseno pues conocíamos la altura a la que va a estar el satélite y el radio de la tierra, con ello aparece una ecuación de segundo grado quedando imaginario cuando se aumenta por encima del horizonte.

Por último, después del diseño y las simulaciones habrá que comprobar que las impedancias de las antenas sean correctas, es decir, que sean resonantes (parte imaginaria igual a cero) y que estén adaptadas en la parte real a unos 50 ohmios, esto se realizará mediante la construcción de una caja de 5x5x10cm (realizada por el departamento de mecánica) para que así se parezca lo más posible a la realidad y las medidas se llevarán a cabo mediante un analizador vectorial de redes. Para que la antena transmisora no solape a las frecuencias que trabaja la receptora y viceversa, se ponen dos filtros uno para el bloque de 146 Mhz y otro para el de 435 Mhz, siendo filtros pasivos respectivamente. Teniendo siempre presente que la impedancia es un concepto central para los radioaficionados, que permite analizar la resistencia de una antena (sumatorio de la resistencia de radiación y la óhmica)

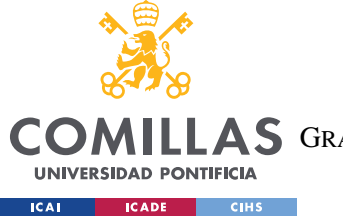

*DEFINICIÓN DEL TRABAJO*

## *4.4 PLANIFICACIÓN Y ESTIMACIÓN ECONÓMICA*

## **4.4.1 PLANIFICACIÓN**

Para el correcto desarrollo del proyecto se estableció un diagrama de Gantt en el cual se planificaron las tareas a realizar:

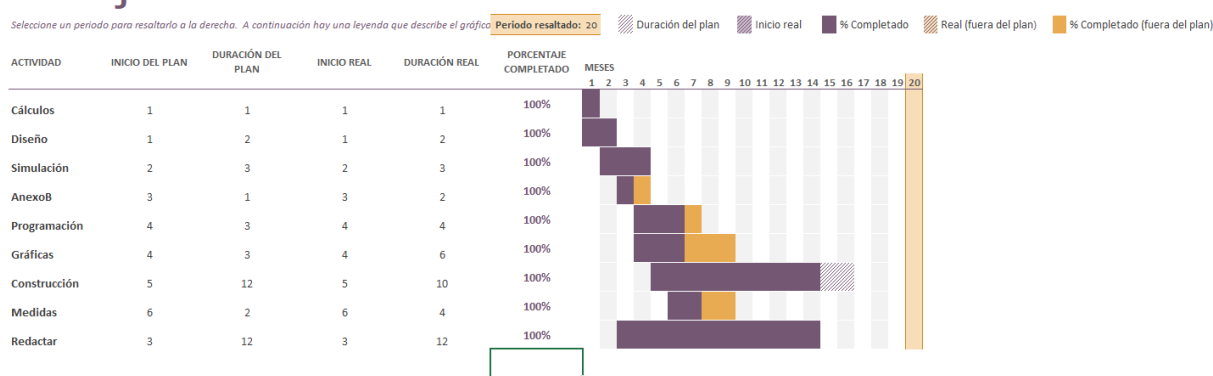

## **Trabajo Fin de Grado**

*Ilustración 12. Planificación del proyecto*

En primer lugar, se llevó a cabo una lectura de diferentes artículos y libros sobre antenas a su vez se debió tener en cuenta la memoria técnica del satélite para saber en qué punto se encontraba y que tipo de características querían para las antenas. Así mismo, se realizó una investigación relativa a las herramientas que se iban a utilizar necesarias a lo largo del proyecto.

En un primer momento se llevaron a cabo una serie de cálculos respectivos al ámbito de nuestro proyecto. Una vez se sabía utilizar 4nec2, se procedió a diseñar tanto las antenas como el satélite con sus respectivas especificaciones, para comprobar que los cálculos y el diseño tenían sentido se simuló y comprobó mirando el diagrama de radiación.

A partir de la simulación, se realizaron unas medidas iniciales con cables de cobre como si fuesen las antenas y una caja de metal, siempre usando el VNA con su respectivo programa instalado en los ordenadores de la segunda planta de ICAI, también se evitó cualquier tipo de interferencia cercana, como móviles, llaves etc. A posteriori se realizaron dichas medidas con el material final, el Nitinol.

Por último, se pensó en hacer un programa muy simple el cual nos diese la potencia recibida por el satélite según su posición relativa, pero como sabíamos el ángulo de radiación del satélite y el programa 4nec2 nos generaba un fichero con la ganancia, entonces se decidió hacerlo más simple aun utilizando una tabla de datos en Excel para su posterior representación en una gráfica.

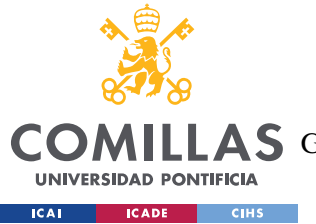

## **4.4.2 ESTIMACIÓN ECONÓMICA**

En cuanto a la estimación económica del proyecto. Se han utilizado: cables de Nitinol con sus respectivas longitudes, una caja metálica o en impresión 3D para la simulación del satélite, conectores SMA hembra de acero inoxidable y el propio VNA

| Componente     | Precio/unidad |
|----------------|---------------|
|                |               |
| <b>Nitinol</b> | 2,70€         |
| Caja metálica  | $5 \in$       |
| de 1mm         |               |
| (5x5x10)       |               |
| <b>SMA</b>     | $8,76 \in$    |
| <b>VNA</b>     | 400€          |
|                |               |

*Tabla 1. Tabla de datos*

Como se puede ver en la tabla 1, el coste no es excesivo siendo la suma total de los activos igual a 416,46  $\epsilon$  (se ha puesto el precio del pocket VNA que es el más básico que podíamos utilizar) al igual que el resto de los componentes que lleva integrados el satélite, facilitando el desarrollo a casi cualquier persona. En donde se ve incrementado el precio es en el lanzamiento, aunque siendo inferior incluso al de comprar un coche. Muchos de estos componentes fueron facilitados por la universidad y otros por AMSAT EA.

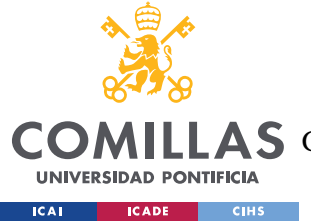

# **Capítulo 5. SISTEMA/MODELO DESARROLLADO**

El proyecto se puede dividir en tres partes. La primera de diseño y cálculo de las antenas. La segunda se refiere a las medidas en dos ámbitos. Por último, la tercera comprende las gráficas realizadas para obtener la potencia recibida.

## *5.1 DISEÑO Y CÁLCULO DE LAS ANTENAS*

Como se ha explicado anteriormente a lo largo del proyecto, antes de diseñar las antenas transmisora y receptora del satélite EASAT2, es necesario llevar a cabo una serie de cálculos y estudios para el posterior diseño. Para ello, partimos de un monopolo λ/4 pues según se ve en la gráfica tenemos una ganancia aceptable y una impedancia relativamente baja, mientras que en el caso por ejemplo de 5λ/4 la ganancia es máxima pero tendríamos una impedancia de salida bastante grande. ¿Por qué se elige un monopolo? La respuesta es que se necesita una antena sencilla para el lanzador y también como no lleva sistema de posicionado (solo norte y sur por el imán) pues permite que este girando sobre su eje, además esto es una ventaja para que no se caliente tanto cada cara del satélite. Además, si eligiésemos el dipolo de máxima ganancia, tendríamos unas antenas muy grandes para la frecuencia a la que trabajan tanto TX como RX. Una vez sabemos qué tipo de dipolo vamos a usar, se procede a calcular la longitud de onda a partir de la velocidad de la luz  $(c= 3x10<sup>8</sup>)$  y la frecuencia correspondiente. Por último, se divide dicha longitud entre su respectivo cuatro (por ser  $\lambda/4$ ) y se multiplica por un factor de corrección 0,96 para los dipolos.

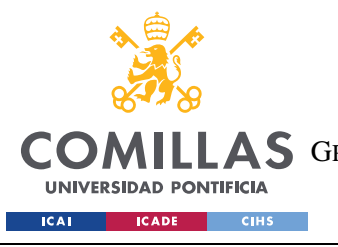

**UNIVERSIDAD PONTIFICIA COMILLAS** ESCUELA TÉCNICA SUPERIOR DE INGENIERÍA (ICAI)

**A S** GRADO EN INGENIERÍA EN TECNOLOGÍAS DE TELECOMUNICACIÓN

*SISTEMA/MODELO DESARROLLADO*

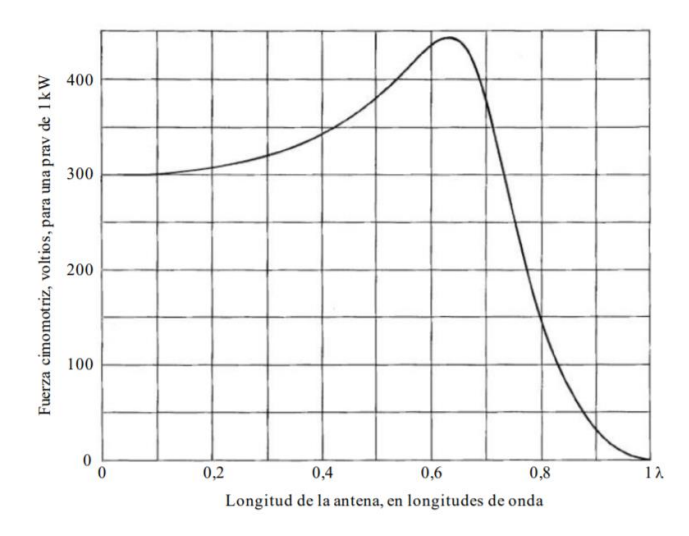

*Ilustración 13. Ganancia en función de la longitud [23]*

## **5.1.1 DISEÑO**

El programa que se utiliza para el diseño de las antenas es el 4nec2, que es un programa de simulación que utiliza el método de los momentos, es decir, cada cable tendrá un número de segmentos como si de una matriz de NxN se tratase. Como se puede ver en la ilustración 14, las caras laterales del satélite llevan una especie de malla para hacer que cada hilo sea dividido en segmentos individuales y The NEC-maschine considere que en cada segmento se desarrolla la potencia de una sinusoide y que en la unión de los extremos de dos hilos se suman los flujos de ambos, esto nos da un número finito de variables a determinar y la exactitud del resultado depende del número de segmentos, al igual que el tiempo de computación [2].

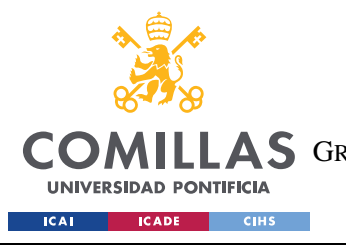

ESCUELA TÉCNICA SUPERIOR DE INGENIERÍA (ICAI) AS GRADO EN INGENIERÍA EN TECNOLOGÍAS DE TELECOMUNICACIÓN

*SISTEMA/MODELO DESARROLLADO*

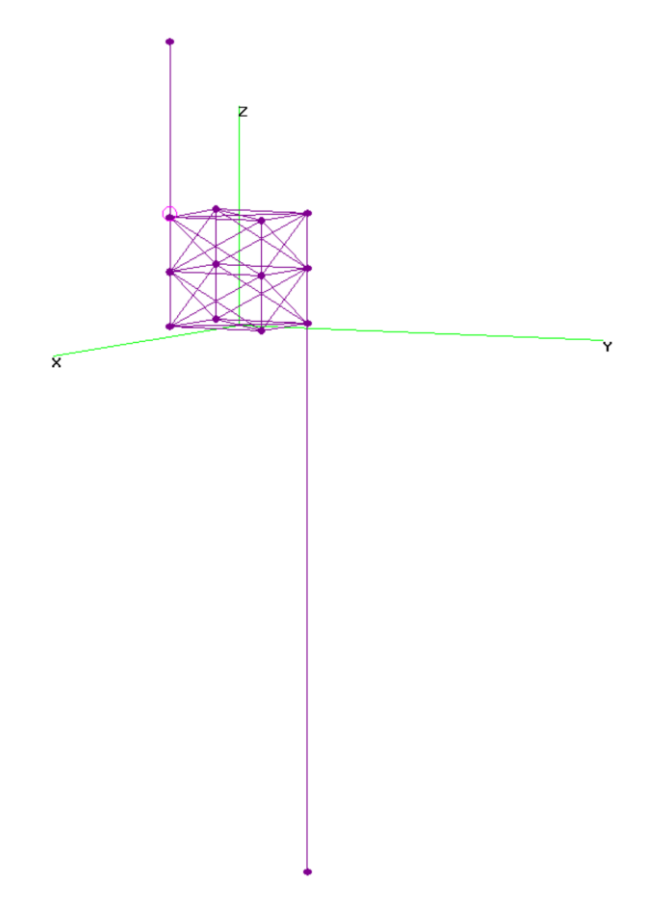

*Ilustración 14. Diseño segmentado satélite*

Para cada antena se tuvo en cuenta una serie de especificaciones que se puede ver a continuación:

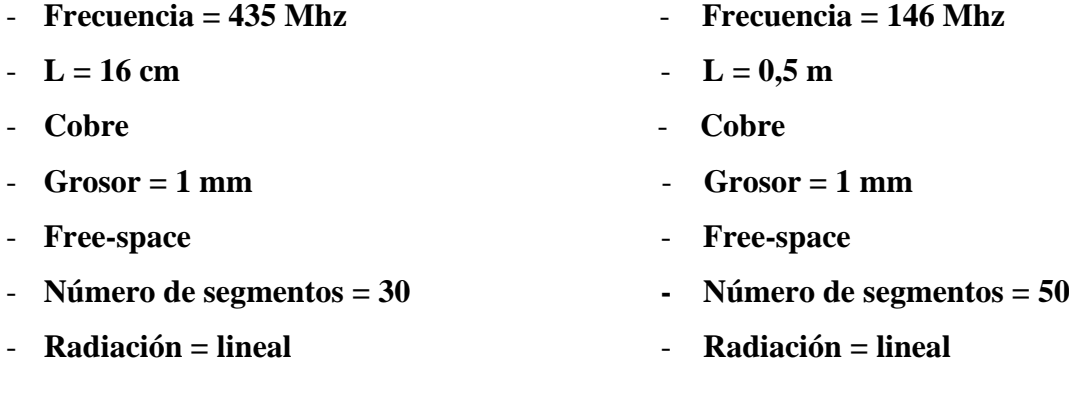

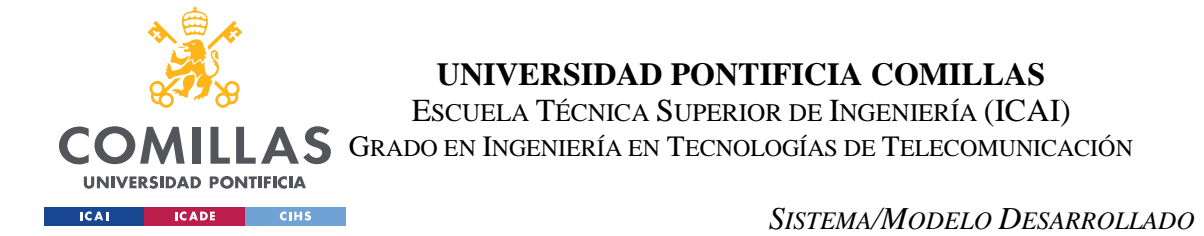

El punto de alimentación de cada antena es en sus extremos, es decir, en cada tapa del PocketQube. Como se puede ver en la gráfica siguiente, en el fondo lo que se está haciendo es un dipolo cuya fuente de alimentación no se encuentra en el centro, pues cada antena está en un extremo entonces podríamos hablar de monopolos.

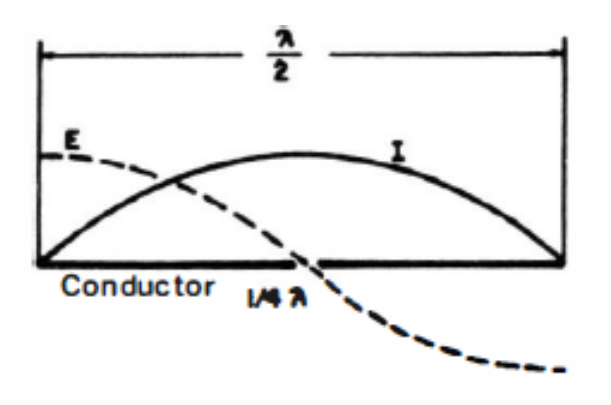

*Ilustración 15. Tensión y corriente en un conductor [1]*

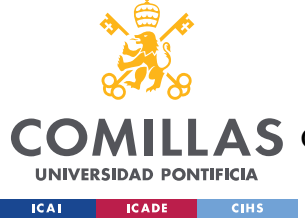

## **5.1.2 SIMULACIÓN**

Con las especificaciones del apartado 5.1.1, ahora se explicará paso a paso como se llevó a cabo la simulación de las antenas mediante el programa 4nec2. El uso de este programa se puede hacer mediante comandos propios del mismo en cualquier editor de texto o mediante la ventana "**Geometry edit"** que como su propio nombre indica es para la edición geométrica haciendo uso de alguna de las plantillas proporcionadas por el software, dibujando cada cable por separado para al final construir la figura [2].

- 1. En primer lugar, en el **Main**, se selecciona en Run  $\rightarrow$  Geometry Builder. Aquí se crea una Box con las longitudes específicas en metros, después una vez creado este fichero se guarda y se procede a editar para añadir las antenas.
- 2. Edit  $\rightarrow$  Input File. La antena transmisora se añade en la tapa con un tamaño aproximado de 16 cm (se podría hacer más grande para tener una mayor ganancia) y la receptora, más larga, se añade en la basa con una longitud de 0,5 m.
- 3. Para probar las propiedades electromagnéticas de la antena en la banda de 435 Mhz, se indica la frecuencia y el número de segmentos para luego en el símbolo de la calculadora elegir Far field. Por ejemplo, así obtenemos el diagrama de radiación, cuyo patrón se puede ver en el plano vertical u horizontal dando a la tecla espacio.
- 4. Por último, igual que antes pero ahora con la antena en la banda de 146 Mhz, se cambia la fuente de alimentación y la frecuencia.

|                                                                                                    |                | 吅<br>1:1                             |
|----------------------------------------------------------------------------------------------------|----------------|--------------------------------------|
| Filename                                                                                                    | 3YAG120.out    | Mhz<br>Frequency<br>14.2             |
| Radiat-eff.                                                                                                    | 77.67 %        | 21.11<br>Wavelength<br>mtr           |
| Voltage                                                                                                    | $56.6 + i0V$   | $1.77 + i 0.16 A$<br>Current         |
| Impedance                                                                                                    | $31.8 - j2.92$ | uH<br>0.033<br>Series comp.          |
| Parallel form                                                                                                    | 32.1 - j 349   | uH<br>Parallel comp.<br>3.915        |
| S.W.R.                                                                                                    | 1:1.58         | W<br>1.256<br>Structure loss         |
| Radiat-power                                                                                                    | W<br>98.74     | W<br>Network loss<br>n               |
| Input power                                                                                                    | W<br>100       | $\frac{9}{4}$<br>98.74<br>Efficiency |
| Environment<br>FINITE GROUND. REFLECTION COEFFICIENT APPROXIMATION<br>RELATIVE DIELECTRIC CONST.= 14.000<br>CONDUCTIVITY= 6,000E-03 MHOS/METER<br>COMPLEX DIELECTRIC CONSTANT= 1.40000E+01-7.59550E+00 |                |                                      |
| Comment                                                                                                    |                |                                      |
| 3el Yagi for 20 meters @ 50 feet.<br>".Out loading-time=0.109                                                                                                    |                |                                      |
| Seg's/patches                                                                                                    | 57             | start<br>stop<br>step<br>count       |
| Pattern lines                                                                                                    | 2701           | Theta<br>$-90$<br>37<br>90<br>5      |
| Freq/Eval steps                                                                                                    | 1              | Phi<br>5<br>n<br>360<br>73           |
|                                                                                                    |                |                                      |

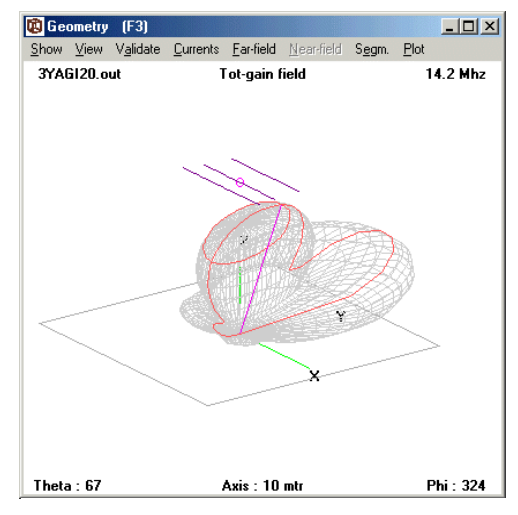

*Ilustración 16. Main [13] Ilustración 17. Geometry [13]*

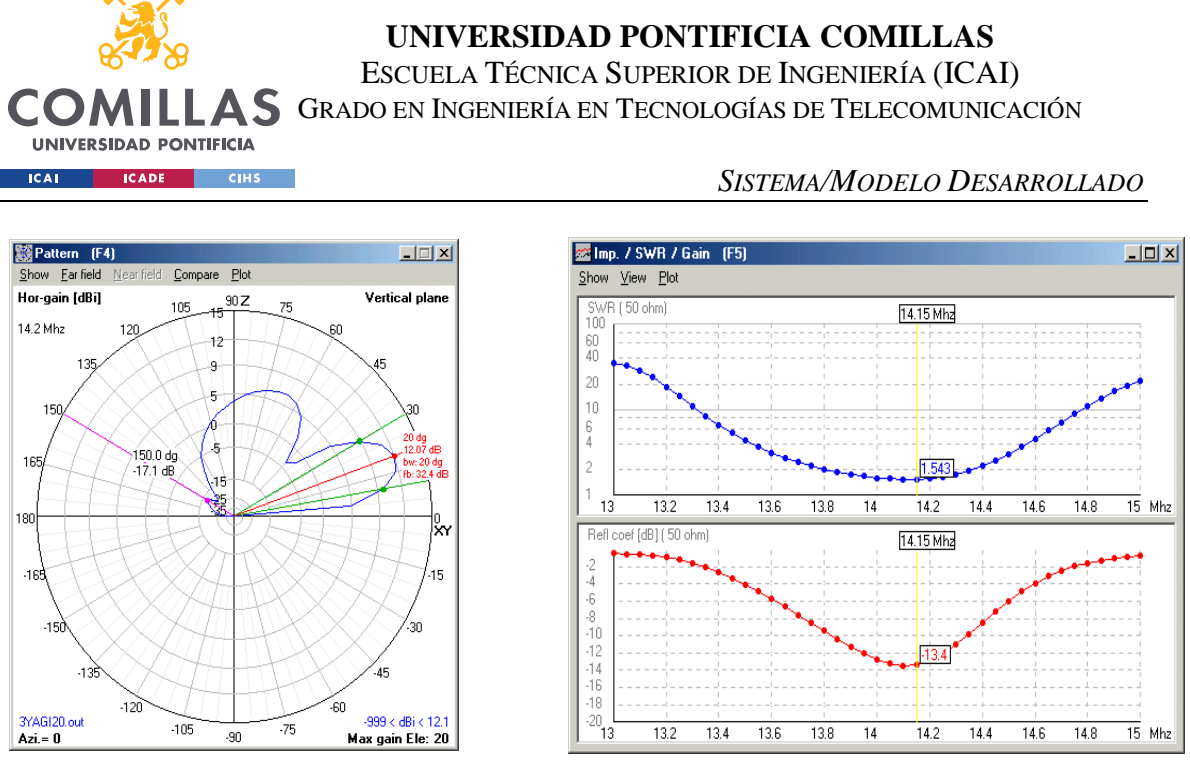

*Ilustración 18. Pattern [13] Ilustración 19. Impedance [13]*

Cada ventana de estas se puede dividir en 4nec2 mediante la tecla de acceso rápido:

- Main  $(F2)$
- Geometry  $(F3)$
- Pattern (F4)
- Impedance (Imp / SWR / Gain F5)

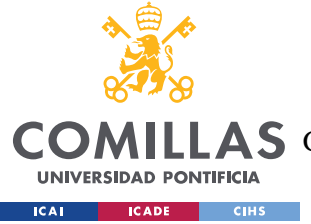

*SISTEMA/MODELO DESARROLLADO*

## *5.2 MEDIDAS*

Para llevar a cabo las medidas de las antenas, se construyó una caja de 5x5x10 en chapa de aluminio. Posteriormente se taladraron dos agujeros, uno en cada esquina opuesta de la tapa y base respectivamente, para conectar las antenas y luego medir con el analizador vectorial de redes se usaron dos SMAs hembra de acero inoxidable. Quedando tal que así:

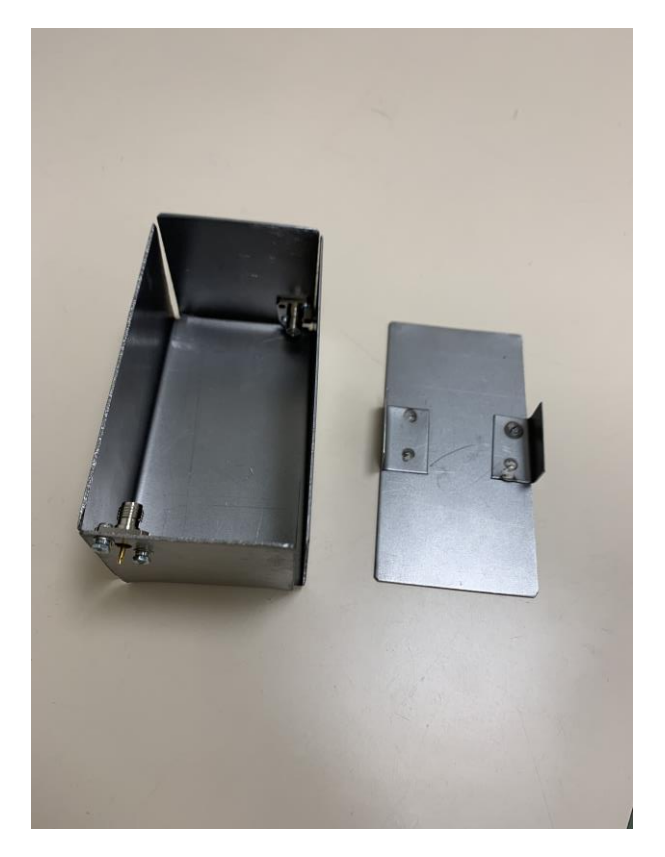

*Ilustración 20. Caja de aluminio con conectores SMA*

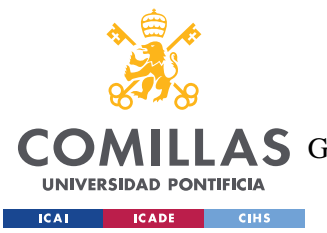

#### *SISTEMA/MODELO DESARROLLADO*

Como se puede ver, en cada extremo están los conectores donde se soldarán los cables de cobre y en el caso del Nitinol se utiliza algún tipo de remache para que quede fijo.

Para medir, se realizó en un laboratorio de la segunda planta utilizando el pocketVNA y dos cables de cobre (simulando ser las antenas). Las medidas y resultados se discuten en el capítulo siguiente, pero hay que decir que en primera instancia el entorno era abierto con interferencias que provenían de distintos sitios y en las medidas finales el satélite se introdujo en una cámara anecoica utilizando equipo profesional de laboratorio en donde se encontraba.

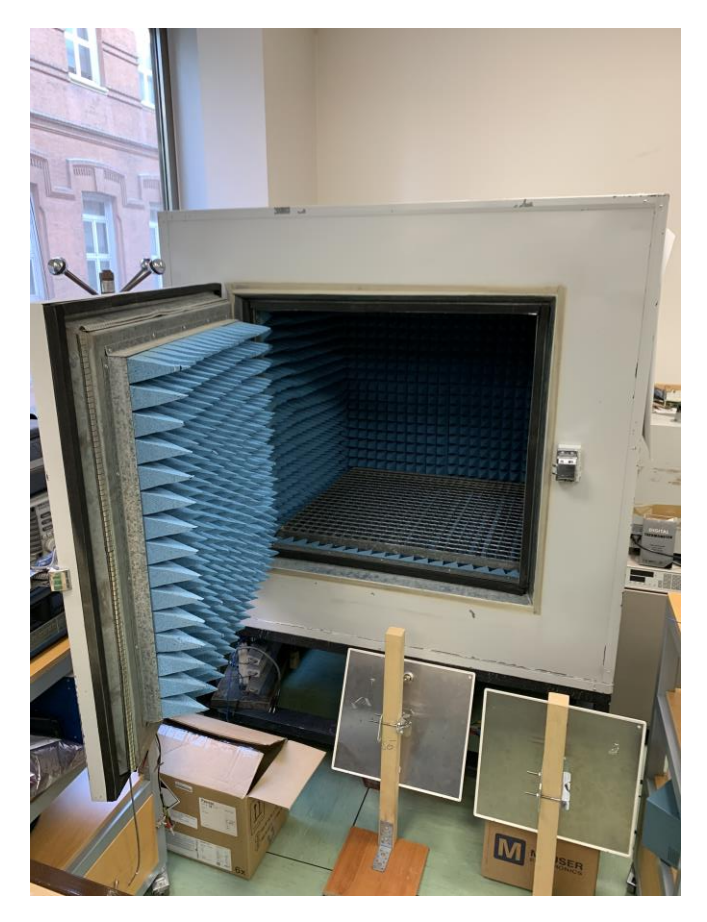

*Ilustración 21. Cámara anecoica*

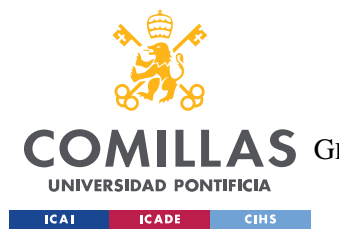

#### *SISTEMA/MODELO DESARROLLADO*

En la ilustración 22 se puede ver el PocketQube junto con sus respectivas antenas y los cables coaxiales que se utilizaron para medir. Además de la cámara anecoica que redujo cualquier tipo de interferencia exterior, también se usaron ferritas para las evitar interferencias electromagnéticas en dos direcciones: hacia un dispositivo o desde un dispositivo, actuando así como un filtro inductor de alta reactancia. La "esponja azul" lo que hace es repeler las ondas mediante su forma de pico y así simular el Free-space.

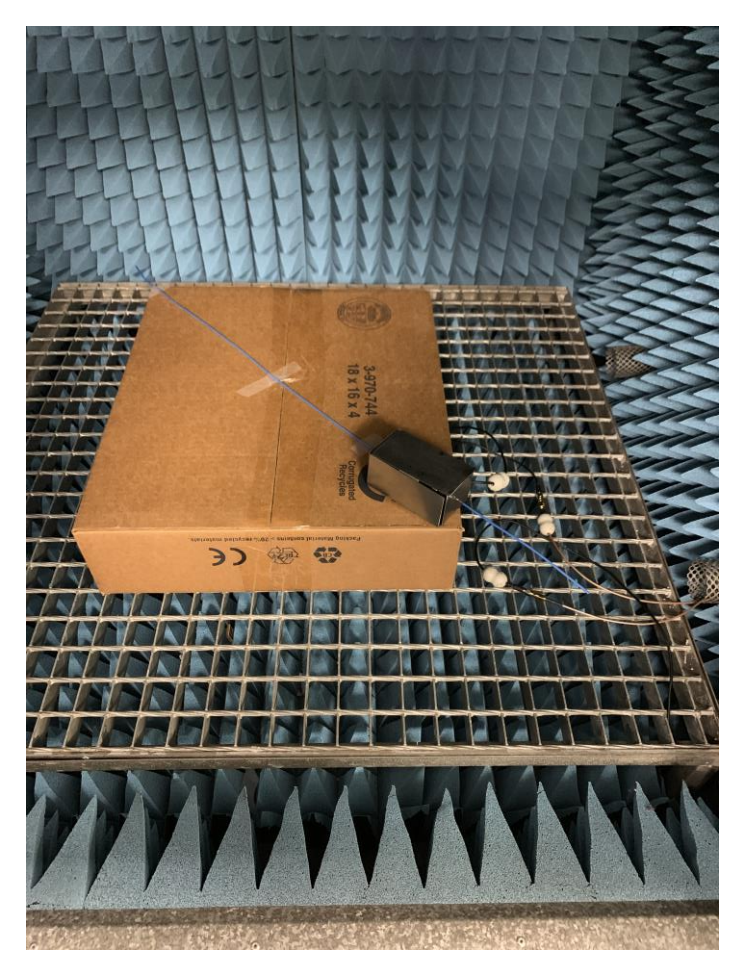

*Ilustración 22. Satélite dentro cámara anecoica para realizar las medidas*

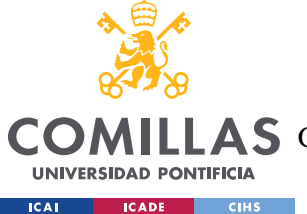

## *5.3 IMPLEMENTACIÓN*

Una vez se tiene todo lo anterior, mediante el 4nec2 se puede exportar un archivo con la ganancia en función del ángulo teniendo todos los datos simulados en un editor de texto, el cual tenía muchos datos repetidos por lo que se tuvo que filtrar, mediante el Shell de Linux, a sólo una ganancia por posición. Estos datos nos sirven para luego pasarlos a una hoja de Excel y calcular la potencia recibida por el satélite en función de la distancia, se generarán unas gráficas en diferentes zonas. A continuación, se pueden ver los datos obtenidos:

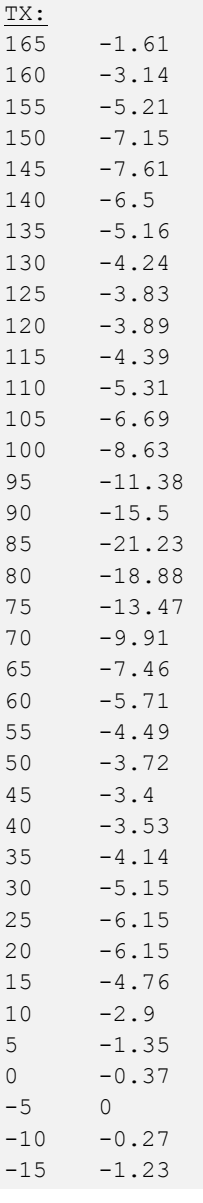

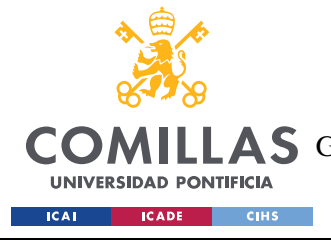

ESCUELA TÉCNICA SUPERIOR DE INGENIERÍA (ICAI) COMILLAS GRADO EN INGENIERÍA EN TECNOLOGÍAS DE TELECOMUNICACIÓN

### *SISTEMA/MODELO DESARROLLADO*

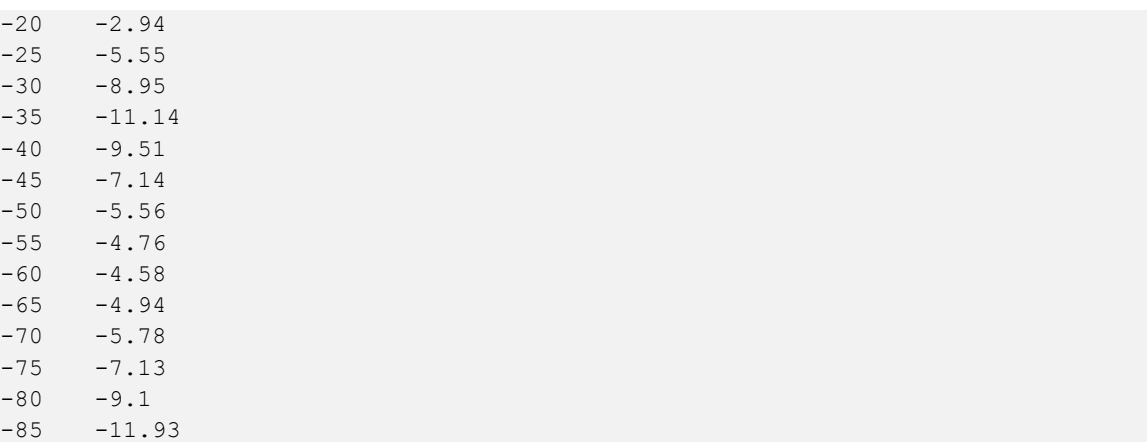

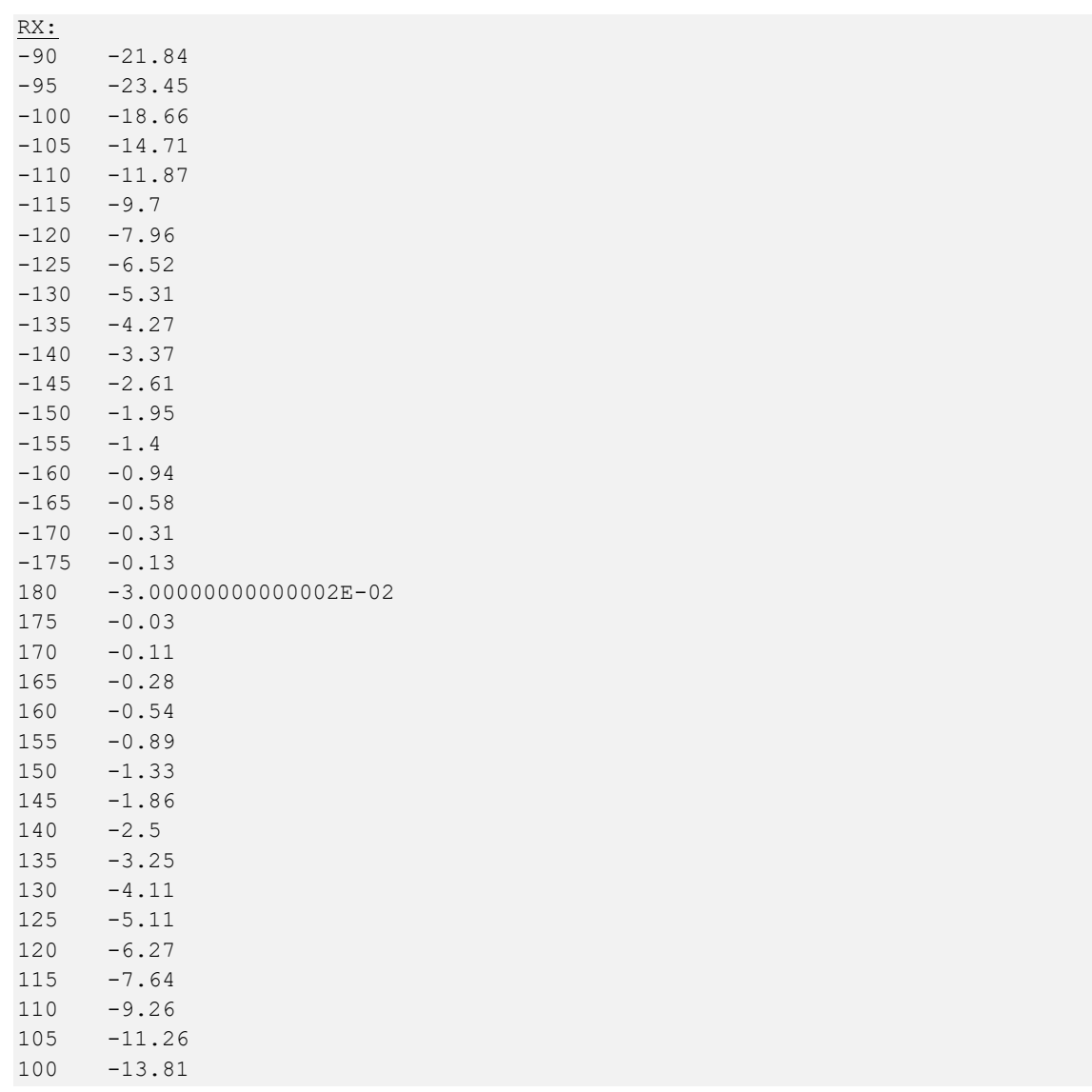

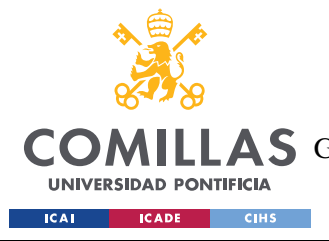

ESCUELA TÉCNICA SUPERIOR DE INGENIERÍA (ICAI) COMILLAS GRADO EN INGENIERÍA EN TECNOLOGÍAS DE TELECOMUNICACIÓN

*SISTEMA/MODELO DESARROLLADO*

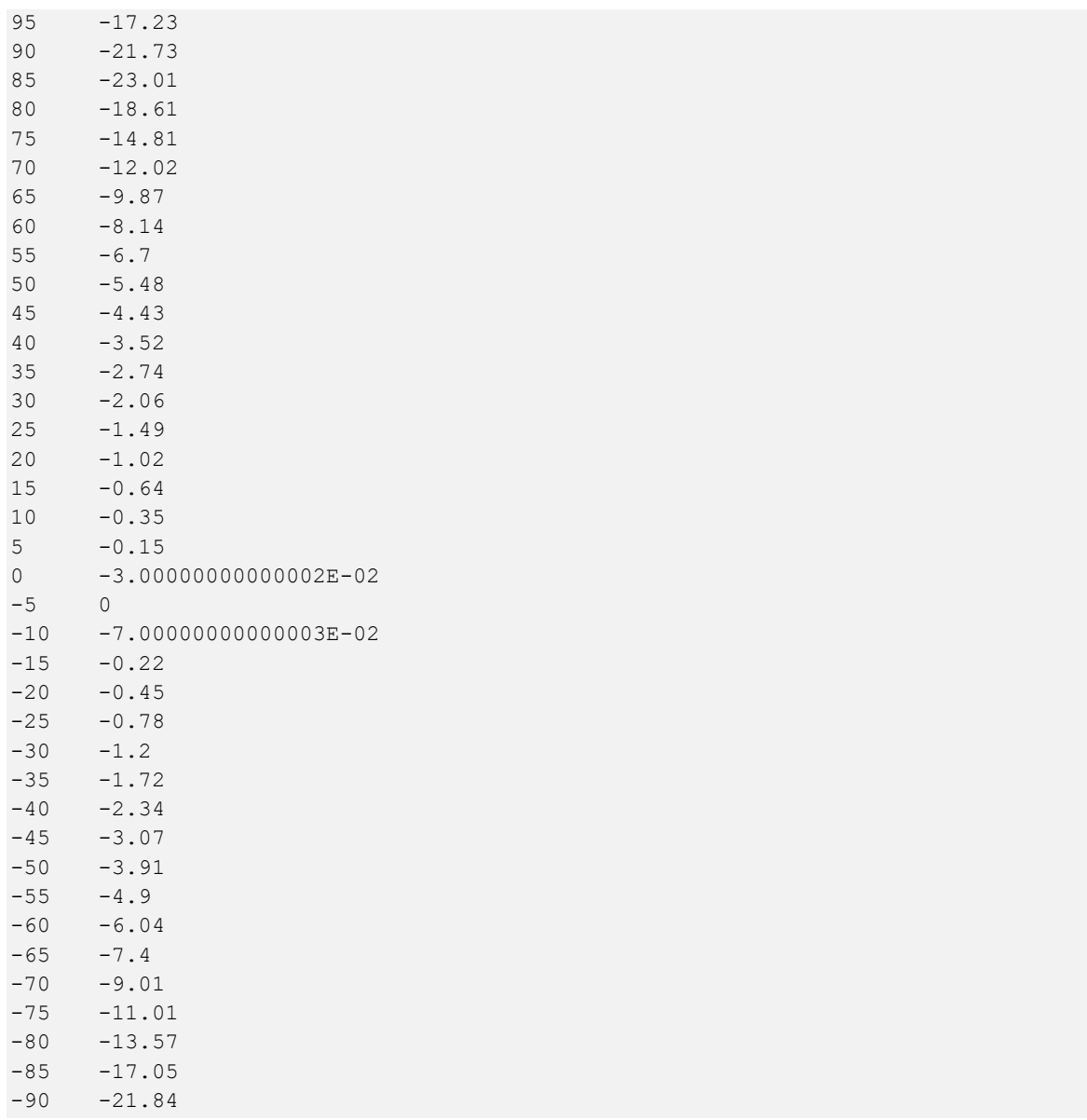

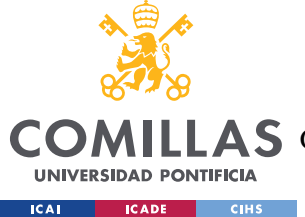

# **Capítulo 6. ANÁLISIS DE RESULTADOS**

Después del diseño, simulación y medidas de las dos antenas del satélite para radioaficionados se debe analizar cada resultado obtenido para saber si son correctos o no. Hay que tener en cuenta la parte de los cálculos y su porqué, la salida de la simulación, las medidas realizadas en el laboratorio y a su vez las gráficas obtenidas de la potencia recibida en función de la transmitida. Tendremos unos resultados reales y unos ideales obtenidos de la propia simulación, mientras que los reales son con el satélite en el "espacio libre", ya que se llevaron a cabo dentro de una cámara anecoica y midiendo con el analizador de redes. Además, hay unos resultados obtenidos a partir del cobre y otros del Nitinol que son prácticamente iguales.

## *6.1 CÁLCULOS PREVIOS*

Dentro de todos los apartados que hay en el diseño, construcción y medida de las antenas de un satélite, siempre tiene que haber un paso previo el cual se corresponde al cálculo de las longitudes de onda, que tipo de antena se quiere utilizar, que impedancia se espera tener, altura a la que se va a encontrar el satélite y su ángulo de radiación etc.

Como nuestro PocketQube pretende trabajar con modo principal FM, subida en VHF y bajada en UHF, hablamos de frecuencias de trabajo de 146 Mhz y 435Mhz respectivamente. Lo que necesitamos saber es su tamaño y como está relacionado con la longitud de onda de la señal de radiofrecuencia transmitida o recibida entonces a medida que se van utilizando frecuencias mayores, las antenas disminuyen su tamaño [13].

A continuación, como se puede ver en las ecuaciones su longitud es un múltiplo entero de la semi-longitud de onda y partiendo de una antena  $\lambda/4$ , como se vio en la gráfica del apartado 5.1 tenemos poca impedancia de salida y una ganancia más que aceptable para lo que nos concierne.

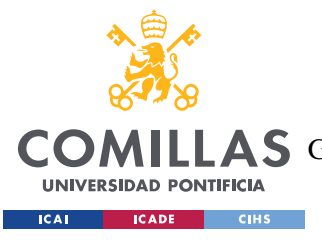

$$
f = \frac{c}{\lambda} \qquad c = 3.10^8
$$
  

$$
\lambda = \frac{c}{f} = \frac{3.10^8}{435.10^6} = 0,68 \rightarrow \frac{\lambda}{4} \times 0,96 = 16 \text{ cm}
$$
  

$$
\lambda = \frac{c}{f} = \frac{3.10^8}{146.10^6} = 2,05 \rightarrow \frac{\lambda}{4} \times 0,96 = 0,5 \text{ m}
$$

En la antena TX tenemos una longitud menor de 16 cm, pues trabaja a 435Mhz, mientras que RX tiene una dimensión bastante superior de 0,5 m. Estas serán aproximadamente las longitudes finales de nuestra antena, haciéndose un poco más grandes si se quiere conseguir una mayor ganancia. Hay que tener en cuenta el factor de corrección o factor de velocidad que se utiliza en un dipolo siendo de 0,96 esto se debe a que para nuestras antenas utilizamos conductores eléctricos y entonces se debe corregir la longitud con una reducción alrededor de un 5% [21].

## *6.2 RESULTADOS SIMULADOS*

Una vez tenemos las longitudes de onda pertinentes, se procede a simular en el espacio libre las antenas diseñas en el 4nec2. En este apartado lo que más nos interesa son los diagramas de radiación verticales de nuestras antenas, que se tienen que hacer por separado pues el programa nos permite poner sólo una fuente de alimentación cada vez.

En las ilustraciones se puede ver que los diagramas de radiación están un poco inclinados, esto es debido a que tanto la antena transmisora como la antena receptora se encuentran en los extremos del plano de masa del satélite.

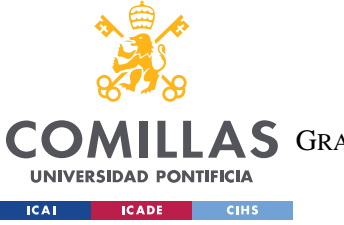

**UNIVERSIDAD PONTIFICIA COMILLAS** ESCUELA TÉCNICA SUPERIOR DE INGENIERÍA (ICAI)

A S GRADO EN INGENIERÍA EN TECNOLOGÍAS DE TELECOMUNICACIÓN

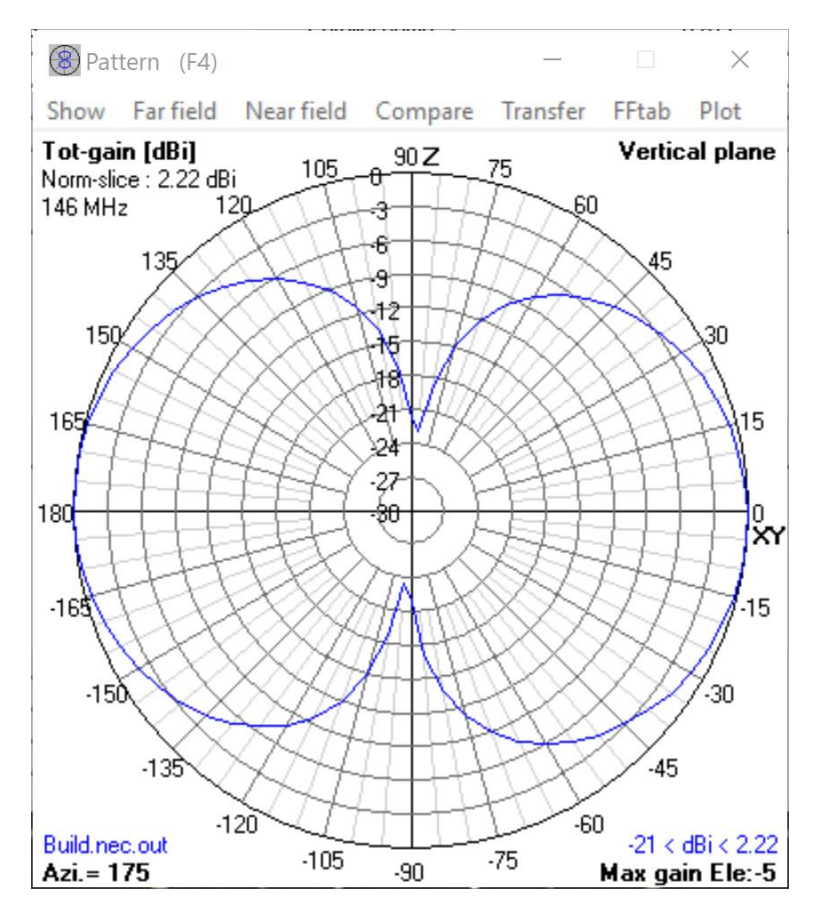

*Ilustración 23. Diagrama radiación RX*

Podemos observar que nos encontramos con un diagrama de radiación bastante uniforme y que se asemeja al de un dipolo, esto se debe a que esta antena actúa prácticamente como si fuese un dipolo pues es mucho mayor que la otra y no se ve afectada en términos de interferencias electromagnéticas. En la siguiente ilustración podemos ver en 3D al satélite con sus corrientes y máxima ganancia.

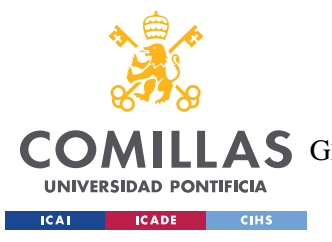

ESCUELA TÉCNICA SUPERIOR DE INGENIERÍA (ICAI) **LAS** GRADO EN INGENIERÍA EN TECNOLOGÍAS DE TELECOMUNICACIÓN

#### *ANÁLISIS DE RESULTADOS*

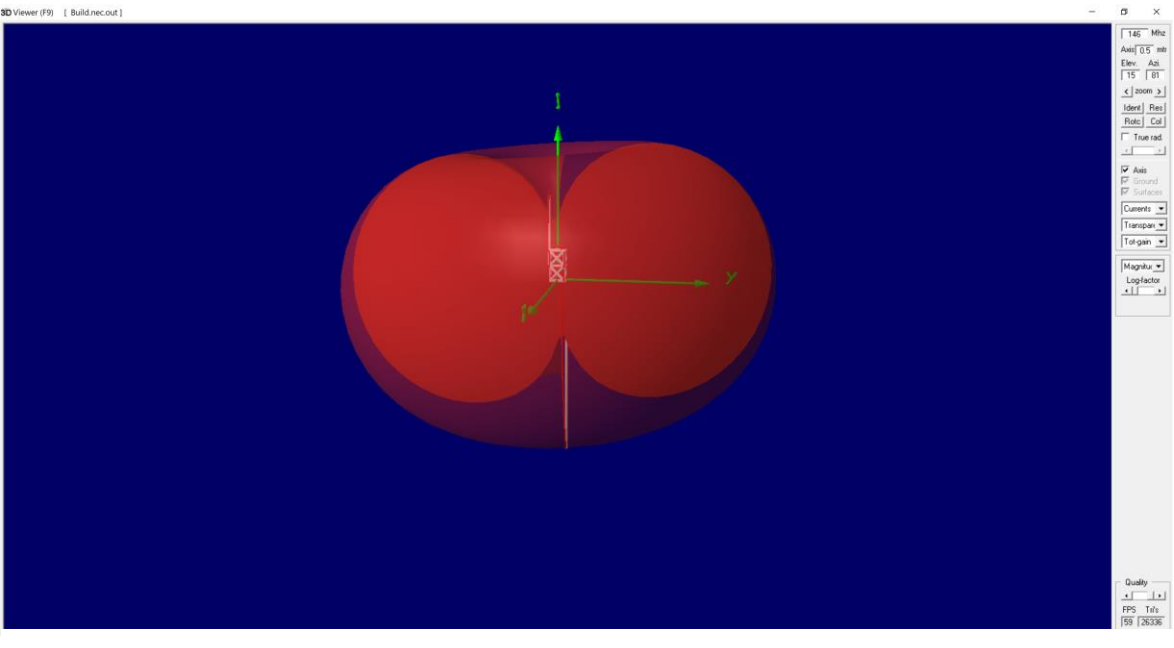

*Ilustración 25. Vista 3D de la radiación de la antena RX*

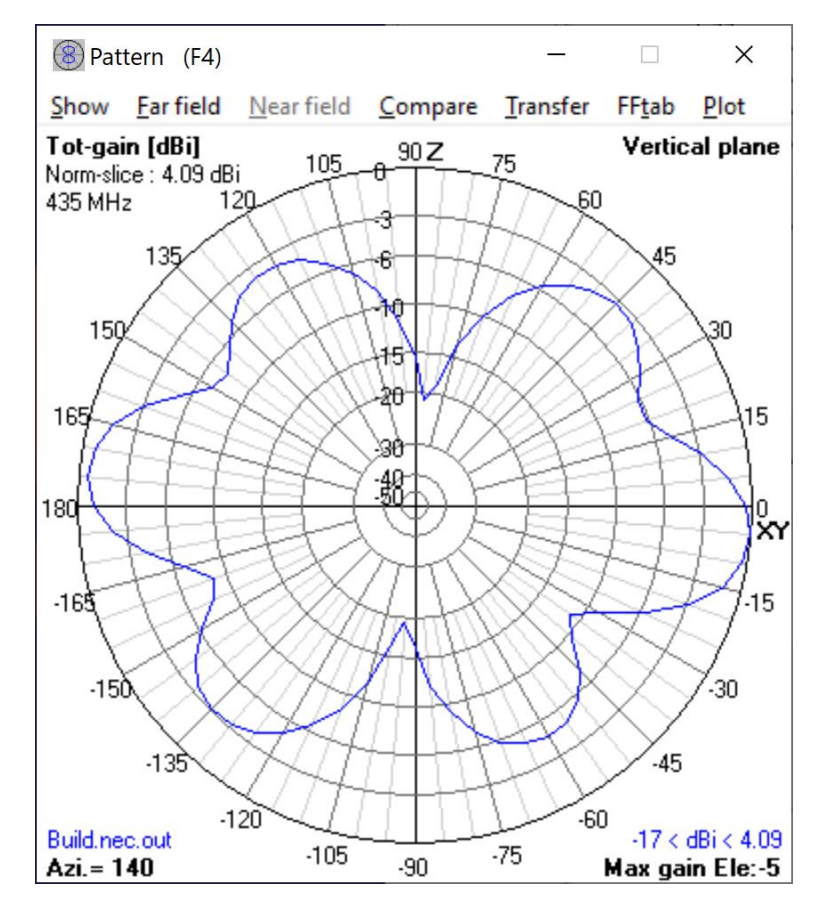

*Ilustración 24. Diagrama radiación TX*

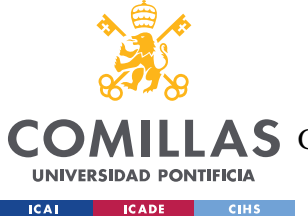

#### *ANÁLISIS DE RESULTADOS*

A diferencia de la antena RX, en la transmisora tenemos una antena más pequeña pero con una mayor ganancia y un diagrama de radiación menos uniforme que el anterior, esto es debido a como se ha comentado anteriormente las interferencias entre antenas.

A continuación, se muestra en 3D las corrientes, la elevación y el azimut de las antenas (se puede considerar simplemente la elevación y no el azimut pues no estamos tratando una antena parabólica):

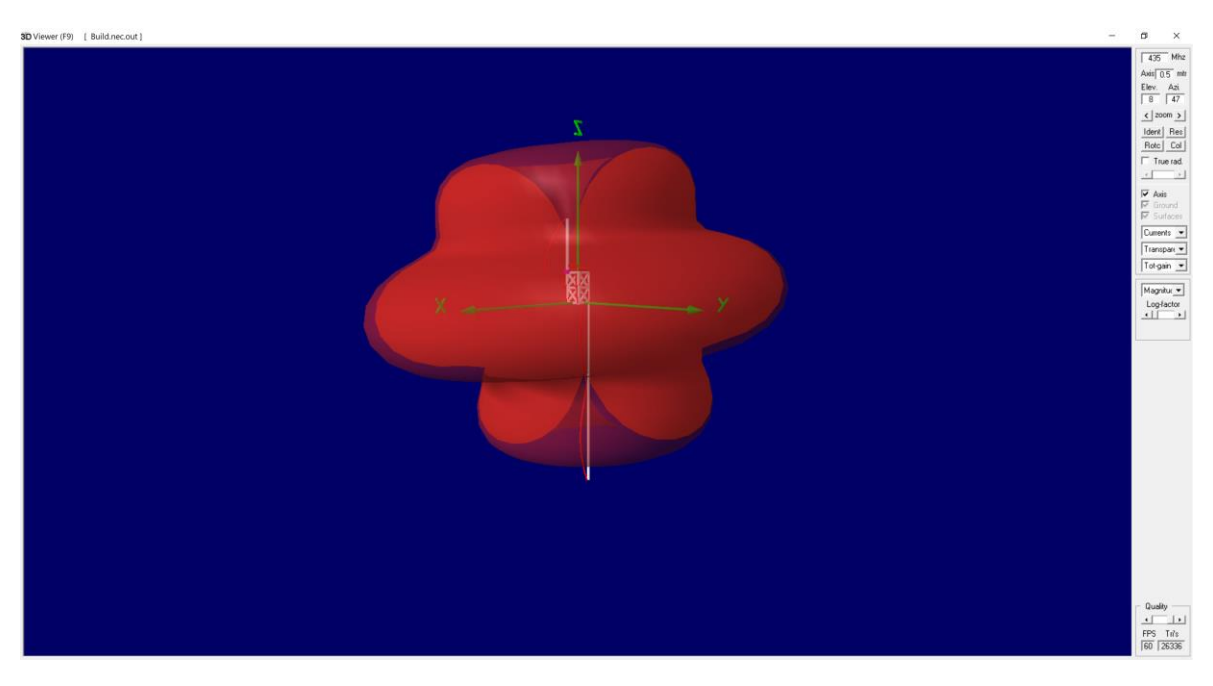

*Ilustración 26. Vista 3D de la radiación de la antena TX*

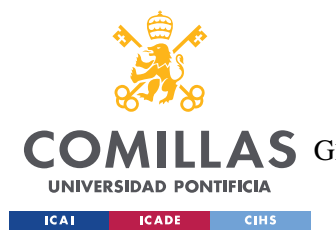

#### *ANÁLISIS DE RESULTADOS*

Cuando simulamos las propiedades electromagnéticas de las antenas, en la pantalla principal obtenemos una serie de resultados en los que hay que hacer hincapié, sobre todo la impedancia.

Para el caso TX nos queda:

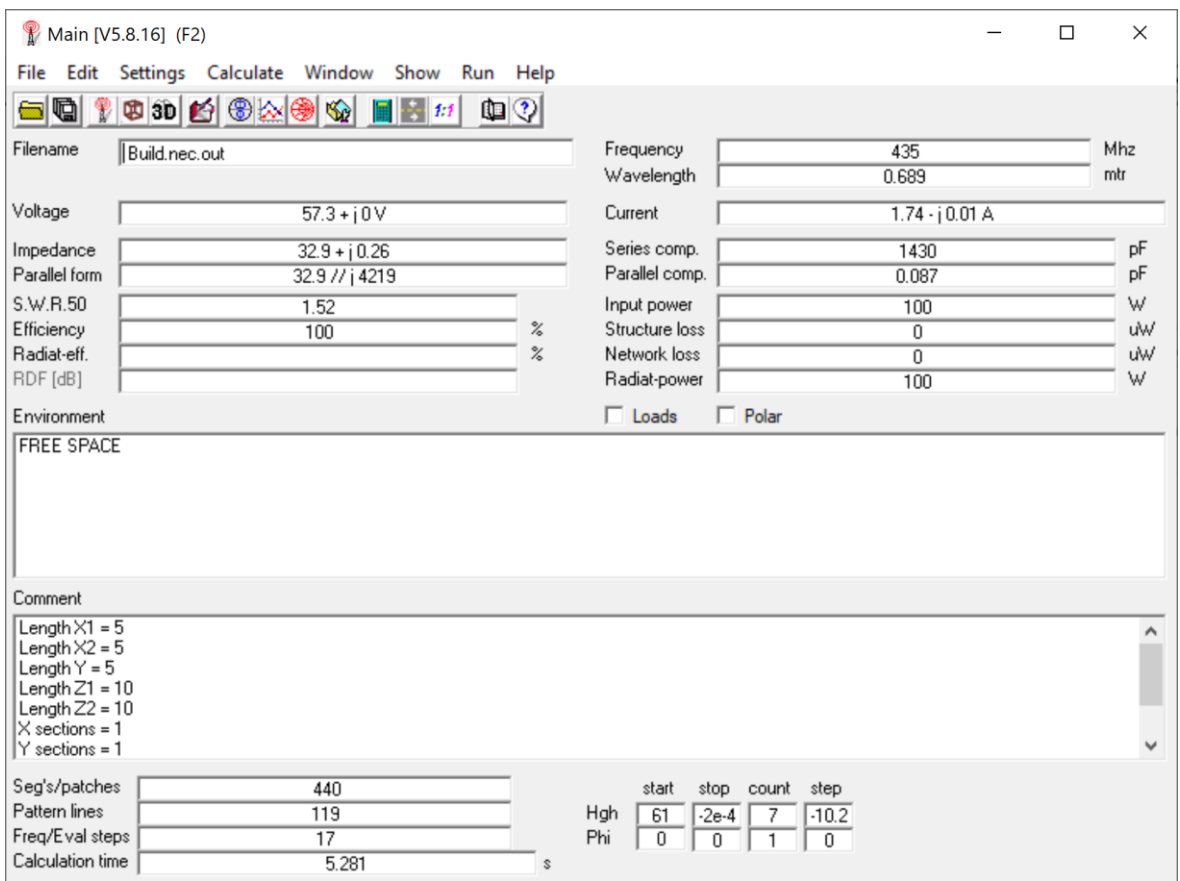

*Ilustración 27. Resultados obtenidos de la simulación TX*

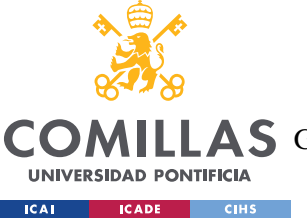

ESCUELA TÉCNICA SUPERIOR DE INGENIERÍA (ICAI)

A S GRADO EN INGENIERÍA EN TECNOLOGÍAS DE TELECOMUNICACIÓN

*ANÁLISIS DE RESULTADOS*

#### Mientras que para RX tenemos:

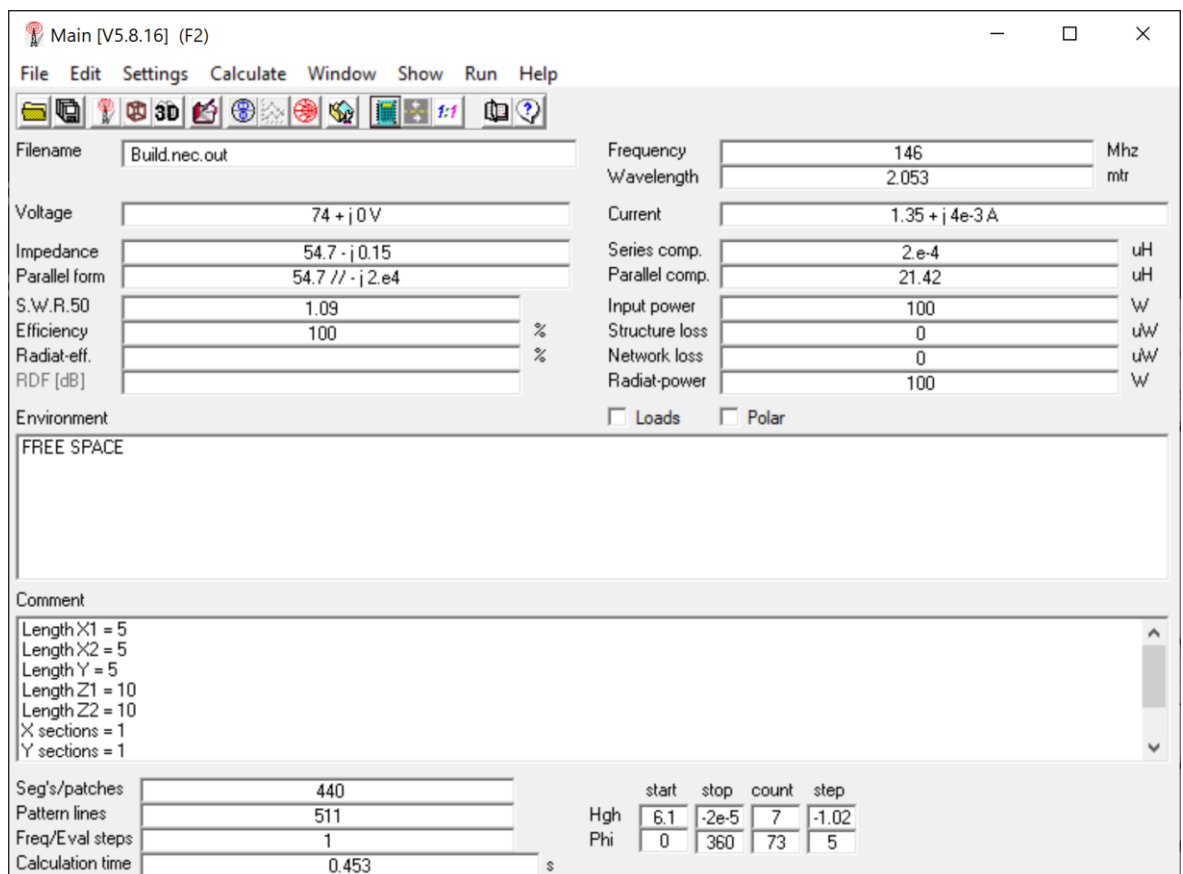

*Ilustración 28. Resultados obtenidos de la simulación RX*

En ambas ilustraciones podemos observar varios resultados obtenidos una vez se han simulado las antenas en un ambiente de espacio libre, las longitudes de onda tienen el mismo resultado que en los cálculos previos y la impedancia se consigue que la parte imaginaria sea prácticamente cero para que así las antenas sean resonantes. También hay que tener en cuenta que la receptora está prácticamente adaptada mientras que la transmisora no lo está, por lo que cuando se quiera adaptar habrá que hacerlo con algún circuito; los circuitos de adaptación siempre introducen algo de pérdidas, cuanto más desadaptada esté la carga más, por lo que es preferible tener la antena lo más adaptada posible.

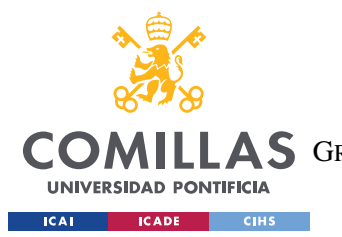

#### *ANÁLISIS DE RESULTADOS*

En la siguiente ilustración podemos ver en cada frecuencia la impedancia de salida que tendríamos, que se corresponde con lo comentado anteriormente. Esto se genera con un barrido en frecuencia desde un inicio hasta un final y con un número de puntos que en este caso fue de 21 puntos. Antena TX y RX respectivamente:

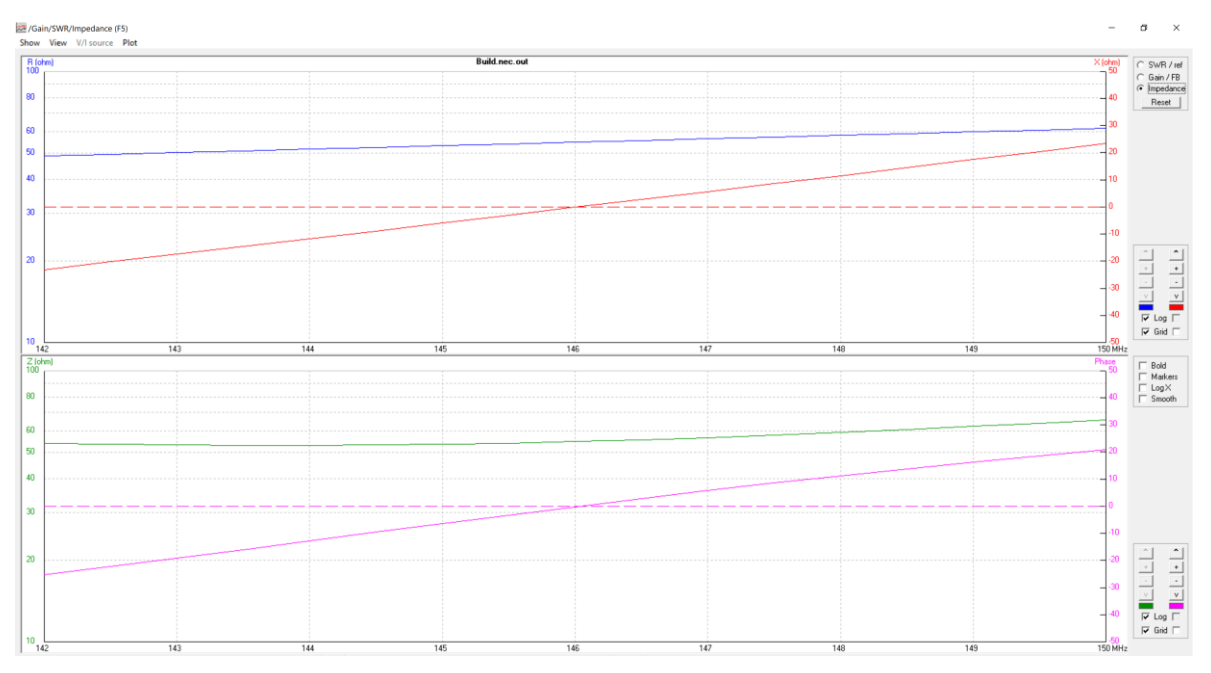

*Ilustración 30. Gráfica impedancia RX*

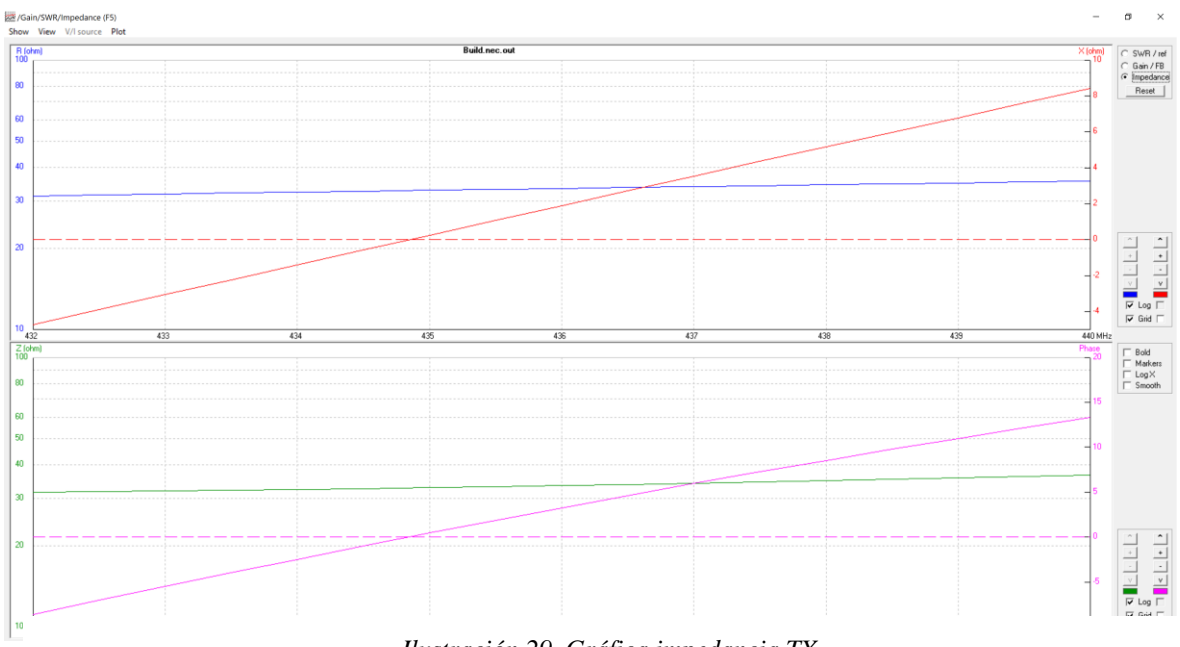

*Ilustración 29. Gráfica impedancia TX*

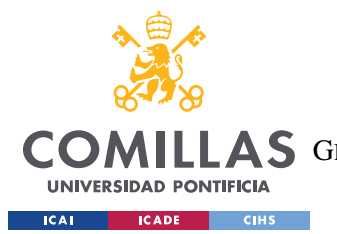

#### *ANÁLISIS DE RESULTADOS*

En cuanto a la razón de onda estacionaria (SWR) tenemos para RX y para TX. Aquí tenemos dos formas de dar SWR, potencia que devuelve en RX es de -26 dB que está muy bien adaptado, por debajo de -10dB (relación de 2 a 1 se considera una adaptación razonable). Ancho de banda desde donde llega -10 dB en ambos lados de la gráfica.

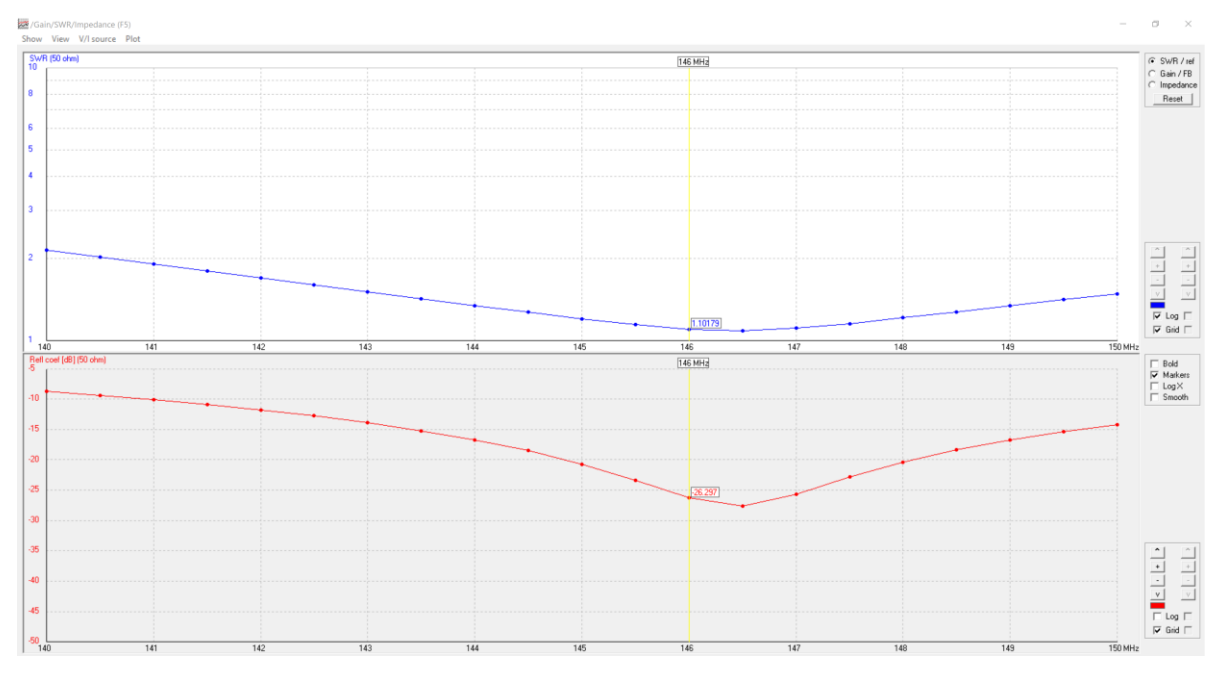

*Ilustración 32. SWR RX*

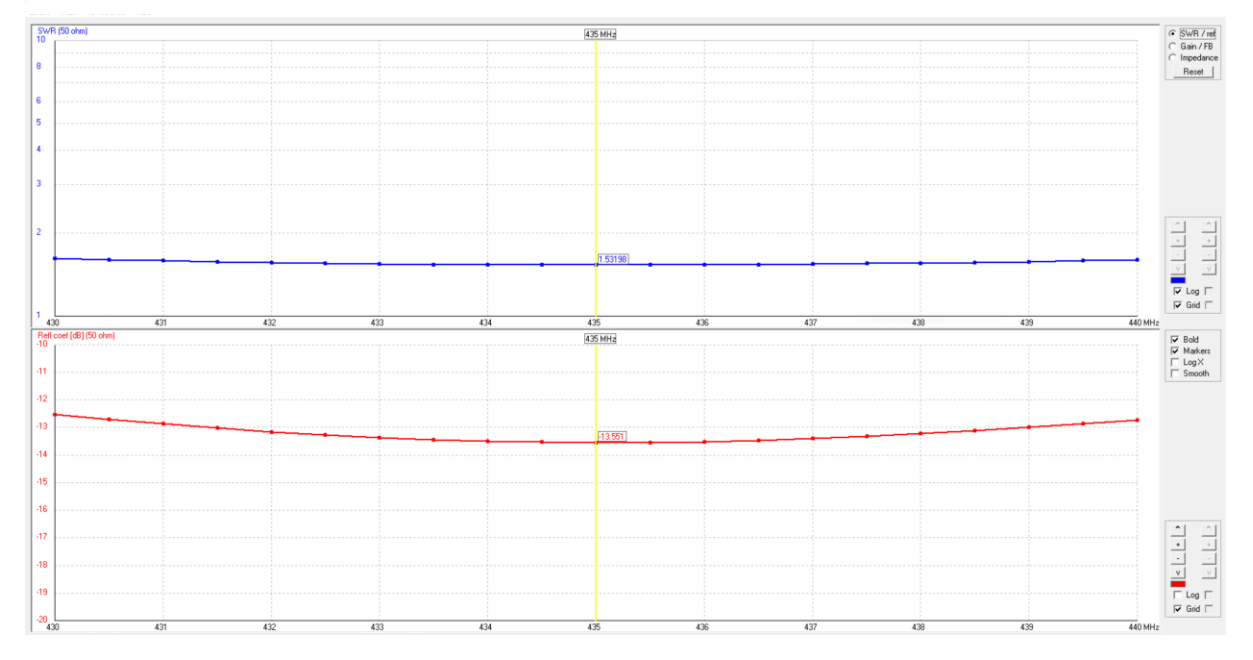

*Ilustración 31. SWR TX*

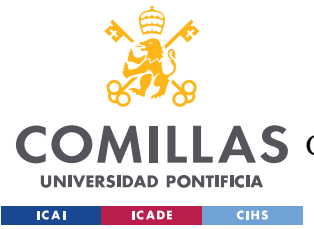

## *6.3 POTENCIA RECIBIDA POR EL SATÉLITE*

En un primer momento se pensó en realizar un modelo de la "huella" de campo en la Tierra, pero al final optamos por estimar la potencia recibida en función de la posición del satélite o al revés dejando el satélite quieto movernos hasta el límite de la zona de cobertura, pues conforme nos alejamos del máximo del lóbulo de radiación la señal disminuye. Se realiza para la antena TX y así mediante las gráficas generadas hacernos una idea de las antenas que se necesitarían en Tierra en función de la latitud, además esto nos servirá para ver el desbalanceo del enlace.

La cobertura dada por un satélite se suele denominar huella satelital, corresponde al área en Tierra que cubren sus transpondedores y determina el diámetro requerido por las antenas satelitales para que puedan recibir eficientemente la señal de dicho satélite. Pueden existir diferentes mapas para cada transpondedor (o grupo de transpondedores) ya que ellos pueden estar orientas para cubrir diferentes porciones de la Tierra. Los mapas de la huella satelital usualmente muestran el diámetro mínimo estimado de un plato satelital o la potencia de la señal en cada área, medida en dBW [16].

Como se dijo en el apartado 5.3 mediante el programa 4nec2 se exporta un archivo con las ganancias de las antenas, que al mismo tiempo es lo que estábamos viendo anteriormente en los diagramas de radiación en función del ángulo, con esto y calculando el máximo ángulo radiación podemos obtener la potencia recibida en relación con la transmitida. Como se puede ver a continuación en la ecuación todos los datos son conocidos, el radio de la tierra es 6400 km y la longitud de onda es la de la antena transmisora, mientras que las ganancias una se deja fija y la otra es la que se va variando en función de lo obtenido en el diagrama de radiación. La potencia recibida estará dada en dBm cuando se transmite/recibe con una antena de ganancia 1 W sobre una antena isótropa.

$$
\frac{P_r}{P_t} = \frac{G_r G_t \lambda^2}{(4\pi R)^2}
$$

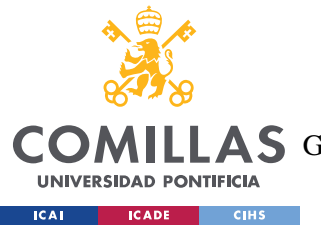

#### *ANÁLISIS DE RESULTADOS*

Antes de hacer uso de la ecuación anterior, conviene calcularse el ángulo α quedando lo mostrado a continuación. Una vez se sabe cuánto vale ese ángulo podemos calcularnos gracias al teorema del coseno la distancia a la que se encontrará el satélite, pues nos quedaría una ecuación de segundo grado en la que la única variable a despejar sería la distancia, es decir, el cateto de nuestro triángulo.

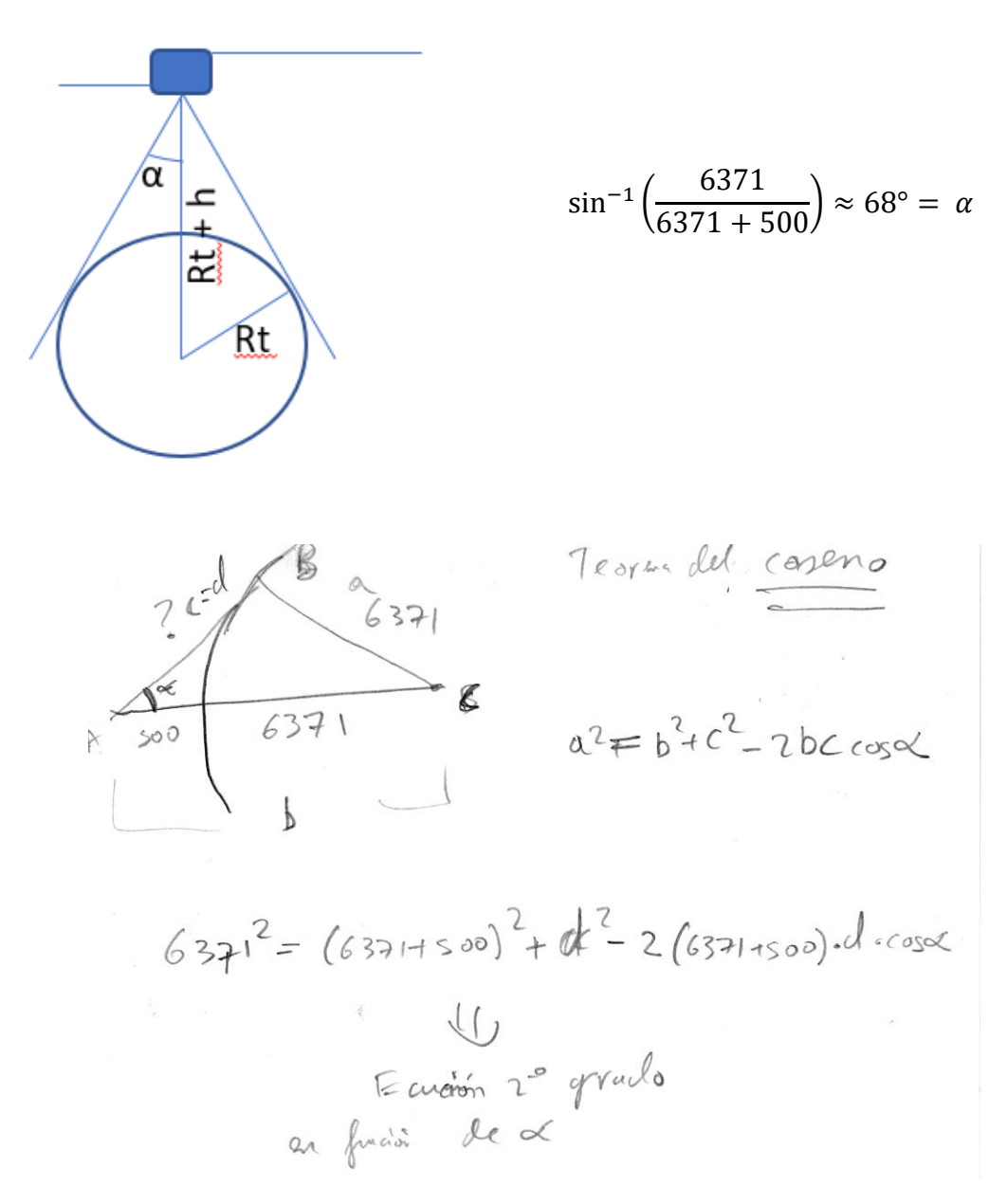

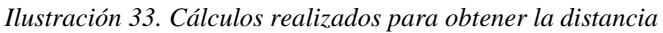

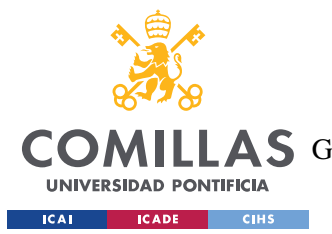

#### *ANÁLISIS DE RESULTADOS*

En cuanto a las gráficas mostradas son tres: **Ecuador, Zona intermedia y Polo**. Hay que destacar que en la tabla de datos hay ciertos ángulos en los que sale un número imaginario esto se debe a que sobrepasaríamos el horizonte por lo tanto en la ecuación de segundo grado nos quedaría un número negativo, algo que es lógico. Como se puede ver más abajo en las gráficas, tenemos que en el Ecuador (0° de latitud) la potencia será máxima mientras que en los polos (90° de latitud) al no irradiar será mínima. En la zona intermedia, que se eligió Madrid según su declinación magnética de 55° se puede ver una gráfica muy parecida a la del Ecuador, pero con un mínimo en la distancia de alrededor 1500 km que puede ser debido a algún lóbulo de la antena TX. Los datos con los que se consiguieron las gráficas siguientes se encuentran en el ANEXO B.

Ecuador

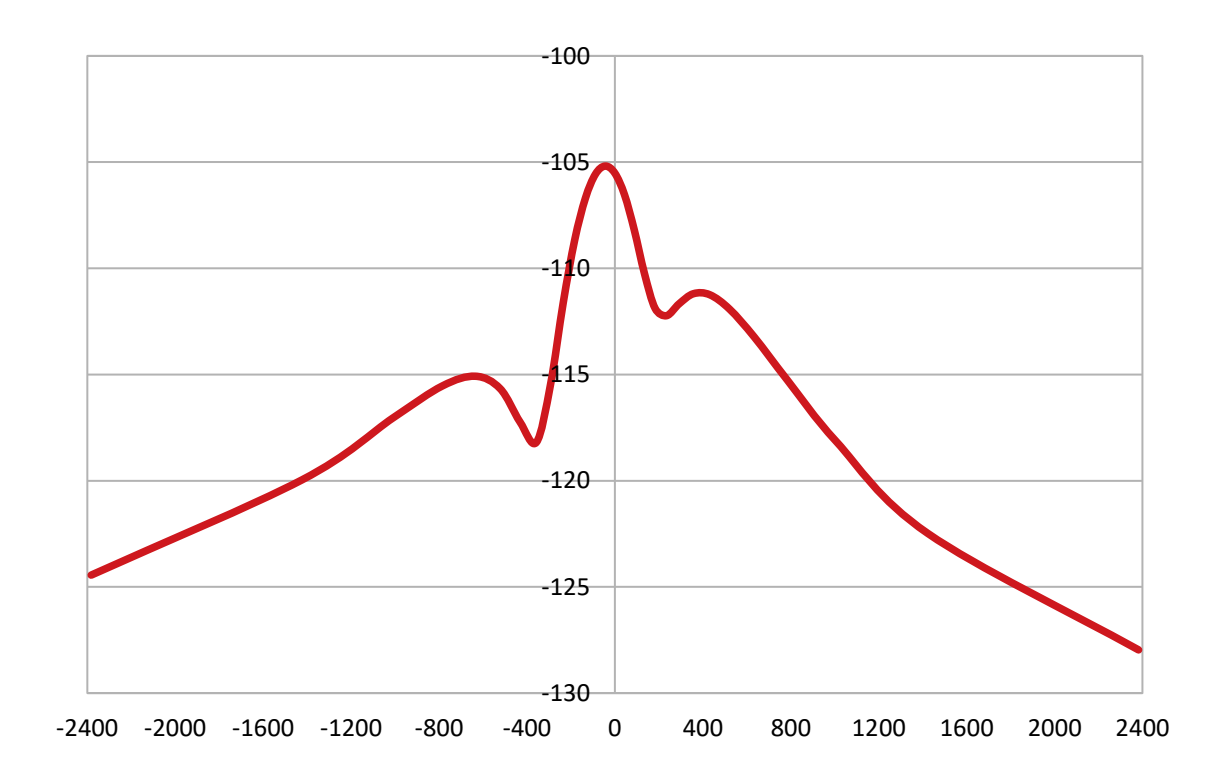

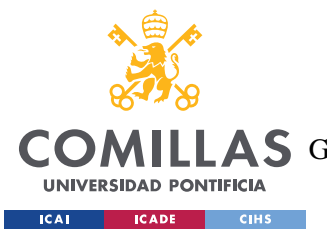

ESCUELA TÉCNICA SUPERIOR DE INGENIERÍA (ICAI)

AS GRADO EN INGENIERÍA EN TECNOLOGÍAS DE TELECOMUNICACIÓN

*ANÁLISIS DE RESULTADOS*

#### Madrid (zona intermedia)

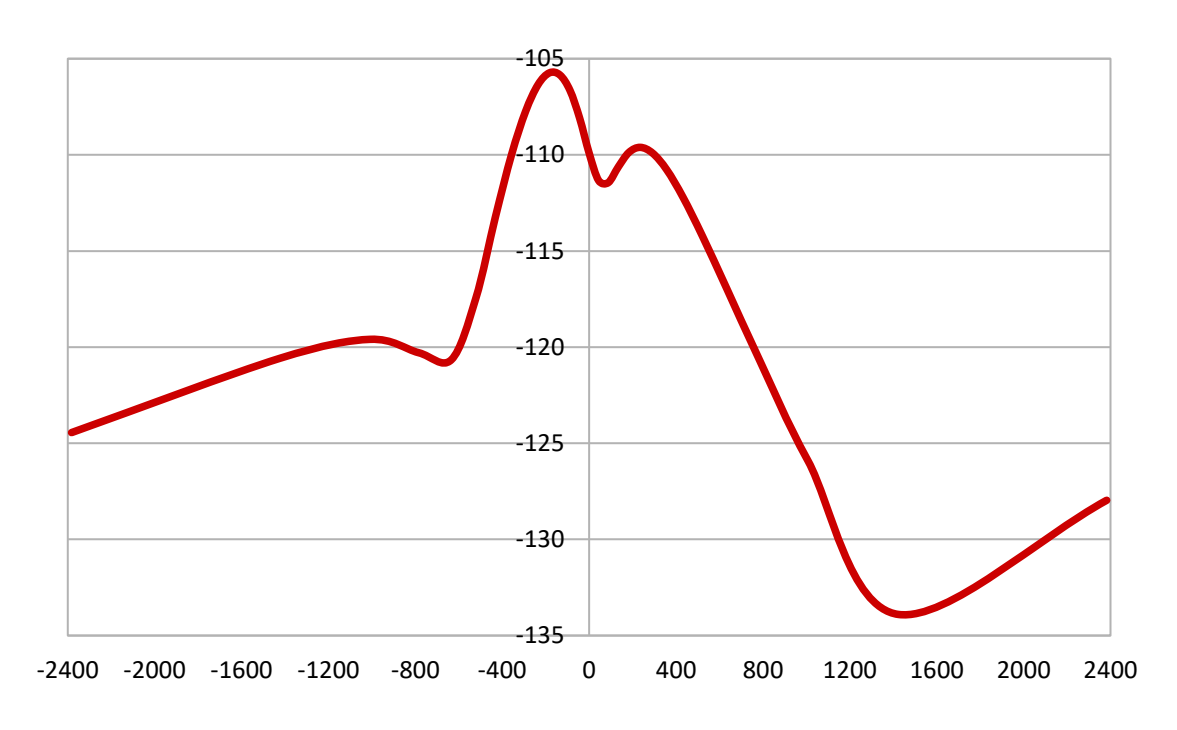

Polo

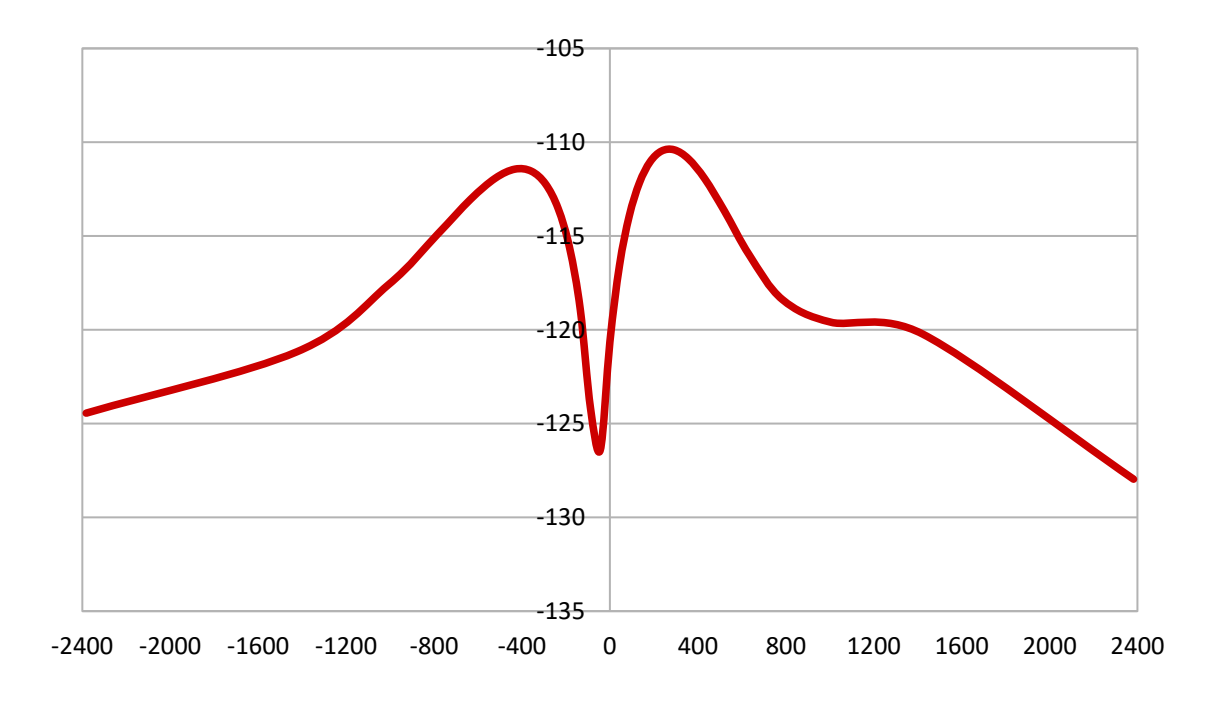

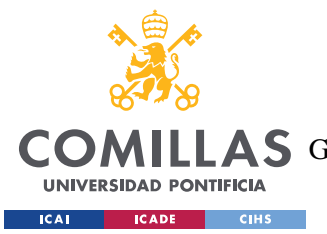

#### *ANÁLISIS DE RESULTADOS*

En los diagramas de radiación de la antena TX podemos ver las ganancias máximas de cada zona. Aunque, hay que realizar unos pequeños cambios pues en el caso del diagrama de radiación intermedio se tendría que girar unos 15° (la posición de Madrid es de 40º y por eso se gira 15º el diagrama de radiación debido a la declinación), mientras que en los polos unos 90° y así cambiando las distancias porque las distancias serán las mismas.

A continuación, en las siguientes ilustraciones se muestran a escala las "huellas" de campo que habría en cada zona:

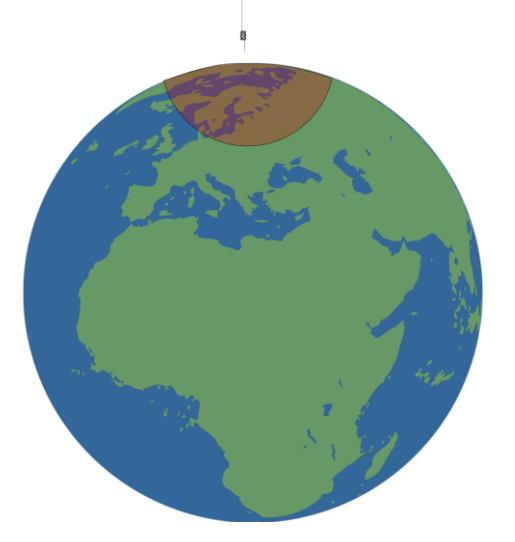

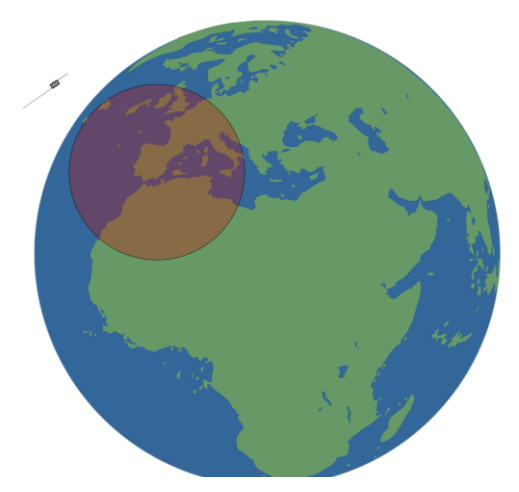

*Ilustración 35. Radiación Polos Ilustración 34. Radiación Madrid*

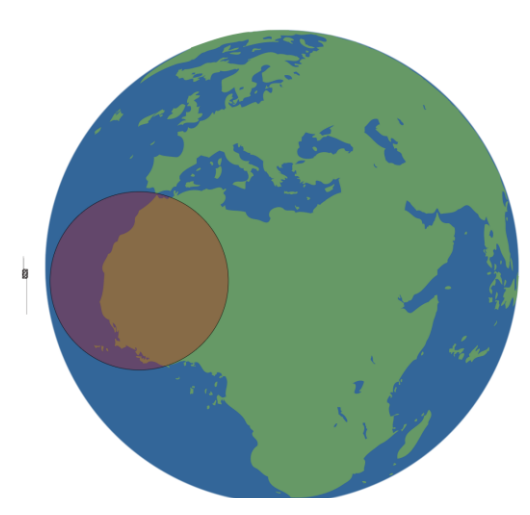

*Ilustración 36. Radiación Ecuador*

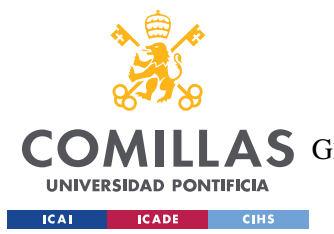

#### *ANÁLISIS DE RESULTADOS*

También se sacaron las gráficas para la antena receptora, que como se puede ver más abajo son más fluidas y debido a que como se vio en el diagrama de radiación de RX tenemos dos lóbulos (forma de infinito) los cuales afectan en una menor medida con forme se va aumentando la distancia. Las gráficas del Ecuador y Madrid son prácticamente iguales, salvo porque ésta última se encuentra un poco desplazada (nuestro diagrama de radiación se encuentra un poco inclinado) pero en ganancia tienen el mismo máximo.

Ecuador

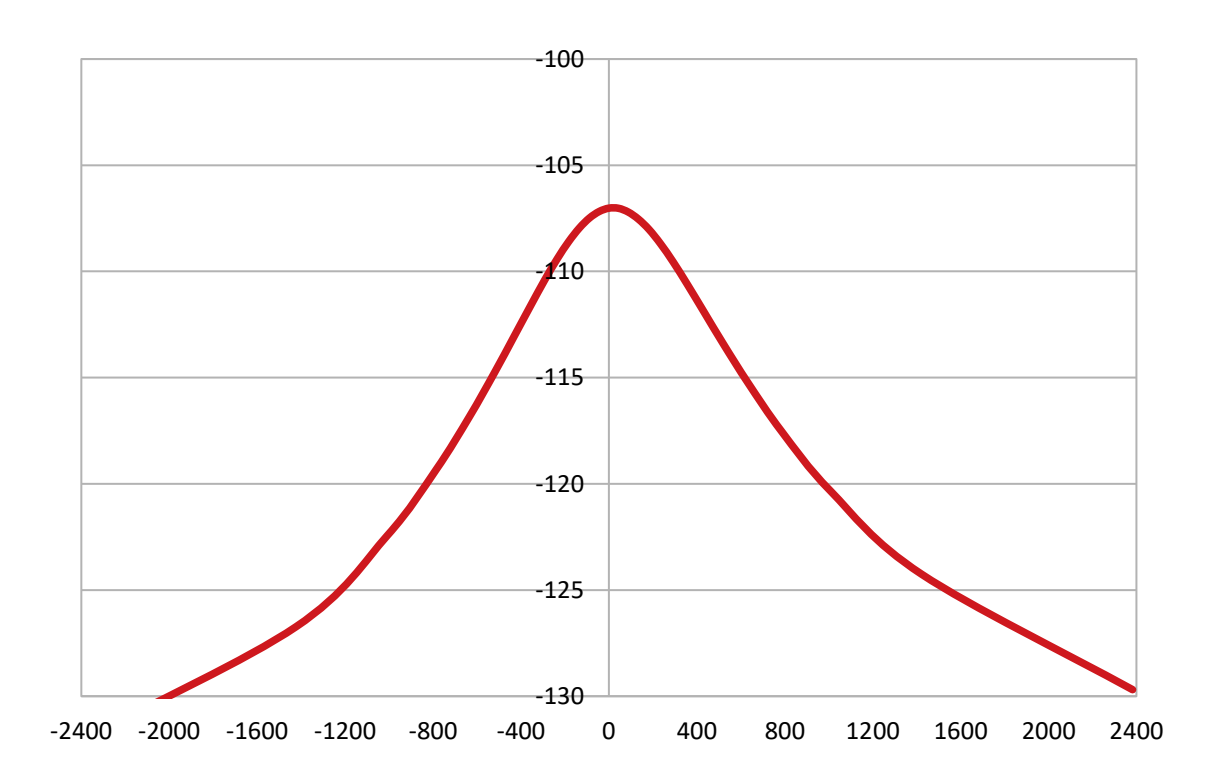

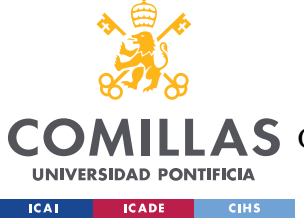

ESCUELA TÉCNICA SUPERIOR DE INGENIERÍA (ICAI)

**AS** GRADO EN INGENIERÍA EN TECNOLOGÍAS DE TELECOMUNICACIÓN

*ANÁLISIS DE RESULTADOS*

#### Madrid (zona intermedia)

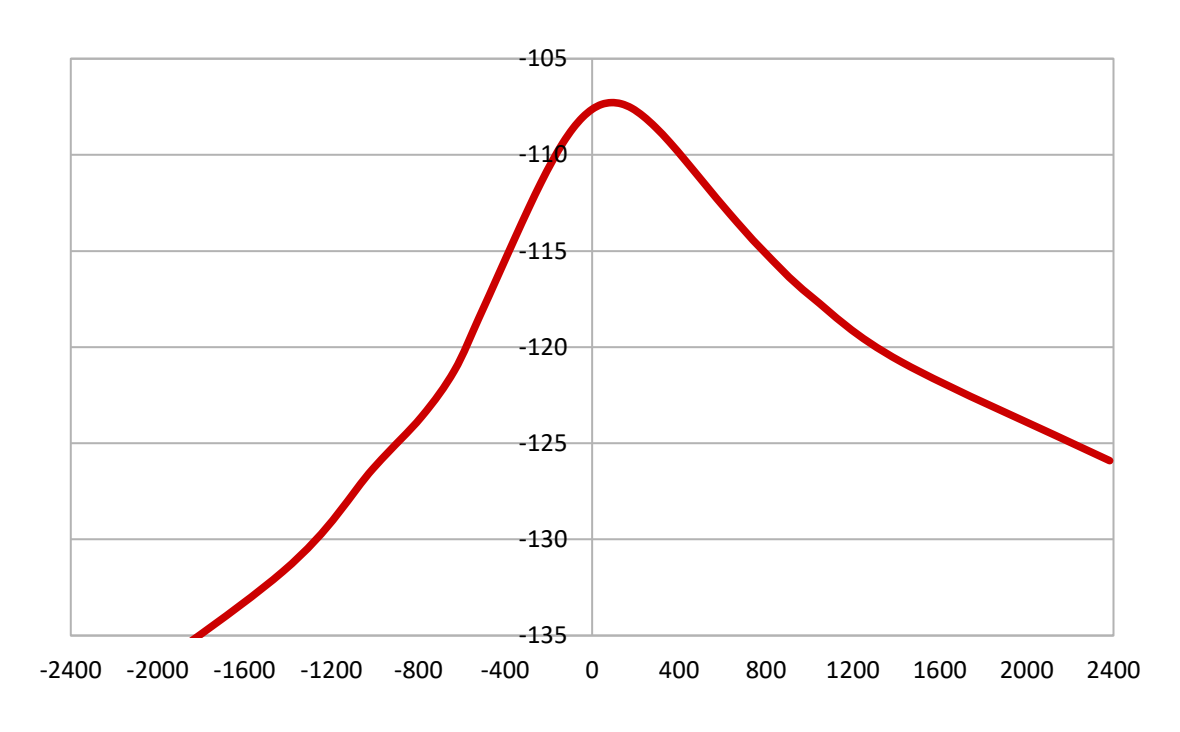

Polo

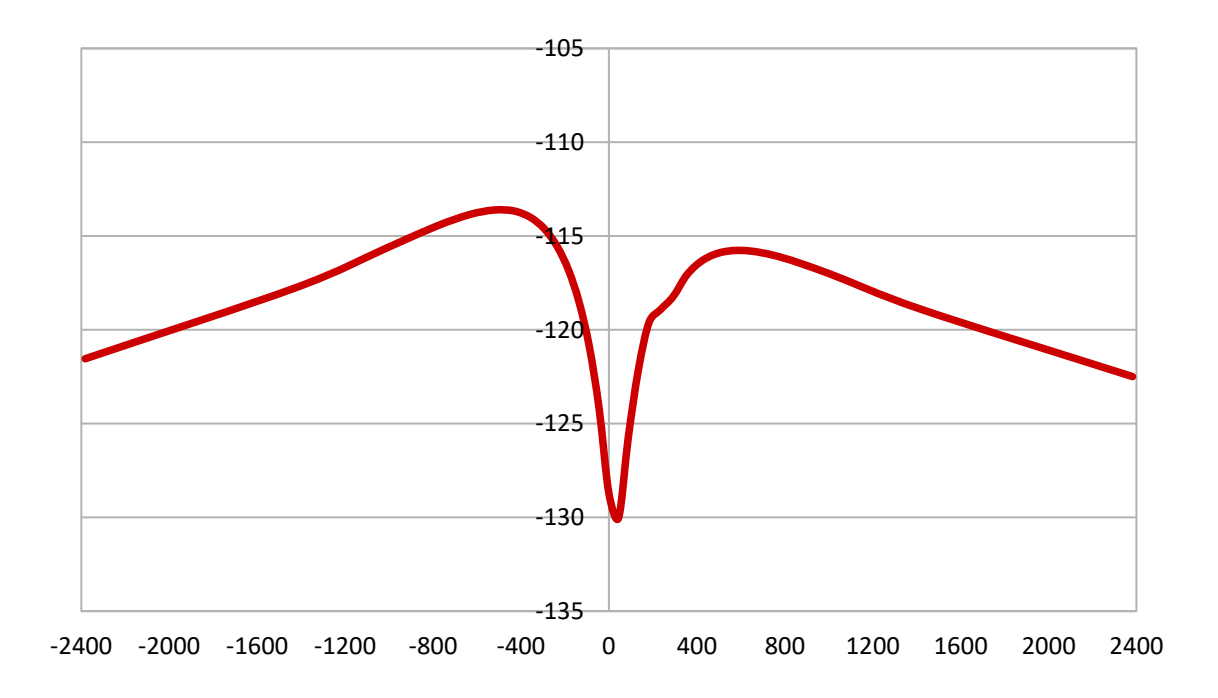

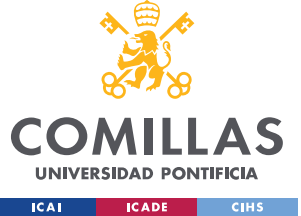

## *6.4 MEDIDAS*

Las medidas se pueden dividir en dos apartados, en el primero pondremos resultados de las mismas cuando se realizaron en un laboratorio de la segunda planta de la universidad con el programa VNWA y su analizador vectorial de redes propio, mientras que en el segundo apartado tenemos las medidas realizadas dentro de una cámara anecoica y con un equipo mucho más profesional. Como se verá a continuación las medidas no difieren mucho, pero sí que hay que tener en cuenta que el primer apartado fue mucho más experimental siendo el segundo un resultado más aproximado a lo que se esperaba realmente.

### **6.4.1 MEDIDAS ENTORNO ABIERTO**

En este apartado se muestran las medidas tomadas por el analizador vectorial de redes y su programa propio VNWA, estas medidas se llevaron a cabo en un laboratorio con espacio abierto sujetando el satélite verticalmente, con unos cables coaxiales conectados a las SMAs y con unas ferritas lo más pegadas posible a las antenas, para así evitar en menor medida las interferencias exteriores. Las medidas tomadas fueron el coeficiente de reflexión (S11) y el aislamiento entre antenas (S22), también se muestra la carta de Smith de 146 Mhz y 435 Mhz. Los resultados obtenidos fueron distintos a los de la simulación, esto es debido a una serie de factores: a las interferencias, esto es un entorno real y no uno simulado, la caja metálica con la que se hicieron las medidas no es igual a la que se simula en 4nec2 con el método de los momentos etc. A pesar de ello, las antenas quedaron prácticamente adaptadas teniendo un coeficiente de reflexión aceptable, aunque si que hay que tener en cuenta que en 146 Mhz quedando una impedancia de unos 80 ohmios, sí que se nos quedó la antena un poco corta por lo que tendremos que diseñar algún tipo de red de adaptación para que la antena nos quede lo suficientemente adaptada (a pesar de estar por debajo de -10 dB).

Gráficamente en las ilustraciones siguientes se puede comprobar:

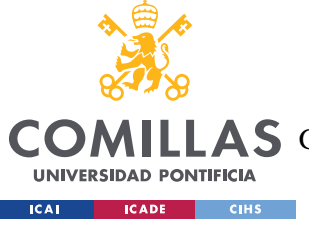

ESCUELA TÉCNICA SUPERIOR DE INGENIERÍA (ICAI)

LAS GRADO EN INGENIERÍA EN TECNOLOGÍAS DE TELECOMUNICACIÓN

*ANÁLISIS DE RESULTADOS*

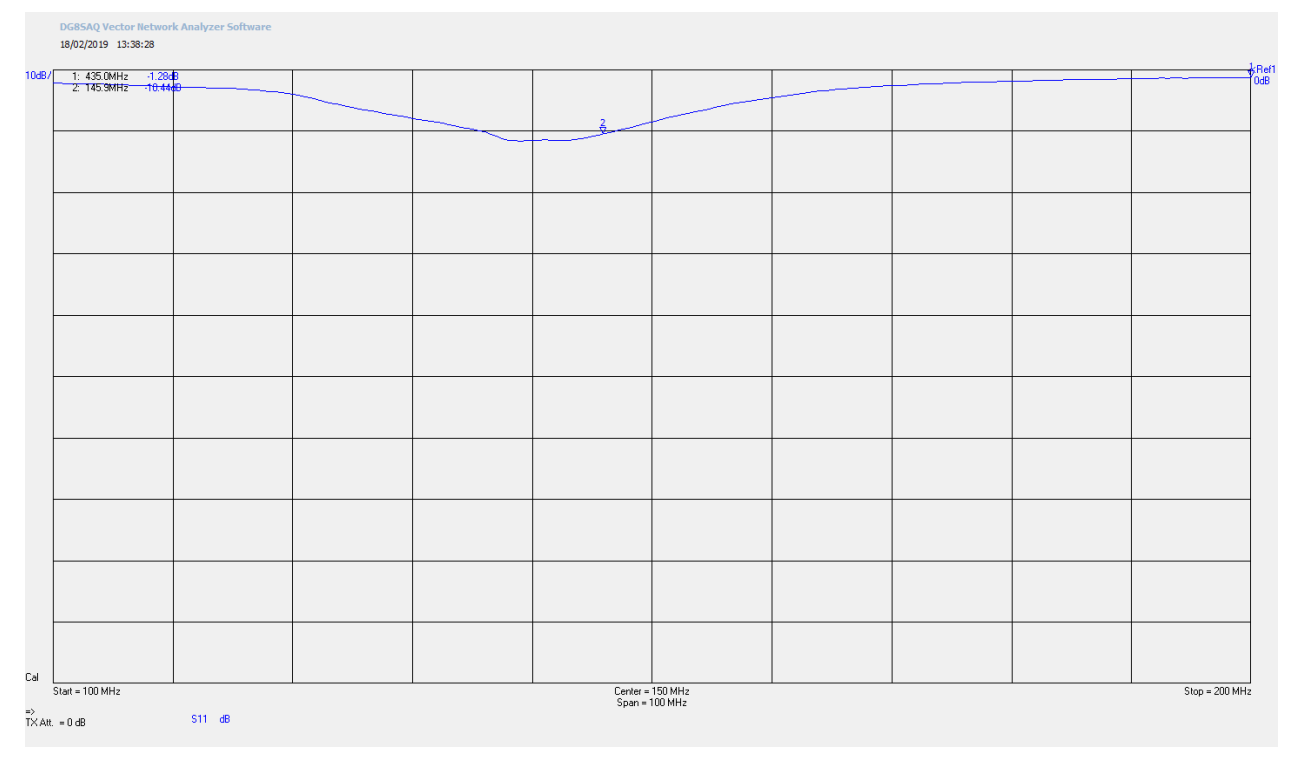

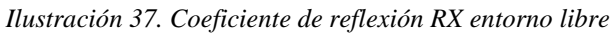

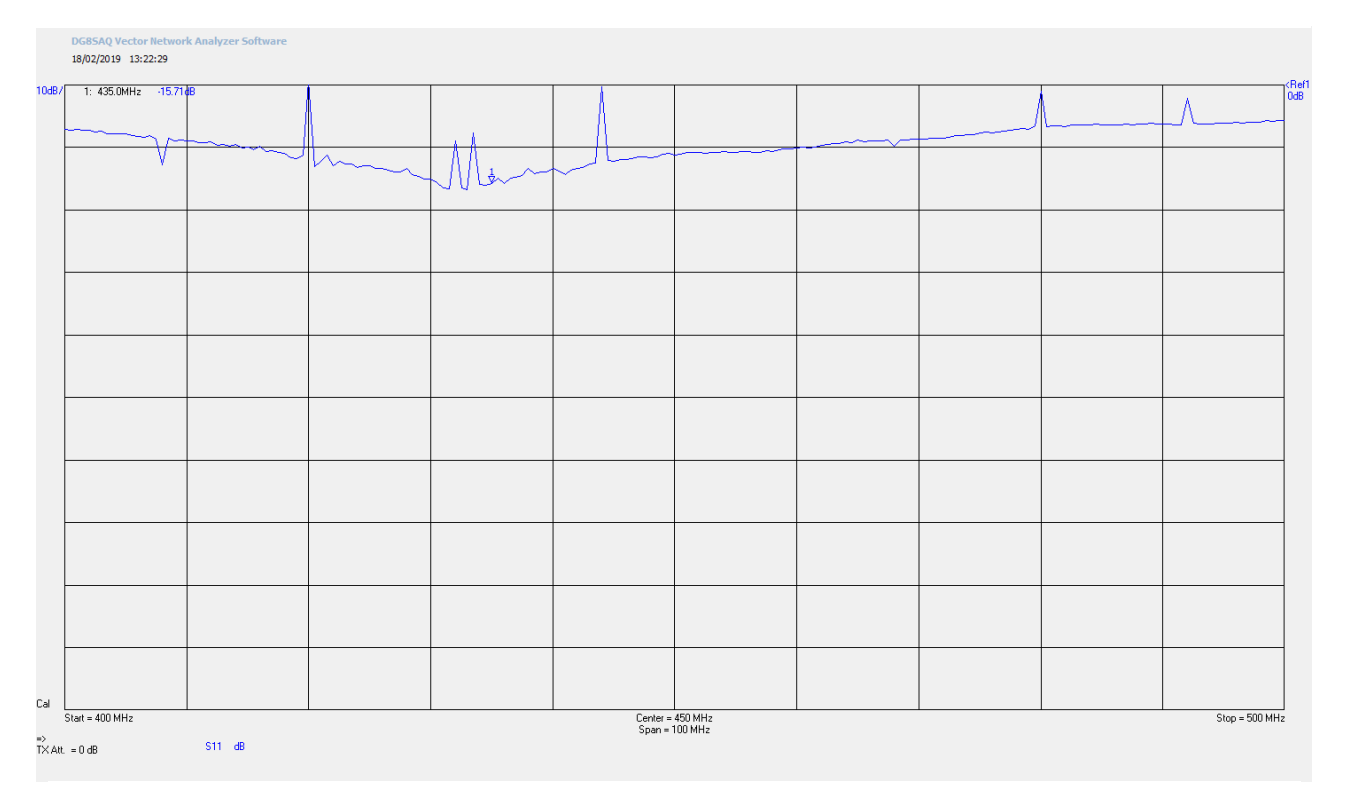

*Ilustración 38. Coeficiente de reflexión TX entorno libre*
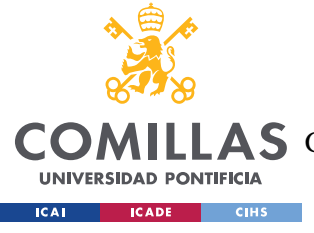

ESCUELA TÉCNICA SUPERIOR DE INGENIERÍA (ICAI)

LAS GRADO EN INGENIERÍA EN TECNOLOGÍAS DE TELECOMUNICACIÓN

*ANÁLISIS DE RESULTADOS*

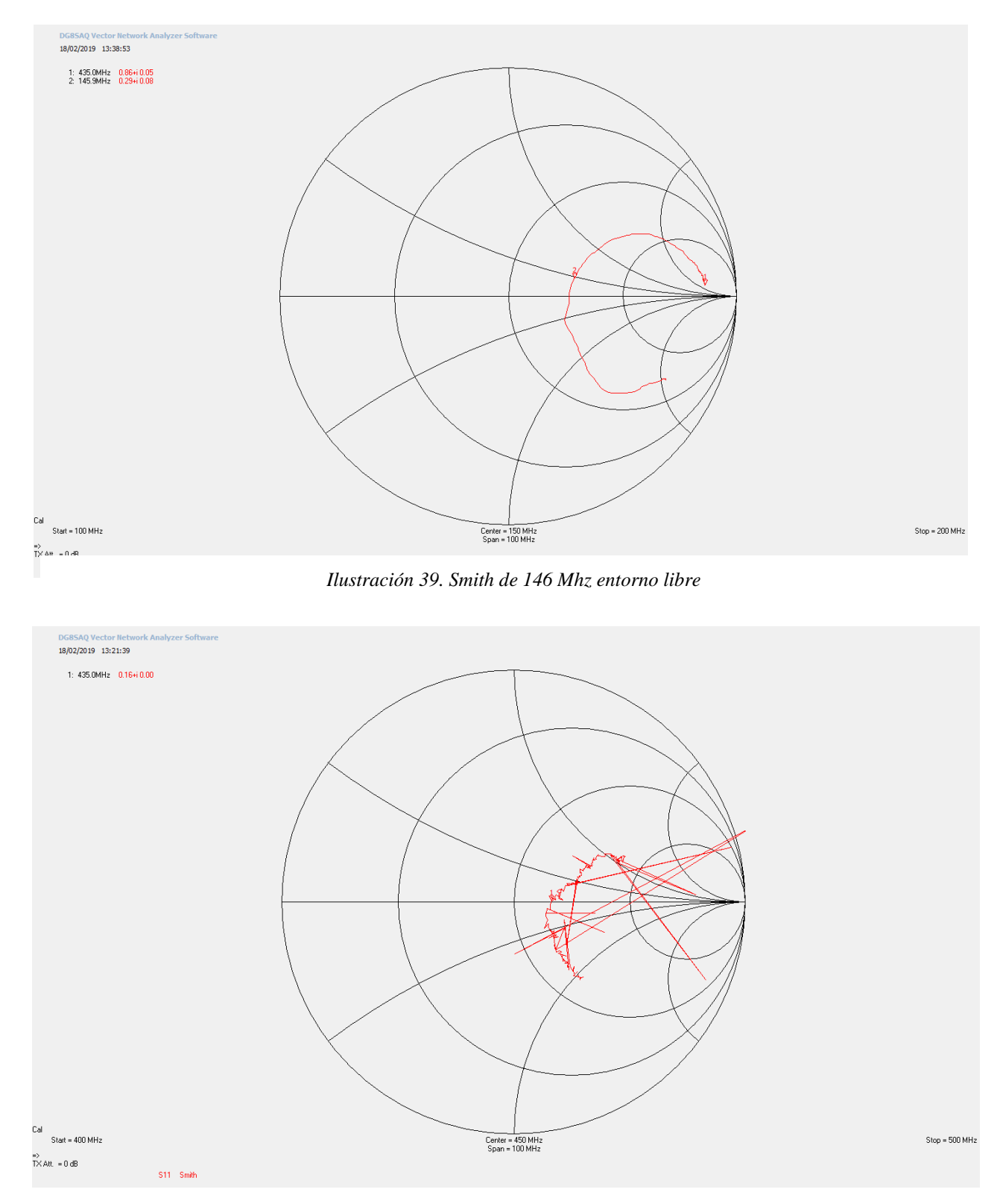

*Ilustración 40. Smith de 435 Mhz entorno libre*

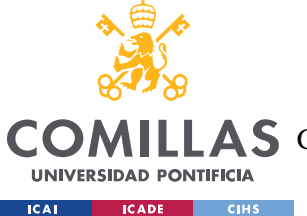

## **UNIVERSIDAD PONTIFICIA COMILLAS** ESCUELA TÉCNICA SUPERIOR DE INGENIERÍA (ICAI)

**A S** GRADO EN INGENIERÍA EN TECNOLOGÍAS DE TELECOMUNICACIÓN

### *ANÁLISIS DE RESULTADOS*

A las primeras medidas se les tuvo que pasar un "filtro", es decir, se hizo un promedio entre el dato anterior y el siguiente para evitar tener picos no deseados debido al ruido, también se podría haber quitado con un barrido desde el propio programa WVNA, aunque la que tuvo más picos fue la antena transmisora. Quedando en 435 Mhz un SWR bastante aceptable de unos -15 dB al estar por debajo del mínimo establecido. Al mismo tiempo el barrido se hizo sobre la carta de Smith, quedando casi 50 ohmios y al mismo tiempo esta antena TX salió resonante.

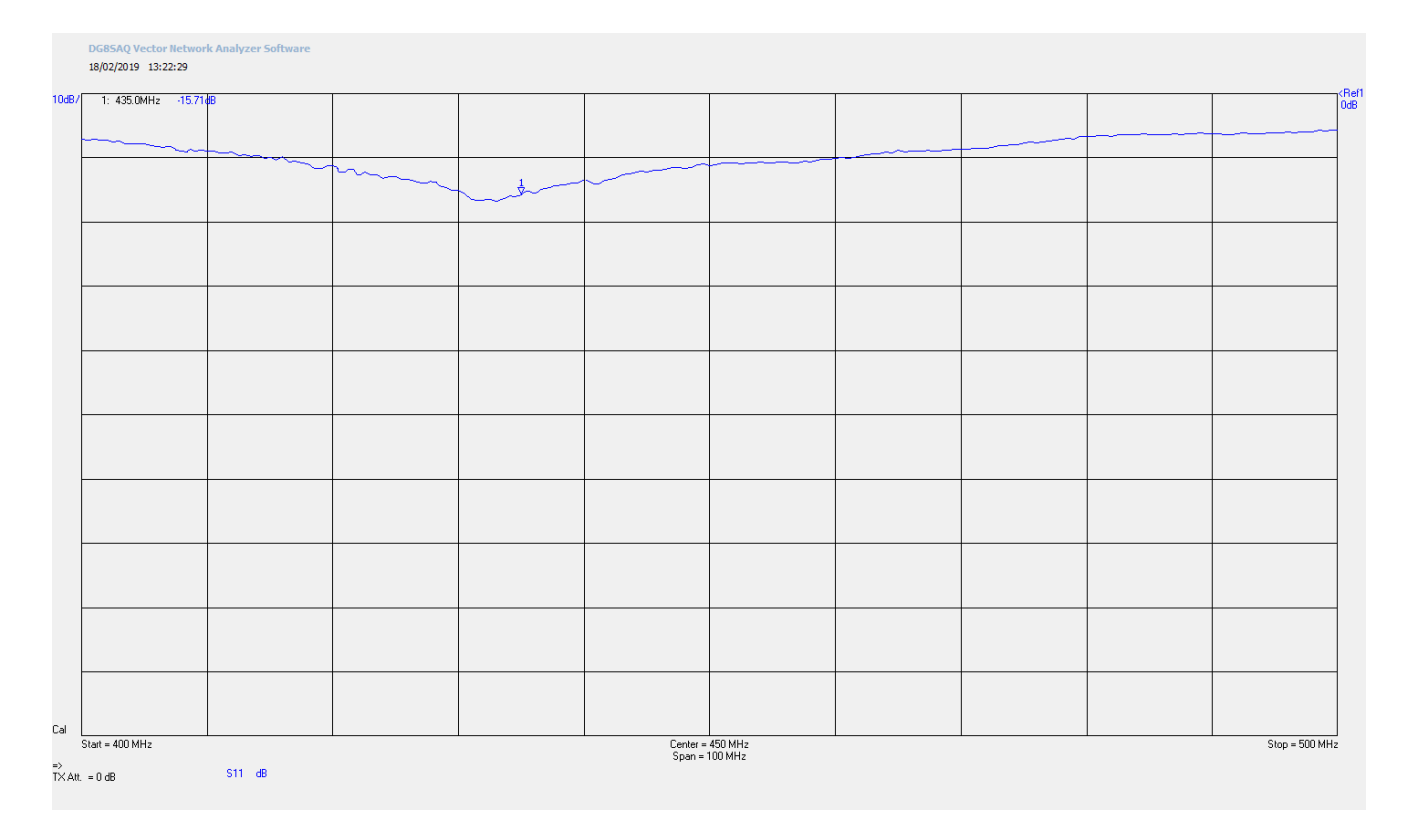

*Ilustración 41. Coeficiente de reflexión TX entorno libre filtrado*

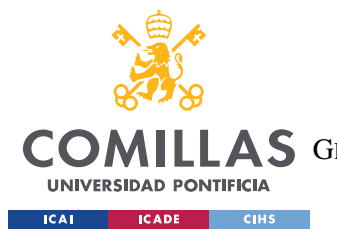

ESCUELA TÉCNICA SUPERIOR DE INGENIERÍA (ICAI) LLAS GRADO EN INGENIERÍA EN TECNOLOGÍAS DE TRUCHAR (ICAI)

*ANÁLISIS DE RESULTADOS*

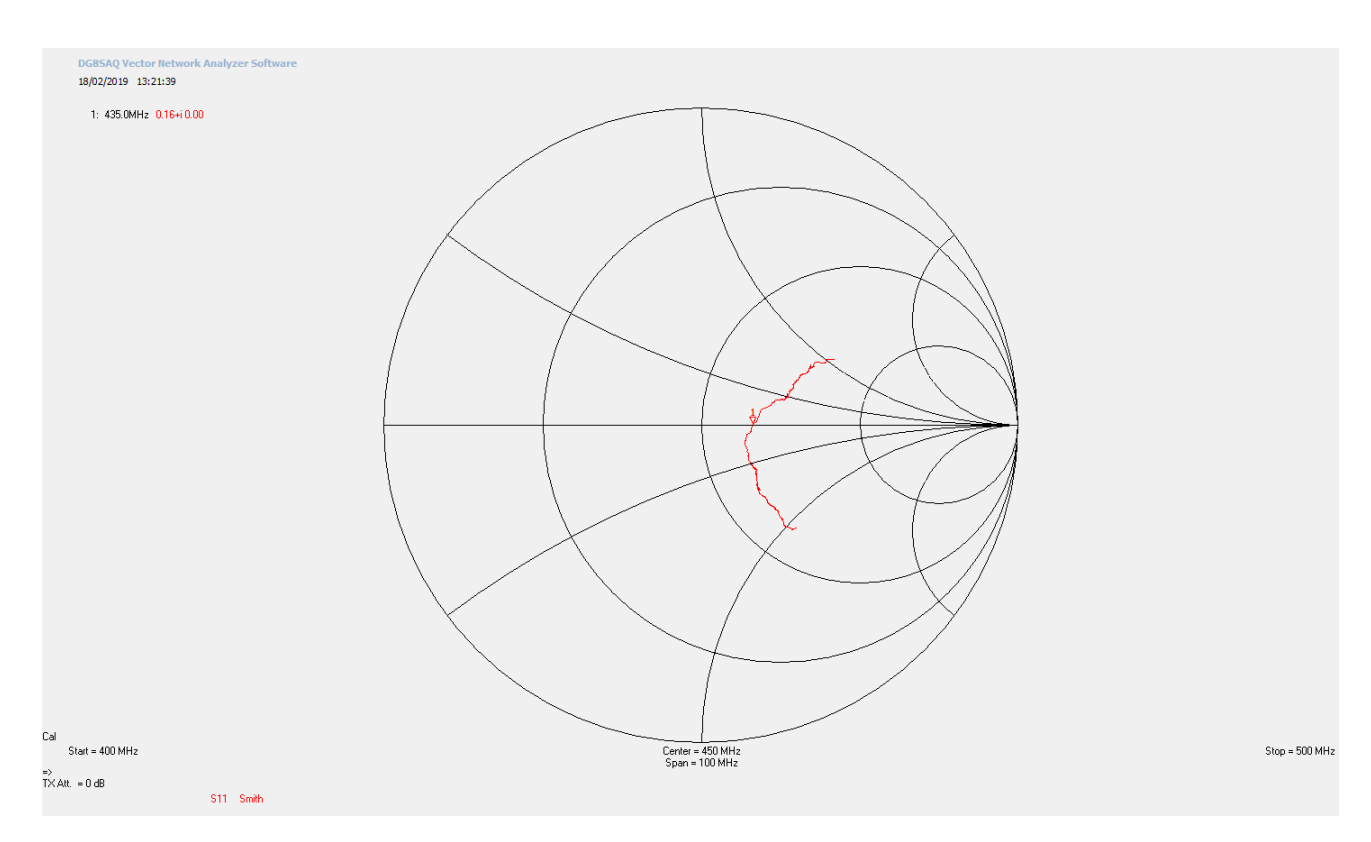

*Ilustración 42. Smith de 435 Mhz entorno libre filtrado*

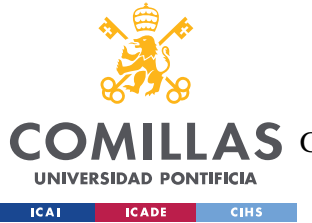

*ANÁLISIS DE RESULTADOS*

## **6.4.2 MEDIDAS ENTORNO CERRADO**

Como se dijo en el apartado 5.2, para llevar a cabo estas medidas se hizo uso de un VNA con dos canales de la marca Anritsu y el satélite se situó dentro de una cámara anecoica para así absorber las ondas electromagnéticas generadas por las antenas y cualquier interferencia proveniente del exterior. A continuación, se muestran las medidas obtenidas:

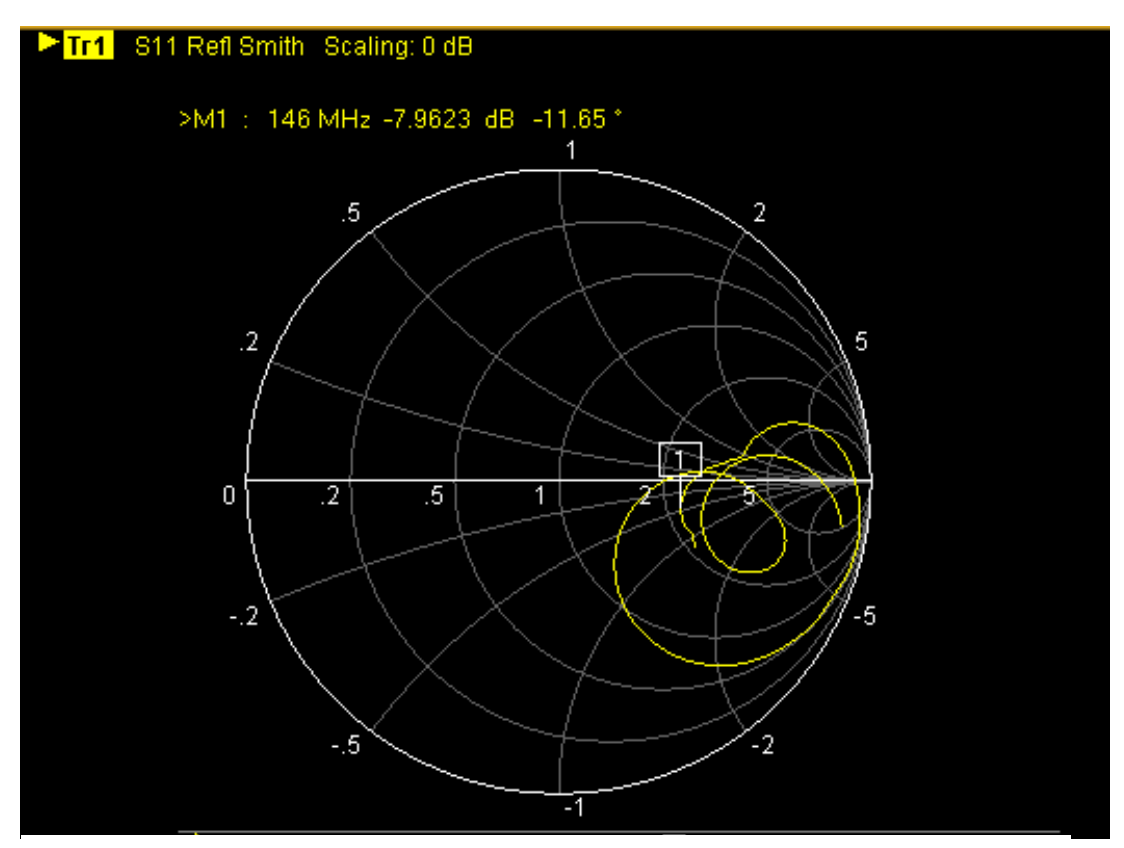

*Ilustración 43. Smith de 146 Mhz entorno cerrado*

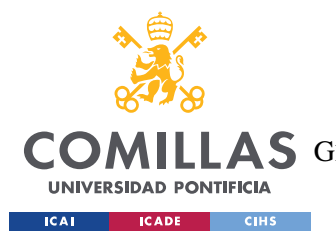

ESCUELA TÉCNICA SUPERIOR DE INGENIERÍA (ICAI) LAS GRADO EN INGENIERÍA EN TECNOLOGÍAS DE TELECOMUNICACIÓN

*ANÁLISIS DE RESULTADOS*

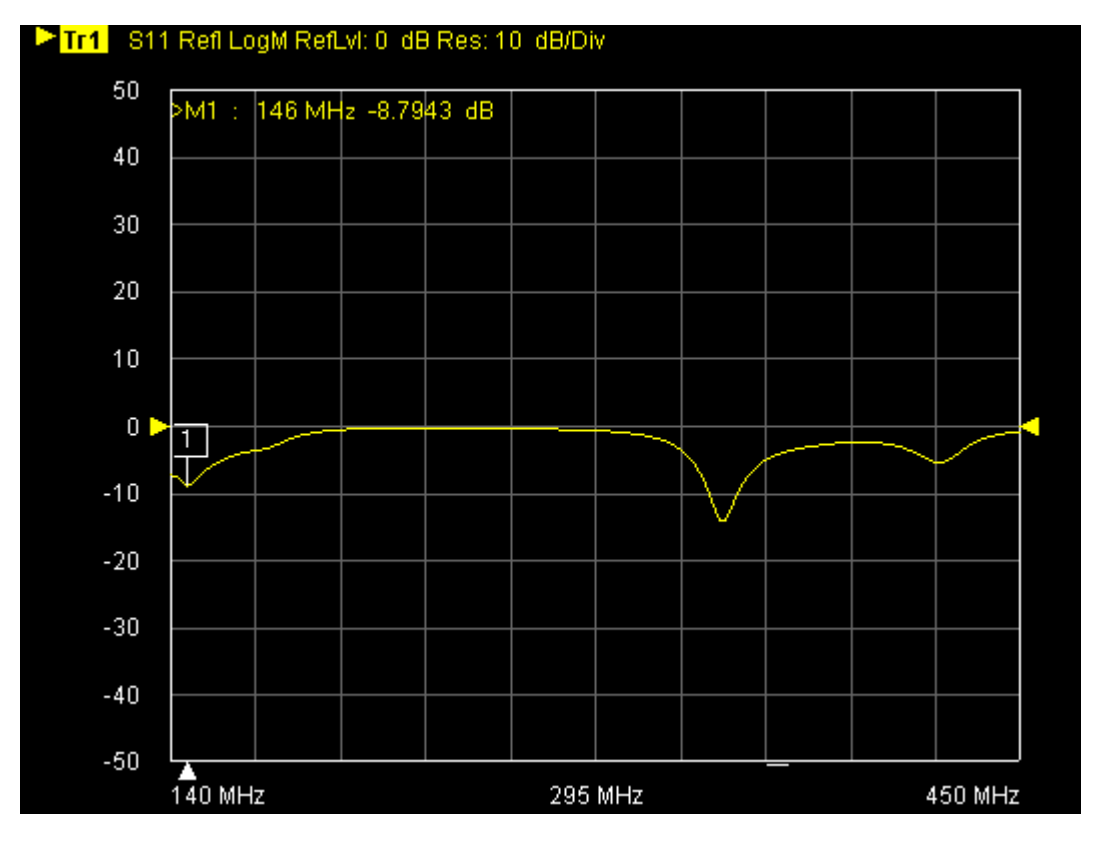

*Ilustración 44. Coeficiente de reflexión RX entorno cerrado*

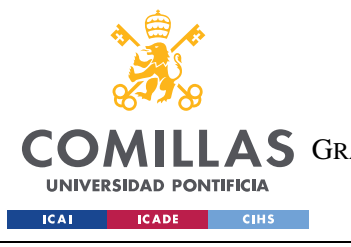

ESCUELA TÉCNICA SUPERIOR DE INGENIERÍA (ICAI) AS GRADO EN INGENIERÍA EN TECNOLOGÍAS DE TELECOMUNICACIÓN

*ANÁLISIS DE RESULTADOS*

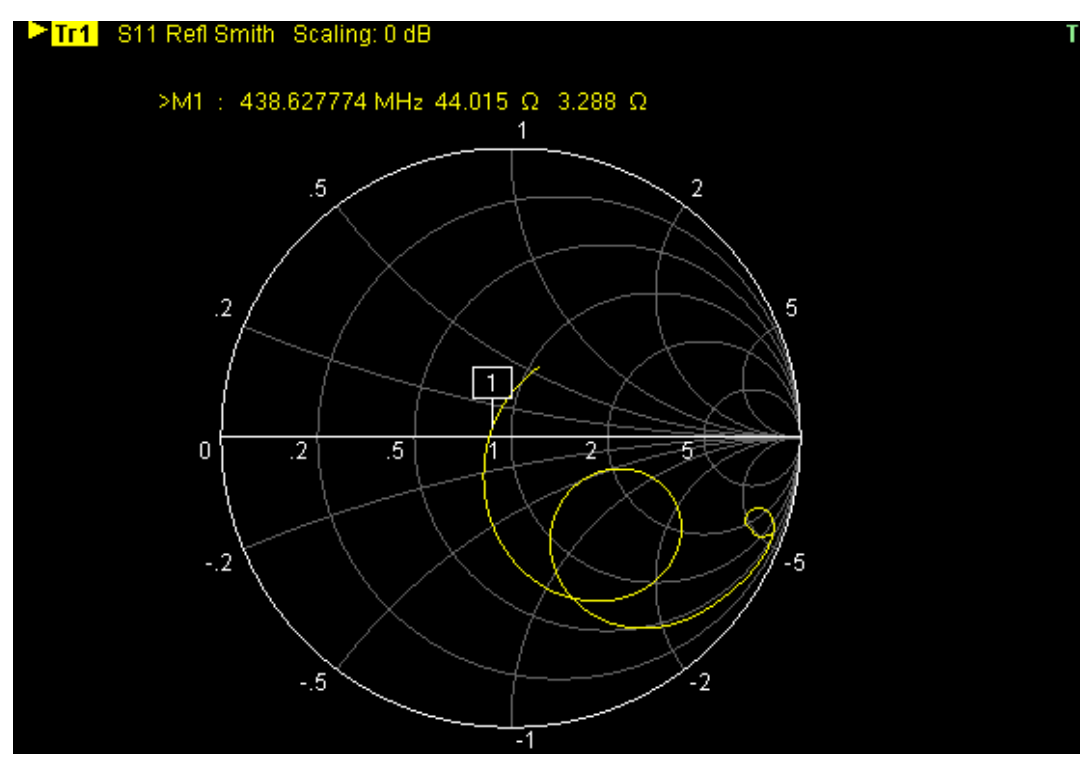

*Ilustración 45. Smith de 435 Mhz entorno cerrado*

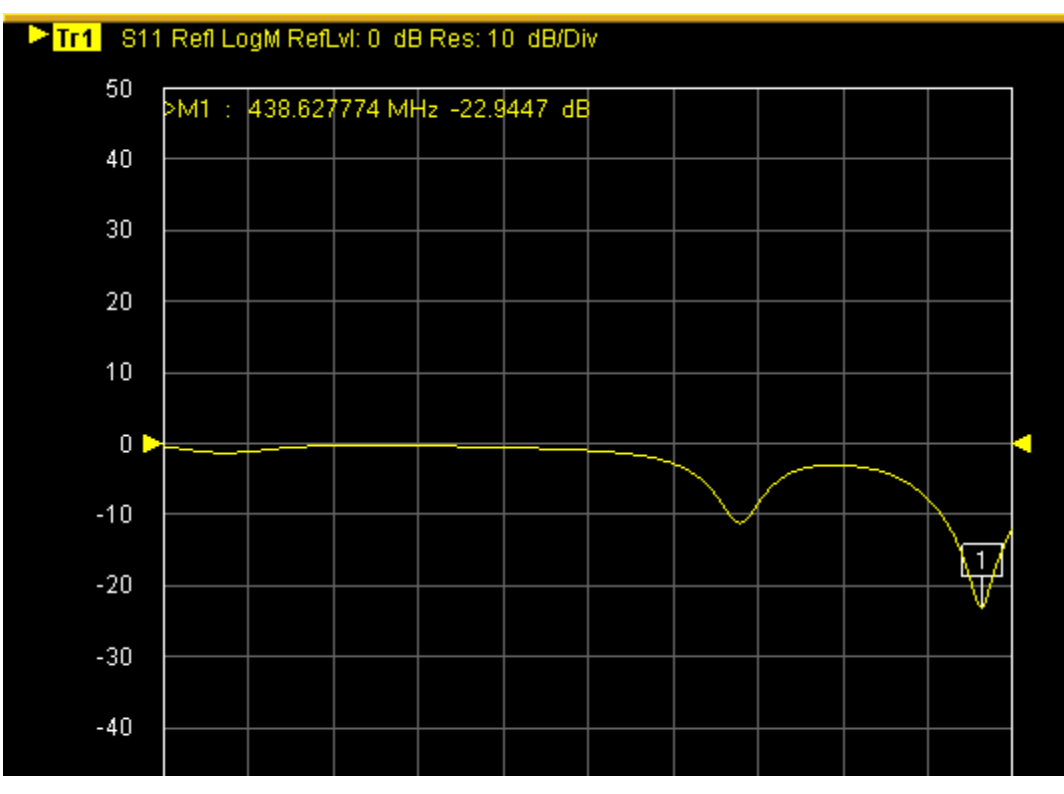

*Ilustración 46. Coeficiente de reflexión TX entorno cerrado*

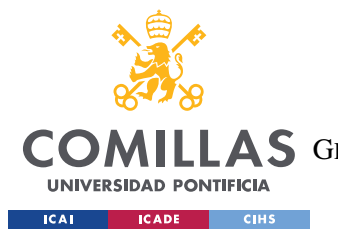

### *ANÁLISIS DE RESULTADOS*

En las ilustraciones anteriores se puede ver que lo que nos interesa es la carta de Smith y el parámetro S11 para comprobar que nuestra antena se encuentra adaptada. Como se puede ver en la ilustración 43 la antena de 146 Mhz sale del orden de 112 ohmios y unos -8 dB, de hecho, esto nos supone el diseño de una red de adaptación (como también se pudo ver en el apartado anterior) y en la de 432 Mhz sale unos -17 dB, considerándose a partir de 10 dB que está bastante bien adaptada, por lo que no es necesario ningún tipo de circuito pues son casi 50 ohmios en la carta de Smith. Como se comprueba en la ilustración 47 el aislamiento es el mismo al ser un circuito bilateral pasivo.

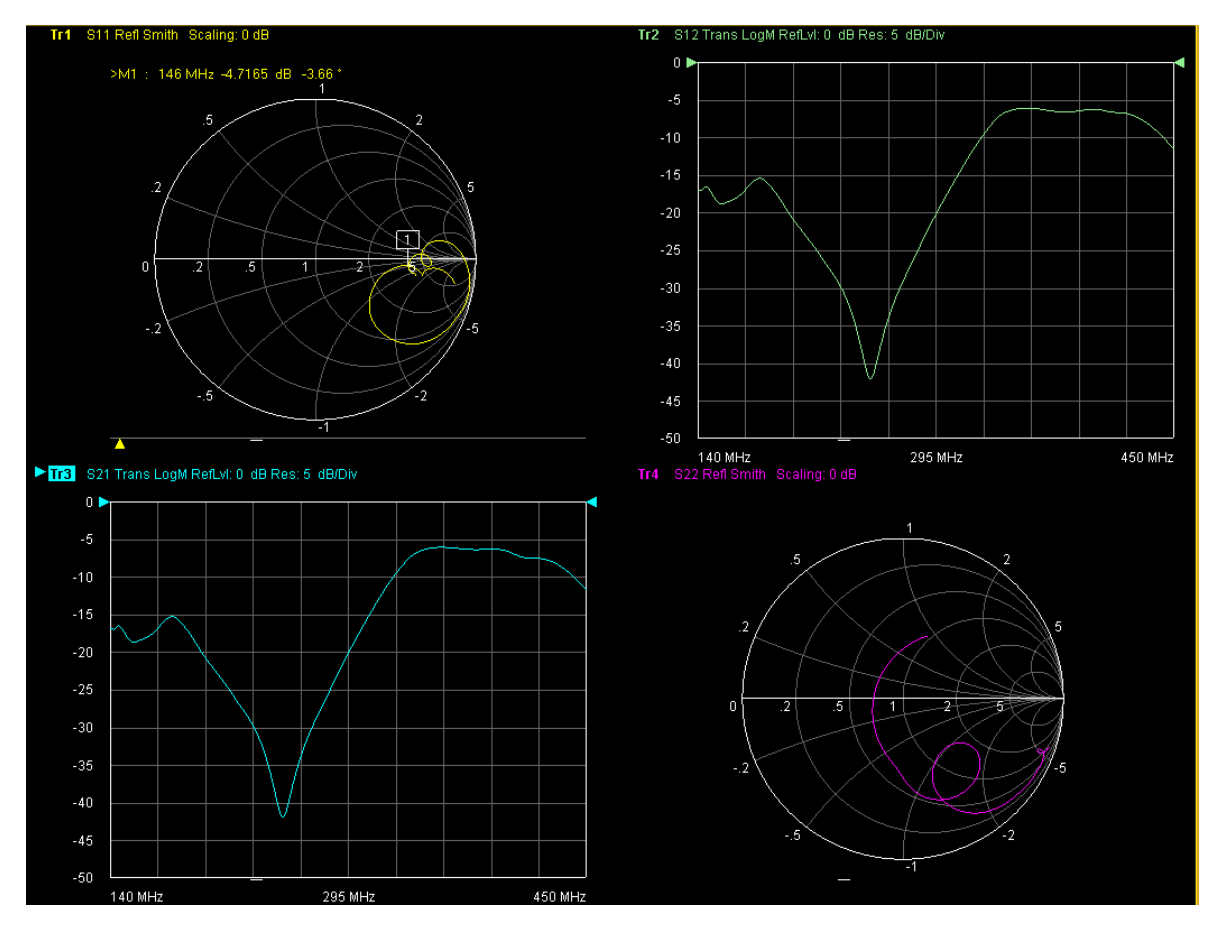

*Ilustración 47. Los cuatro parámetros-s de las medidas en entorno cerrado*

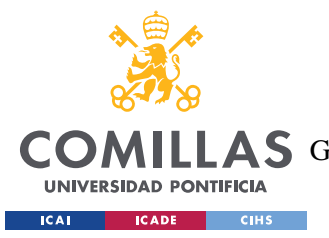

#### *ANÁLISIS DE RESULTADOS*

Después de estas medidas procedemos a realizar la red de adaptación, ya que como se ha dicho RX se encuentra un poco desadaptada, aunque conviene dejarla un así para tener la impedancia de mínimo ruido del transistor.

## **6.4.3 CIRCUITO DE ADAPTACIÓN**

Para adaptar la impedancia se hizo uso de un programa denominado QUCS, el cual le das la impedancia que tienes, la frecuencia y te haya la red que adapta. Para ello hay que escoger valores estándar de L y C, para la bobina se ha elegido  $47nH + 10nH$  (que es la parte inductiva del bloqueo 435 Mhz) y para el condensador 9.4 pF, tanto la bobina como el condensador se escogieron del fabricante **Coilcraft** pues nos proporciona desde su página un fichero con los parámetros-s de los componentes para así poder introducirlo en el simulador de circuitos. Como se ha visto en los apartados 6.4.1 y 6.4.2, la única antena que habría que adaptar es la receptora y esto difiere con lo simulado, pero como se ha dicho anteriormente depende del modelo y lo que tenemos que considerar es lo visto en las medidas. En la ilustración 48 se puede ver un modelo del satélite con sus antenas en las respectivas bandas en que trabajarán UHF/VHF para TX y RX respectivamente y el trozo de cable que tendrá que unir está ultima con la placa del transponder lineal.

En 146 Mhz tendremos que diseñar un circuito de adaptación que se pone seguido del bloqueo porque la antena desde su lado ve un abierto y tiene que ser un corto (carta de Smith según el trozo de cable que se ve en la ilustración 48)

En 435 Mhz no es necesario ningún tipo de red de adaptación porque como se vio en el apartado 6.4.2 tenemos unos -17 dB que significa que esta antena está muy bien adaptada y no hace falta tocar nada.

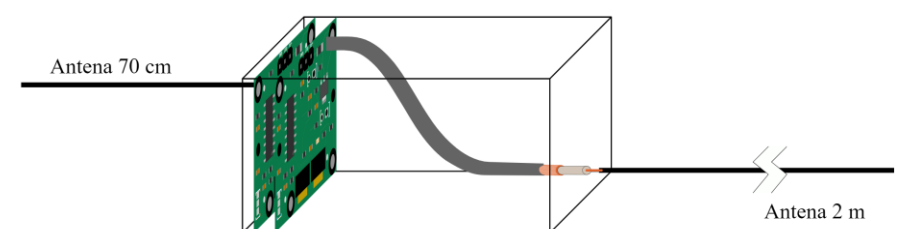

*Ilustración 48. Modelo satélite con las antenas en sus respectivas bandas*

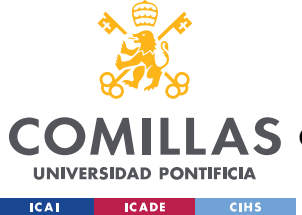

# **6.4.4 BLOQUEO**

También hay que tener en cuenta que ambas antenas deben tener un bloqueo a la otra frecuencia en que trabajan. En el caso de la antena TX, debemos tener un corto a la frecuencia de 146 Mhz yéndose todo por la primera malla, en el circuito de la ilustración 49 los 435 Mhz están desadaptados y con un condensador adapta la impedancia mientras que a la frecuencia que trabaja es como si no estuviese el circuito y pasaríamos a la fase del amplificador de potencia. Para la antena RX, tuvimos en cuenta que tenemos que tener un bloqueo a la frecuencia de 435 Mhz y que hay un trozo de cable, como se puede ver en la ilustración 48, que aproximadamente mide unos  $\lambda$ 4 entonces el abierto a 435 Mhz se pone en el otro extremo para así ver un corto desde el extremo de la antena, es decir, viéndose desde la carta de Smith es como si estuviésemos en el punto donde es un abierto y como se recorre la longitud del cable de un cuarto de longitud de onda entonces estaríamos en la otra parte de la carta de Smith, es decir, donde el corto. En el diseño de las antenas, en el programa 4nec2, para evitar tener que poner en las dos un corto se probó a separar unos 2 mm la antena RX y también se probó a dejar la antena TX en corto y la otra en abierto, pero el diagrama de radiación quedaba peor entonces se optó por estas soluciones.

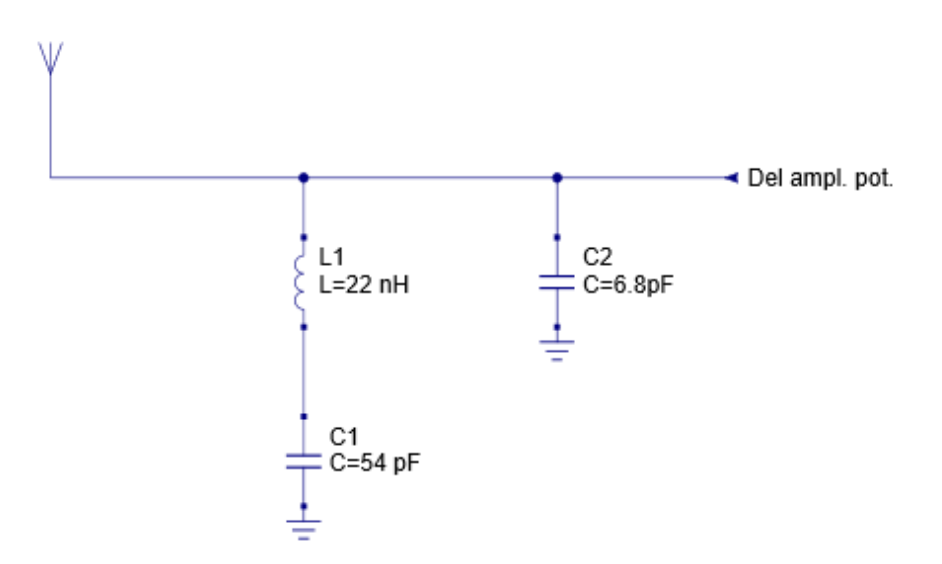

*Ilustración 49. Bloqueo a 146 Mhz*

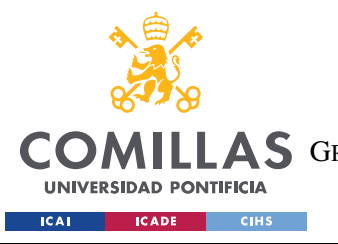

### **UNIVERSIDAD PONTIFICIA COMILLAS** ESCUELA TÉCNICA SUPERIOR DE INGENIERÍA (ICAI)

A S GRADO EN INGENIERÍA EN TECNOLOGÍAS DE TELECOMUNICACIÓN

*ANÁLISIS DE RESULTADOS*

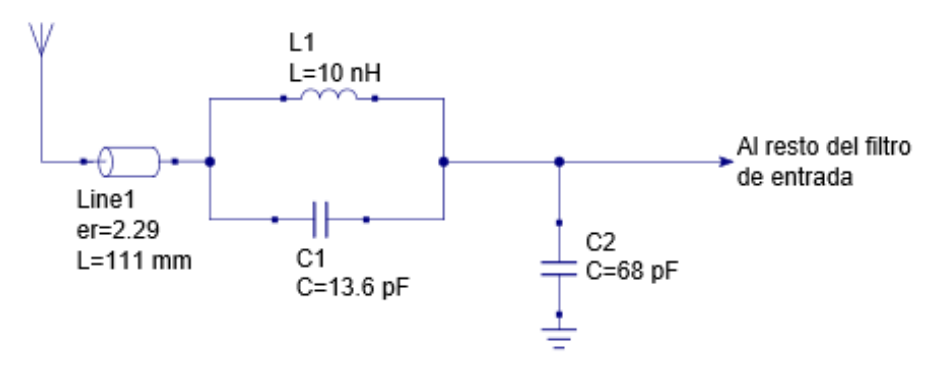

*Ilustración 50. Bloqueo a 435 Mhz*

Los resultados obtenidos del diseño de los circuitos de bloqueo a 146 Mhz y de bloqueo a 435 Mhz son los esperados, pues como se puede ver en las ilustraciones que se muestran a continuación, tenemos un abierto en las frecuencias contrarias mientras que a la frecuencia que estaría trabajando nuestra antena tenemos la impedancia de entrada, es decir, tendríamos en cada caso un corto permitiendo así que no haya interferencias en otras frecuencias, esto se puede comprobar gracias a la carta de Smith.

En el caso de las gráficas del coeficiente de reflexión, también se comprueba que para 146 Mhz nuestra antena receptora está adaptada y en 435 Mhz tenemos prácticamente 0 dB, mientras que para 435 Mhz nuestra antena transmisora está también perfectamente adaptada y a la frecuencia de 146 Mhz pues tenemos prácticamente coeficiente de reflexión nulo.

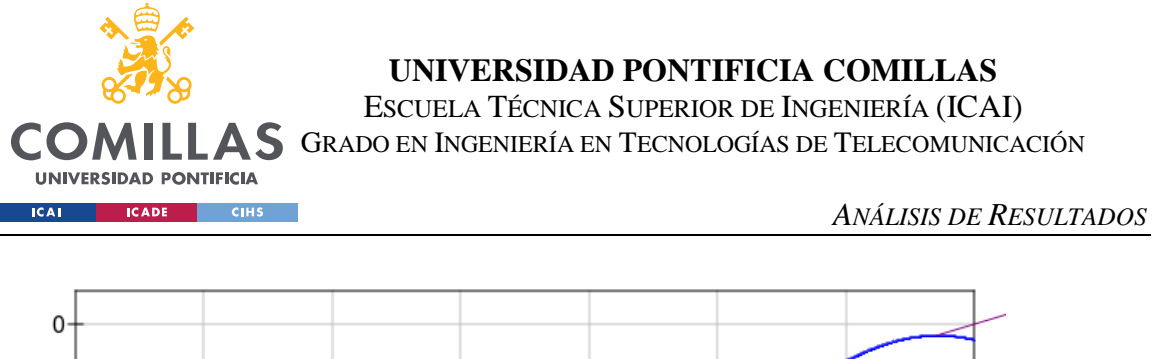

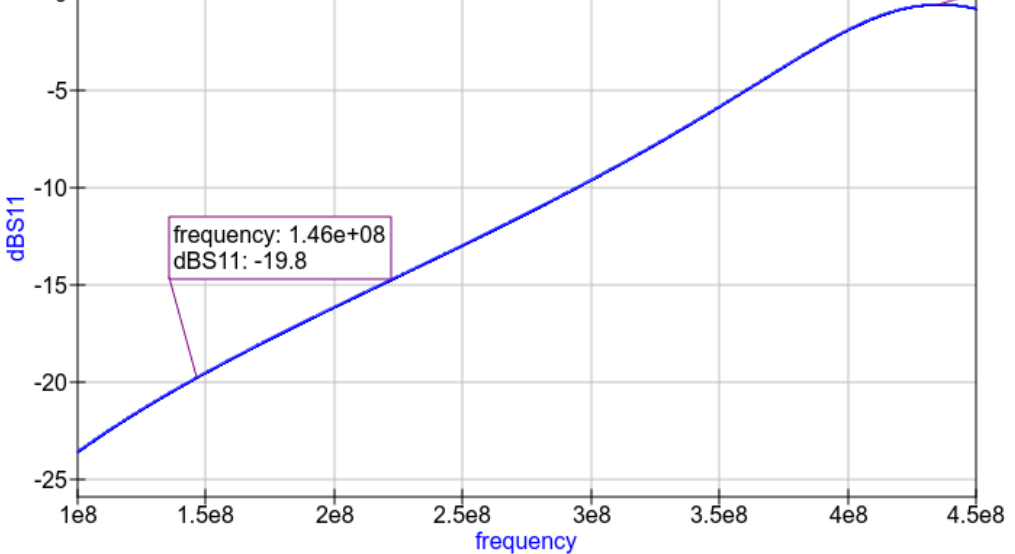

*Ilustración 51. Coeficiente de reflexión sólo bloqueo a 435 Mhz*

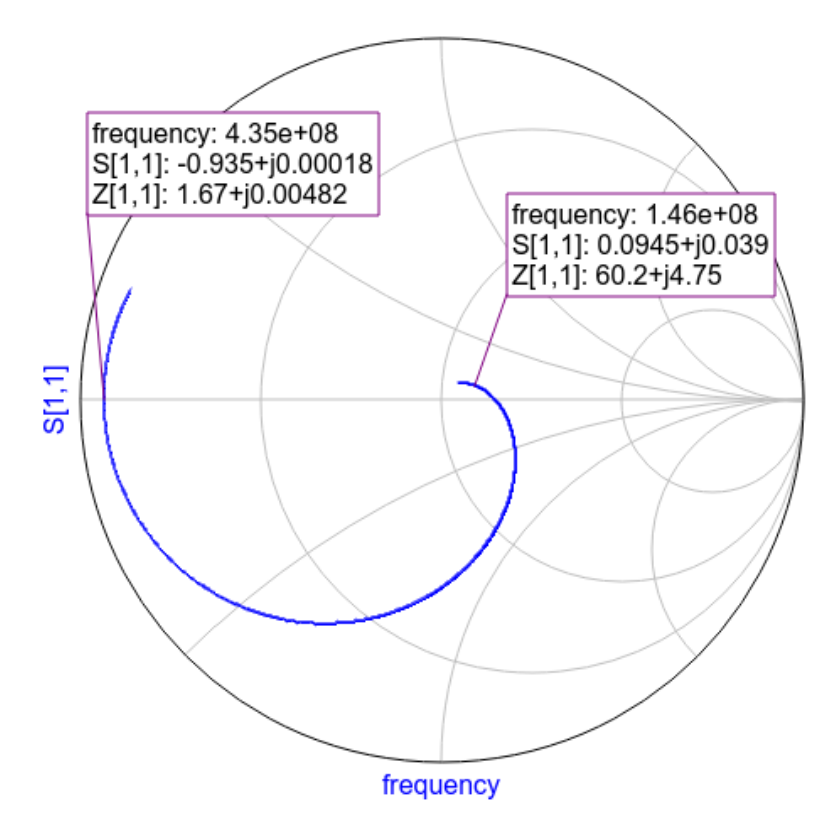

*Ilustración 52. Smith sólo bloqueo a 435 Mhz*

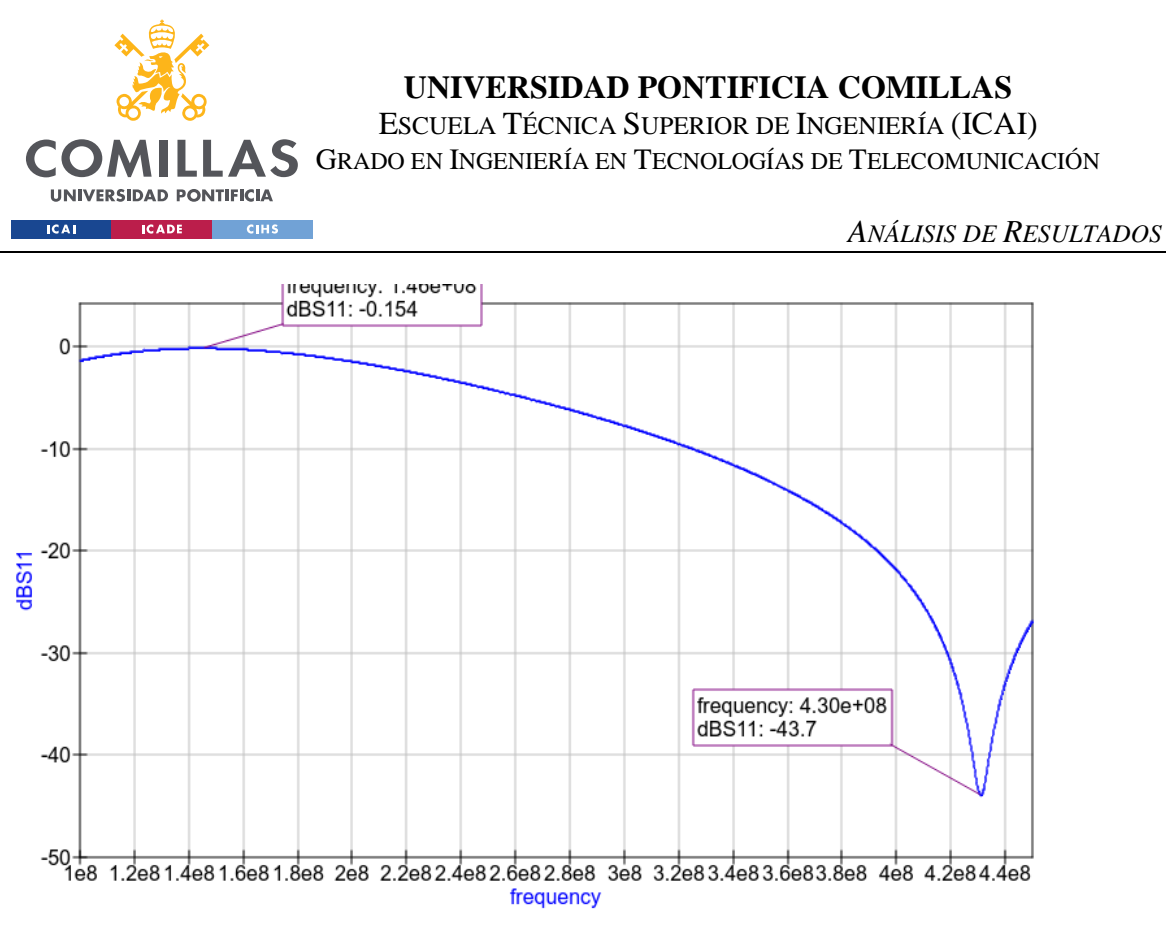

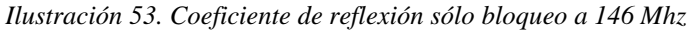

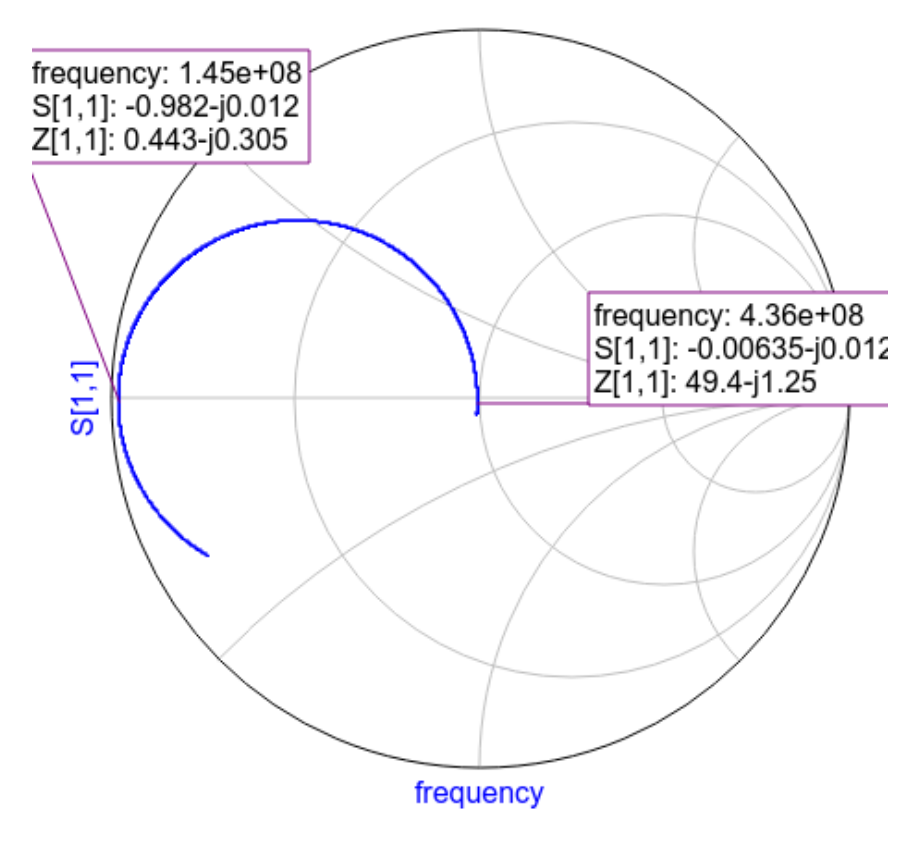

*Ilustración 54. Smith sólo bloqueo a 146 Mhz*

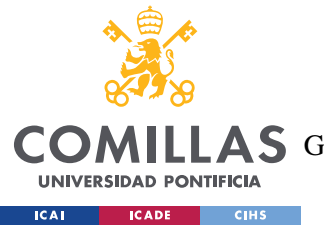

### *ANÁLISIS DE RESULTADOS*

En la ilustración 55 se puede ver en distintos colores tanto la simulación del circuito de adaptación y el bloqueo de la antena receptora como el bloqueo de la antena transmisora. En los "markers" que hemos puesto en las frecuencias especificadas obtenemos unos dBs razonablemente buenos por lo que podemos concluir que nuestras antenas han quedado perfectamente adaptadas.

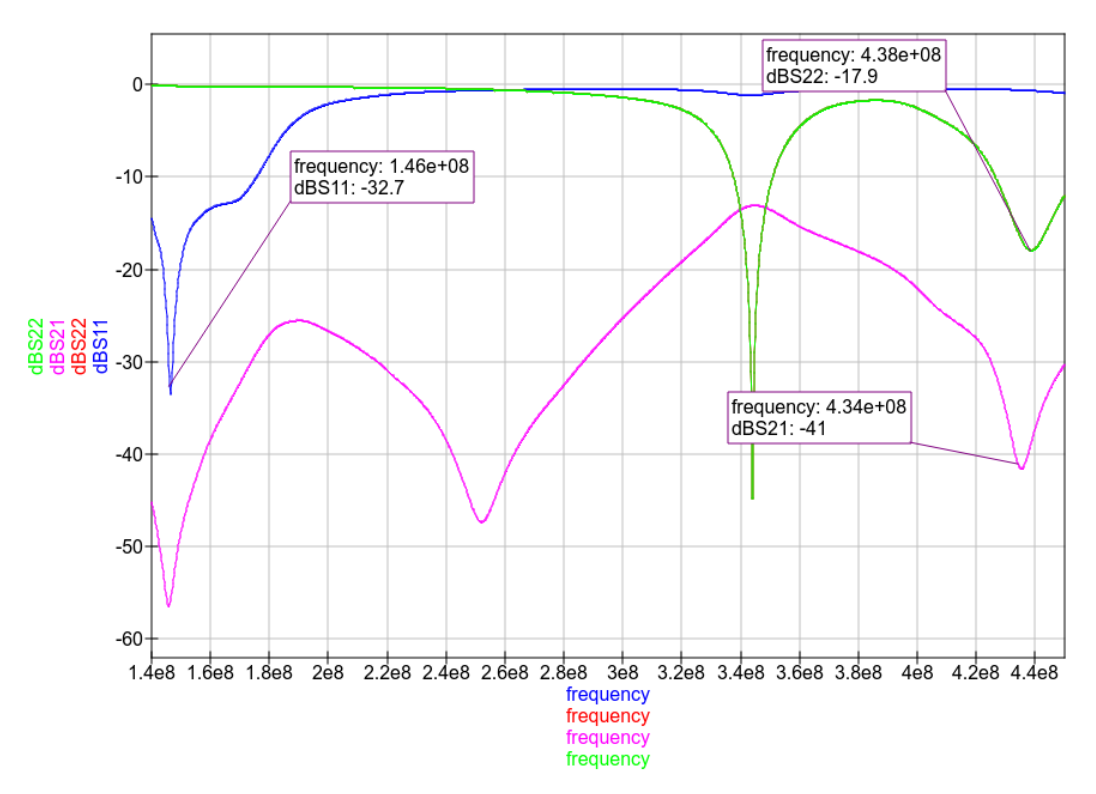

*Ilustración 55. Simulación con bloqueo y circuito de adaptación para RX y TX*

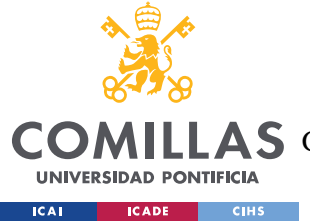

*CONCLUSIONES Y TRABAJOS FUTUROS*

# **Capítulo 7. CONCLUSIONES Y TRABAJOS FUTUROS**

Como resultado del desarrollo de este proyecto se ha conseguido crear dos antenas de un satélite desde cero funcionando en la banda reservada para radioaficionados. Los objetivos que se han conseguido cubrir son:

- Diseño, simulación y medidas de las antenas TX y RX:
	- 1. Desarrollo de las antenas en un simulador con sus respectivas especificaciones.
	- 2. Análisis e interpretación de los resultados obtenidos por el programa 4nec2.
	- 3. Diseño de filtros pasivos para no solaparse en las frecuencias contrarias de cada antena.
	- 4. Medidas de las antenas con distintos materiales.
- Cálculo de la potencia recibida en función de la latitud:
	- 1. Desarrollo de una tabla con distintos parámetros para obtener la potencia recibida por el satélite.
	- 2. Volcar los resultados obtenidos en una gráfica y saberla leer para cada uno de estos casos:
		- o Ecuador.
		- o Zona intermedia.
		- o Polos.

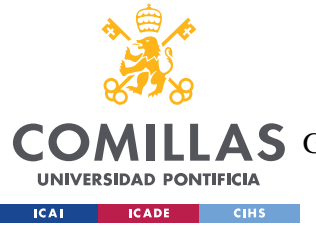

### *CONCLUSIONES Y TRABAJOS FUTUROS*

Como conclusión es que tenemos dos monopolos de longitud de onda lambda cuartos dispuestos a operar en el espacio, ya que las medidas y simulaciones han sido satisfactorias.

Hay que tener en cuenta varios factores que surgieron durante el desarrollo del proyecto, como:

- Cuando se llevaron a cabo las medidas, se fue cortando a ojo hasta conseguir en s11 una relación aceptable.
- Al mismo tiempo, el Nitinol no se sabía cómo fijar en el plano de masa del satélite, ya que no se puede soldar.
- Por último, las antenas se simularon sin componentes electrónicos en el interior de la caja diseñada, es decir, estaba "hueco".
- Discrepancias entre resultados simulados y medidas porque el modelo simulado no es exactamente igual al que se usó en las medidas.
- Las medidas en el entorno libre y en la cámara anecoica tampoco tienen demasiada diferencia y se usa el mismo fichero para la red de adaptación de ambos resultados.

Este proyecto tiene multitud de trabajos futuros, pues es una forma de realizar satélites de tamaño reducido cuya tecnología todavía está en auge, algunos de estas ideas ya se encuentran en desarrollo [7]. Por ejemplo:

- FossaSat-1 es otro PocketQube cuya misión es la de democratizar el acceso a telecomunicaciones y hardware espacial mediante el lanzamiento de picosatélites, hará uso de LoRa e incluirá paneles solares desplegables.
- Otros como el SMOG-1 desarrollado por la Universidad de Budapest pretenden medir el espectro radioeléctrico en la banda de televisión UHF.
- También hay otras ideas que están en mente, pero que hoy en día parecen menos probables y son las de lanzar PocketQubes por grandes empresas tipo Pepsi, Amazon, McDonalds etc para mostrar publicidad en el cielo. Lo que harían sería reflejar la luz del sol para que así pueda verse en la Tierra.

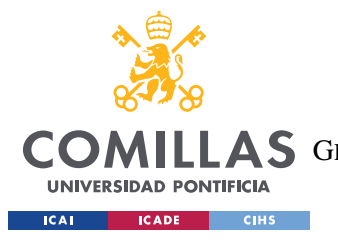

*CONCLUSIONES Y TRABAJOS FUTUROS*

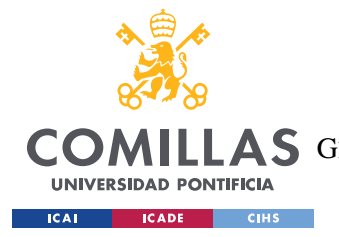

**UNIVERSIDAD PONTIFICIA COMILLAS** ESCUELA TÉCNICA SUPERIOR DE INGENIERÍA (ICAI)

LAS GRADO EN INGENIERÍA EN TECNOLOGÍAS DE TELECOMUNICACIÓN

*BIBLIOGRAFÍA*

# **Capítulo 8. BIBLIOGRAFÍA**

- [1] Harry D. Hooton. «Amateur Radio Antennas». 2<sup>nd</sup> ed. 1967.
- [2] Base Aérea De Morón, AnexoI. «Tutorial para la simulación de antenas con 4nec2»
- [3] ARRL Antenna Book, «Chap 19: Antenna System for Space Communications», 23nd ed. P 19-47.
- [4] ea4cax, «Transpondedor Lineal» P 1-7
- [5] Wikipedia, «NEC» Available: [https://en.wikipedia.org/wiki/Numerical\\_Electromagnetics\\_Code.](https://en.wikipedia.org/wiki/Numerical_Electromagnetics_Code)
- [6] AMSAT EA, «Satélites activos» Available:<https://www.amsat-ea.org/easat-2/>
- [7] Tutoriales Electrónica, «Antenas básicas» Available[: https://www.electronics](https://www.electronics-tutorials.com/antennas/antenna-basics.html)[tutorials.com/antennas/antenna-basics.html](https://www.electronics-tutorials.com/antennas/antenna-basics.html)
- [8] Wikipedia, «PocketQube» Available: <https://en.wikipedia.org/wiki/PocketQube>
- [9] Gauss Satellite, «UNISAT-5» Available: <https://www.gaussteam.com/satellites/gauss-latest-satellites/unisat-5/>
- [10] Fossa Systems, «FOSSASAT-5» Available:<https://fossa.systems/fossasat/>
- [11] Alen Space, «Guía básica de Nanosatélites» Available[: https://alen.space/es/guia](https://alen.space/es/guia-basica-nanosatelites/)[basica-nanosatelites/](https://alen.space/es/guia-basica-nanosatelites/)
- [12] Space, «CubeSats» Available:<https://www.space.com/34324-cubesats.html>
- [13] Blog SEAS, «Nitinol» Available: [https://www.seas.es/blog/diseno\\_mecanico/materiales-con-memoria-de-forma-el](https://www.seas.es/blog/diseno_mecanico/materiales-con-memoria-de-forma-el-nitinol/)[nitinol/](https://www.seas.es/blog/diseno_mecanico/materiales-con-memoria-de-forma-el-nitinol/)
- [14] Vincent Scientific, «Nitinol precio» Available: [http://www.leermiddelen.be/en/nitinol--shape-memory-alloy-spool-015mm-10](http://www.leermiddelen.be/en/nitinol--shape-memory-alloy-spool-015mm-10-meter) [meter](http://www.leermiddelen.be/en/nitinol--shape-memory-alloy-spool-015mm-10-meter)
- [15] qls 4nec2, «Screenshots» Available: <https://www.qsl.net/4nec2/>
- [16] Universidad de Oviedo, «Antenas» Available: [https://www.unioviedo.es/ate/manuel/ESMC-EyE-Bolonia/02-](https://www.unioviedo.es/ate/manuel/ESMC-EyE-Bolonia/02-COMUNICACIONES-ANTENAS.pdf) [COMUNICACIONES-ANTENAS.pdf](https://www.unioviedo.es/ate/manuel/ESMC-EyE-Bolonia/02-COMUNICACIONES-ANTENAS.pdf)
- [17] RS Components, «SMA» Available: [https://es.rs](https://es.rs-online.com/web/c/?sra=oss&r=t&searchTerm=SMA)[online.com/web/c/?sra=oss&r=t&searchTerm=SMA](https://es.rs-online.com/web/c/?sra=oss&r=t&searchTerm=SMA)

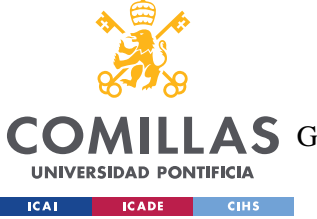

ESCUELA TÉCNICA SUPERIOR DE INGENIERÍA (ICAI)

LAS GRADO EN INGENIERÍA EN TECNOLOGÍAS DE TELECOMUNICACIÓN

### *BIBLIOGRAFÍA*

- [18] Wikipedia, «Averiguar la declinación magnética en su ubicación» Available: [https://es.wikipedia.org/wiki/Declinaci%C3%B3n\\_magn%C3%A9tica](https://es.wikipedia.org/wiki/Declinaci%C3%B3n_magn%C3%A9tica)
- [19] Catarina mx, «Capítulo 2: Teoría básica de antenas», P 14-29.
- [20] Wikipedia, «Uso en sistemas satelitales», Available: https://es.wikipedia.org/wiki/Cobertura (telecomunicaciones)#Uso en sistemas s [atelitales](https://es.wikipedia.org/wiki/Cobertura_(telecomunicaciones)#Uso_en_sistemas_satelitales)
- [21] Antenna theory, «The Dipole Antenna», Available: [http://www.antenna](http://www.antenna-theory.com/antennas/dipole.php)[theory.com/antennas/dipole.php](http://www.antenna-theory.com/antennas/dipole.php)
- [22] Apuntes Pedro Olmos, «Radiación y Propagación». 2018.
- [23] ITU, «Manual sobre propagación por onda de superficie»

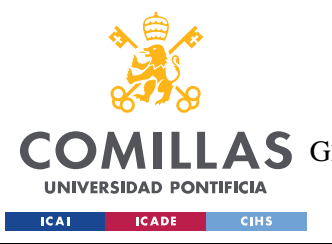

ESCUELA TÉCNICA SUPERIOR DE INGENIERÍA (ICAI) LAS GRADO EN INGENIERÍA EN TECNOLOGÍAS DE TELECOMUNICACIÓN

# **ANEXO A. CÓDIGO**

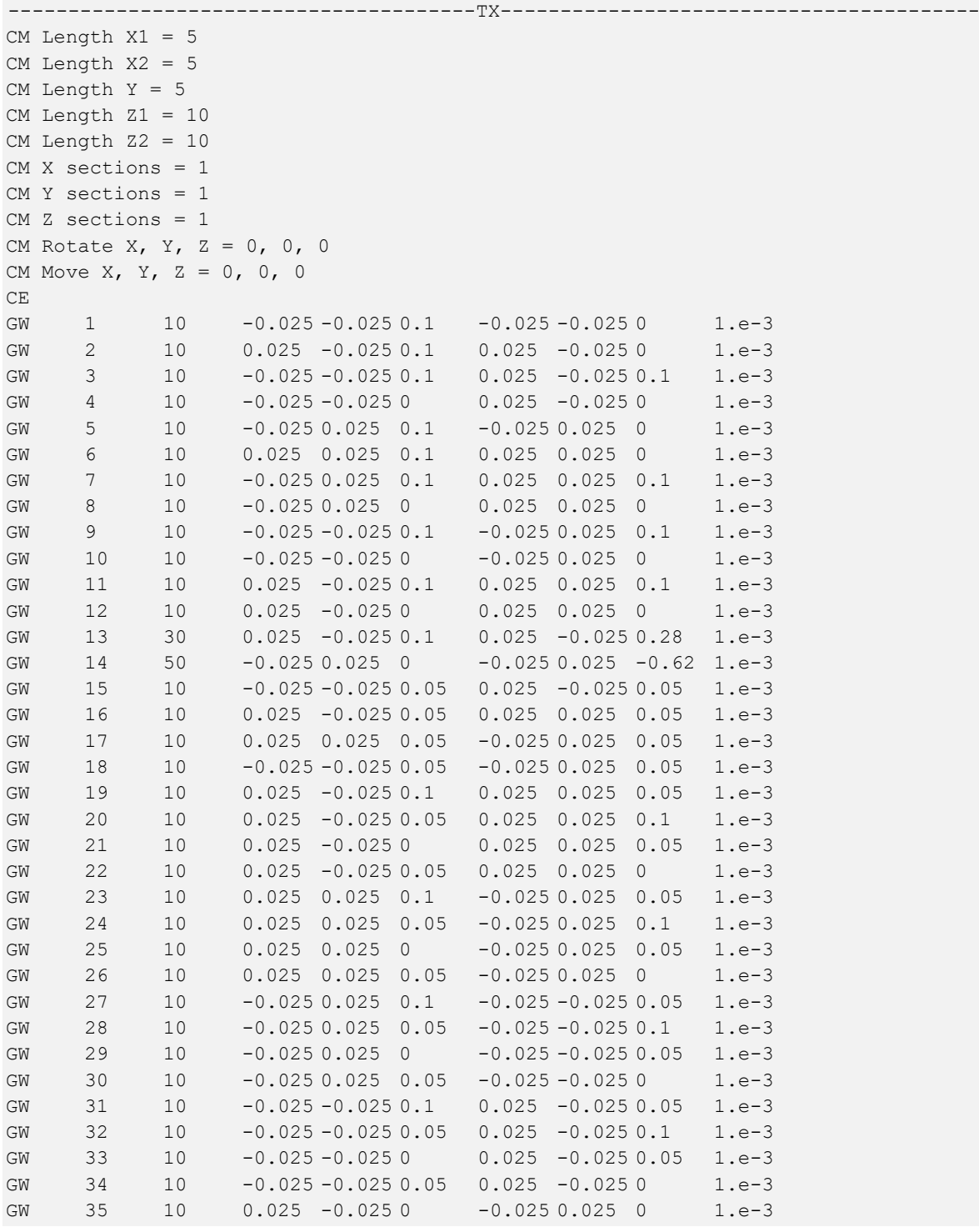

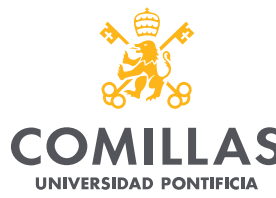

**ICAI CADE** CIHS

# **UNIVERSIDAD PONTIFICIA COMILLAS**

ESCUELA TÉCNICA SUPERIOR DE INGENIERÍA (ICAI)

COMILLAS GRADO EN INGENIERÍA EN TECNOLOGÍAS DE TELECOMUNICACIÓN

### *ANEXO A. CÓDIGO*

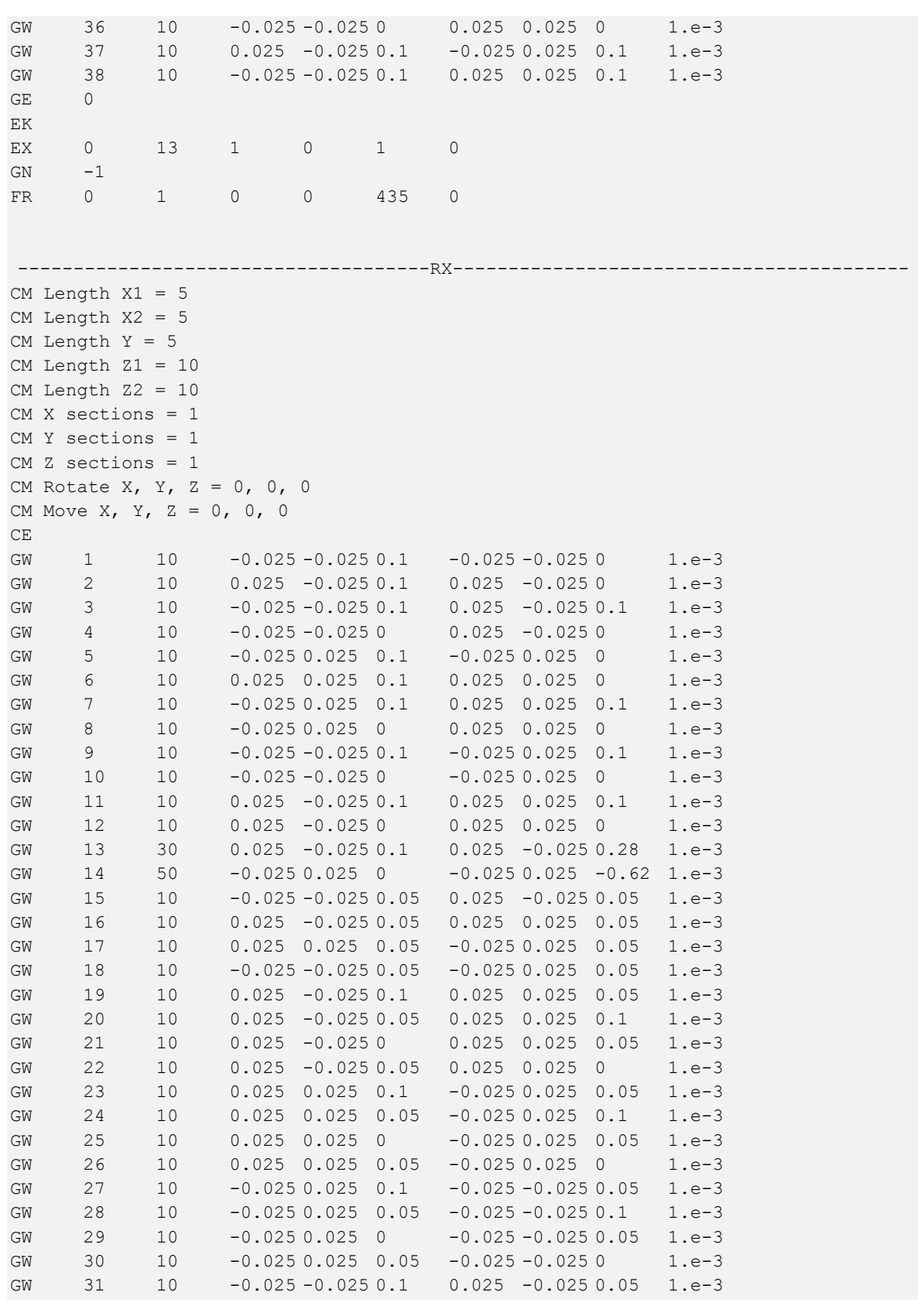

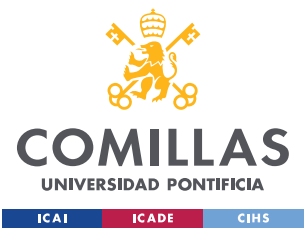

ESCUELA TÉCNICA SUPERIOR DE INGENIERÍA (ICAI)

COMILLAS GRADO EN INGENIERÍA EN TECNOLOGÍAS DE TELECOMUNICACIÓN

### *ANEXO A. CÓDIGO*

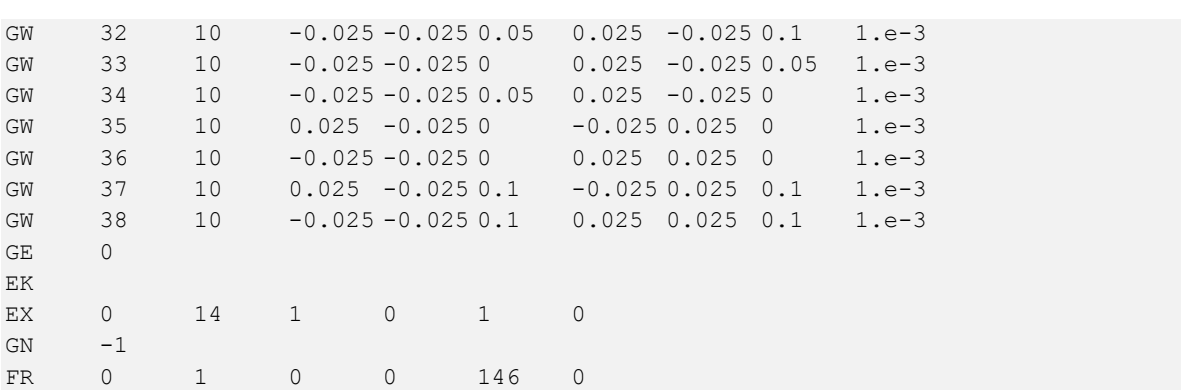

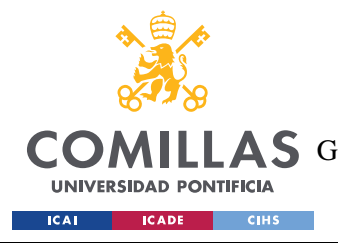

ESCUELA TÉCNICA SUPERIOR DE INGENIERÍA (ICAI) COMILLAS GRADO EN INGENIERÍA EN TECNOLOGÍAS DE TELECOMUNICACIÓN

# **ANEXO B. DATOS**

## Ecuador TX:

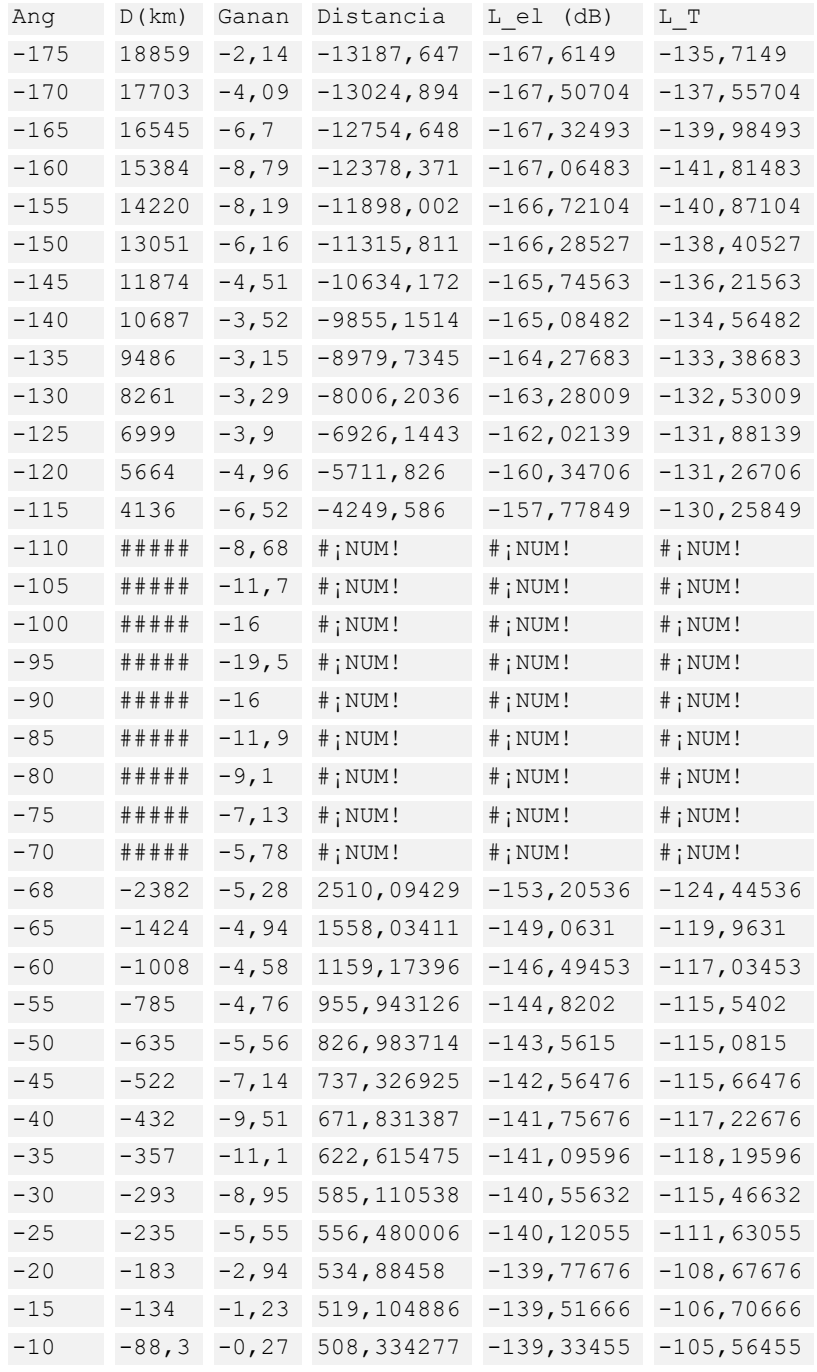

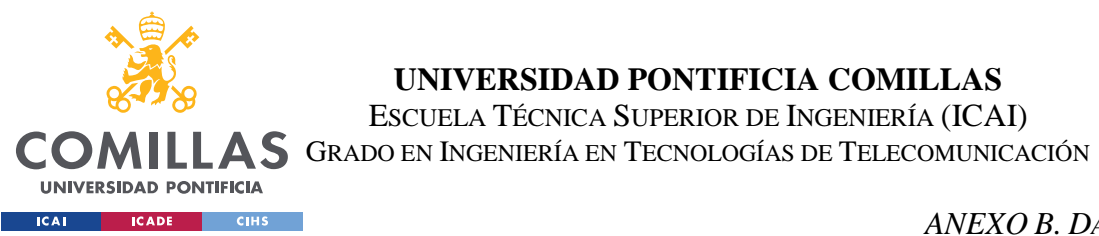

ESCUELA TÉCNICA SUPERIOR DE INGENIERÍA (ICAI)

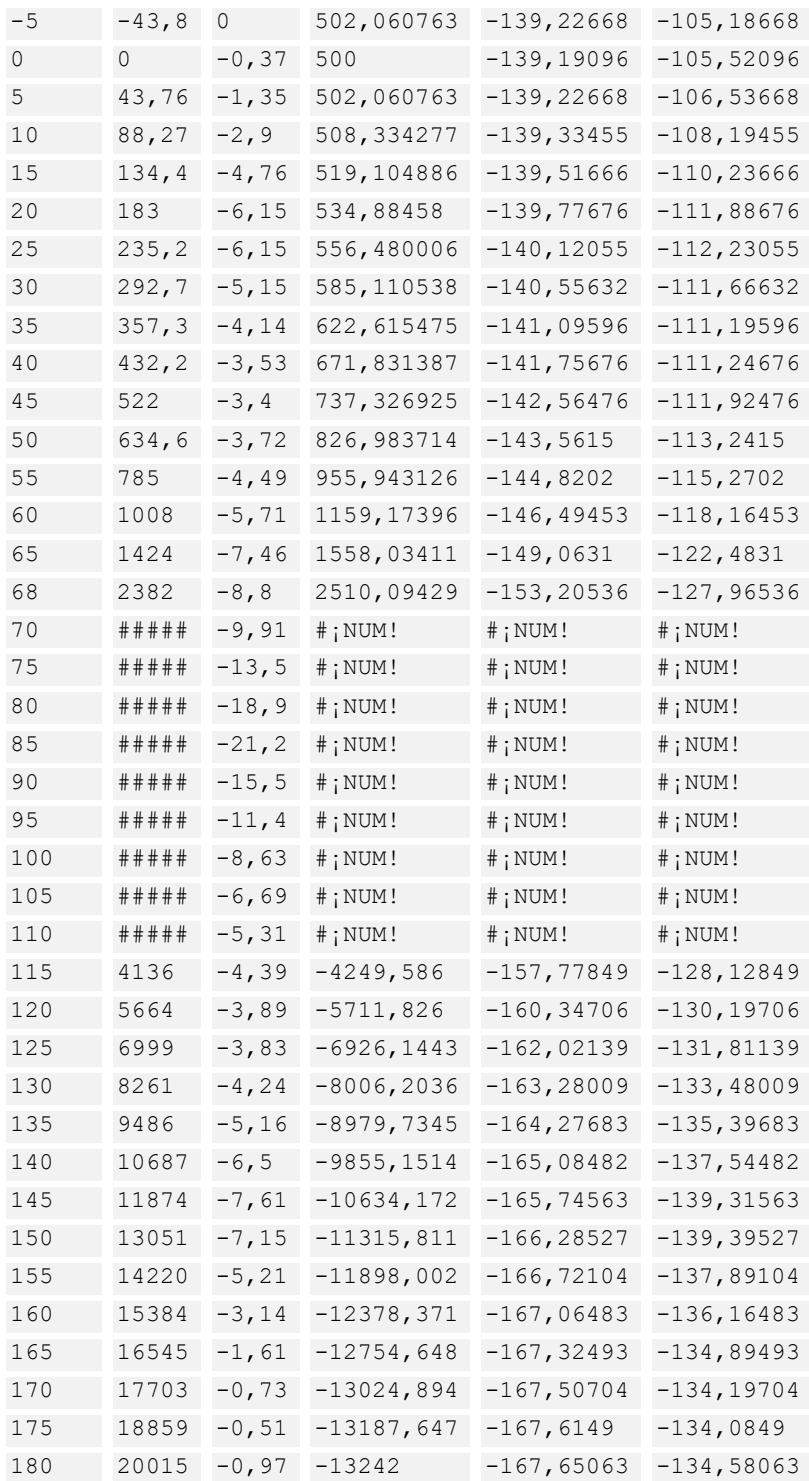

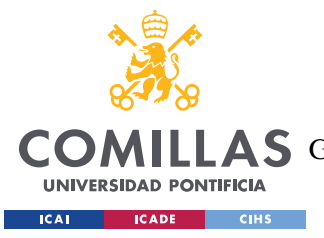

ESCUELA TÉCNICA SUPERIOR DE INGENIERÍA (ICAI) COMILLAS GRADO EN INGENIERÍA EN TECNOLOGÍAS DE TELECOMUNICACIÓN

*ANEXO B. DATOS*

## Madrid (zona intermedia) TX:

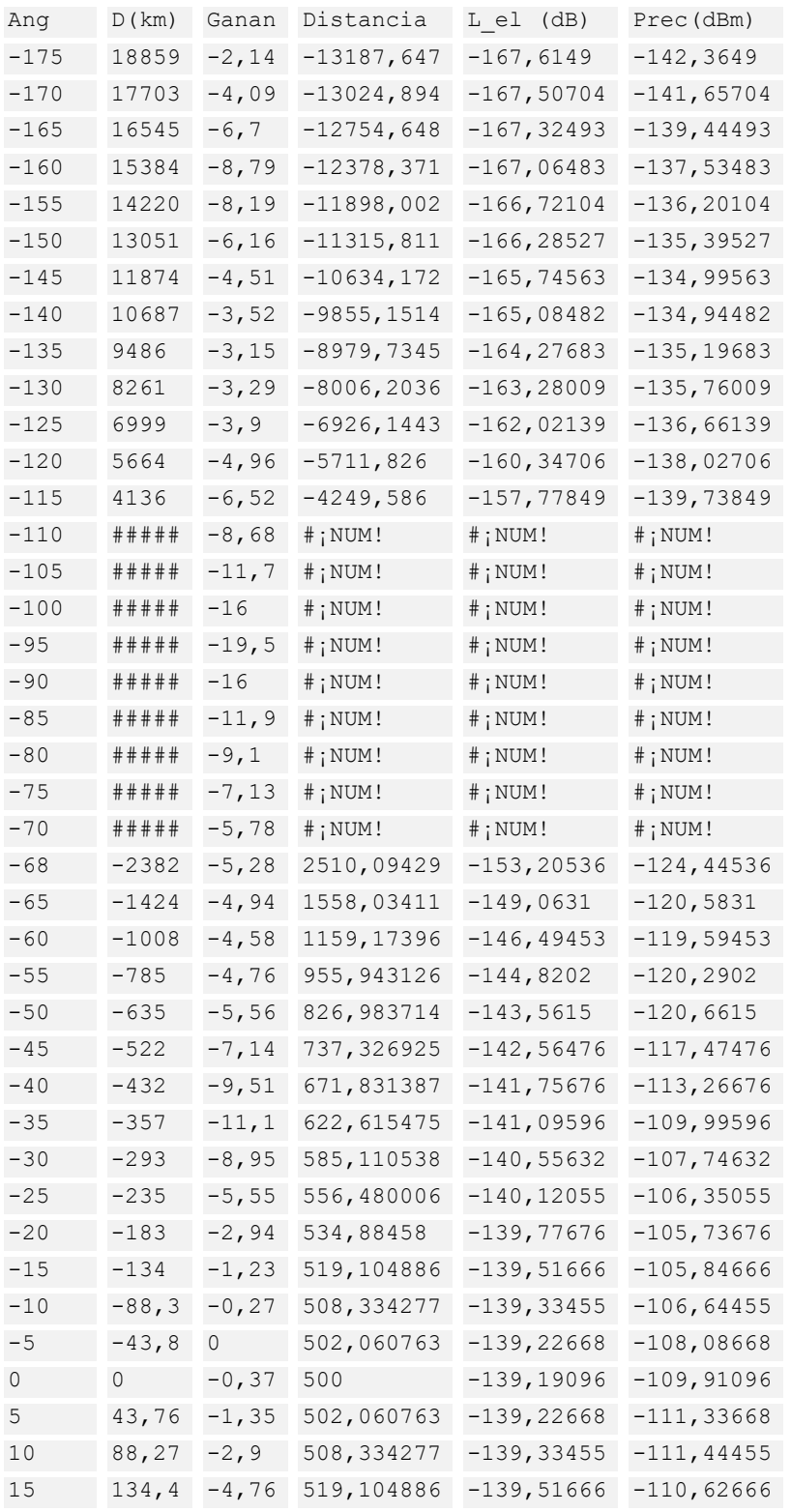

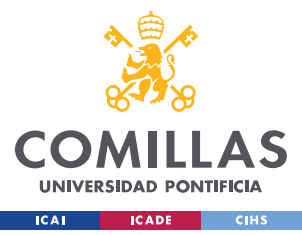

ESCUELA TÉCNICA SUPERIOR DE INGENIERÍA (ICAI)

COMILLAS GRADO EN INGENIERÍA EN TECNOLOGÍAS DE TELECOMUNICACIÓN

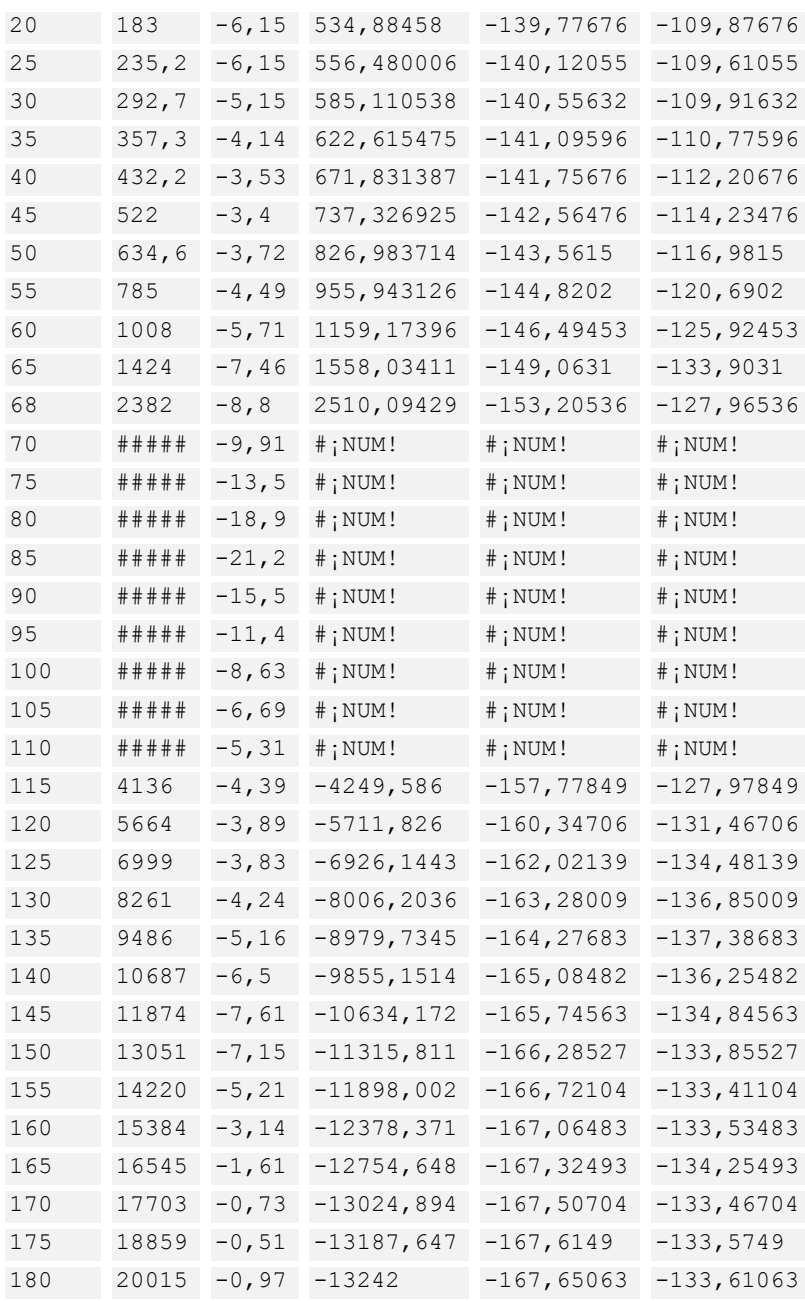

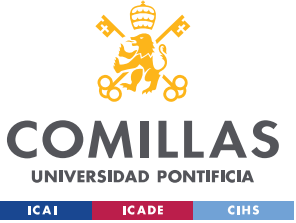

ESCUELA TÉCNICA SUPERIOR DE INGENIERÍA (ICAI) COMILLAS GRADO EN INGENIERÍA EN TECNOLOGÍAS DE TELECOMUNICACIÓN

*ANEXO B. DATOS*

## Polo TX:

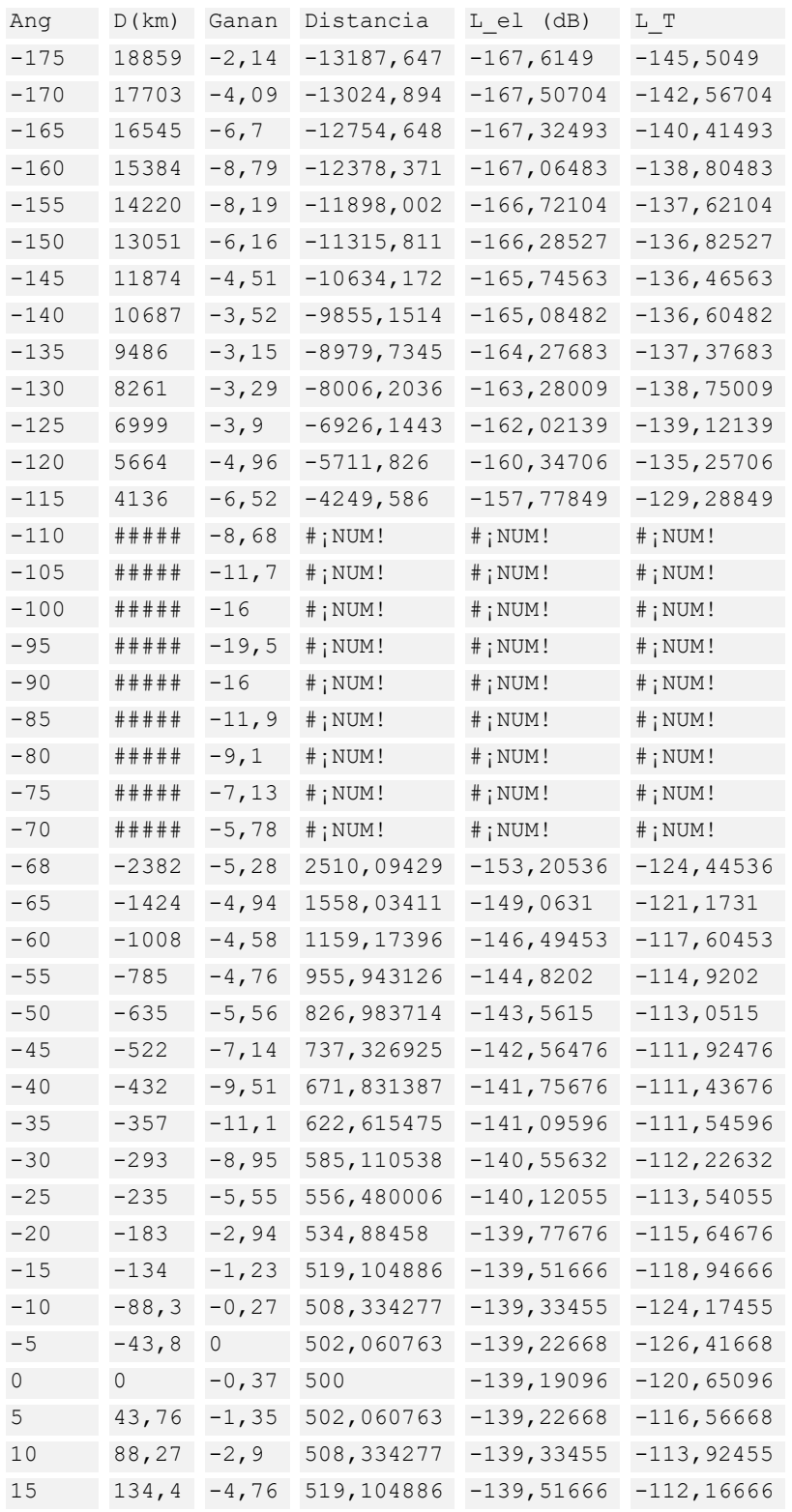

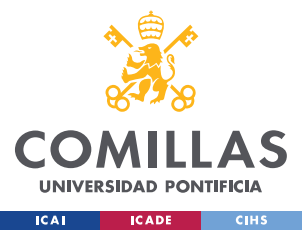

ESCUELA TÉCNICA SUPERIOR DE INGENIERÍA (ICAI)

COMILLAS GRADO EN INGENIERÍA EN TECNOLOGÍAS DE TELECOMUNICACIÓN

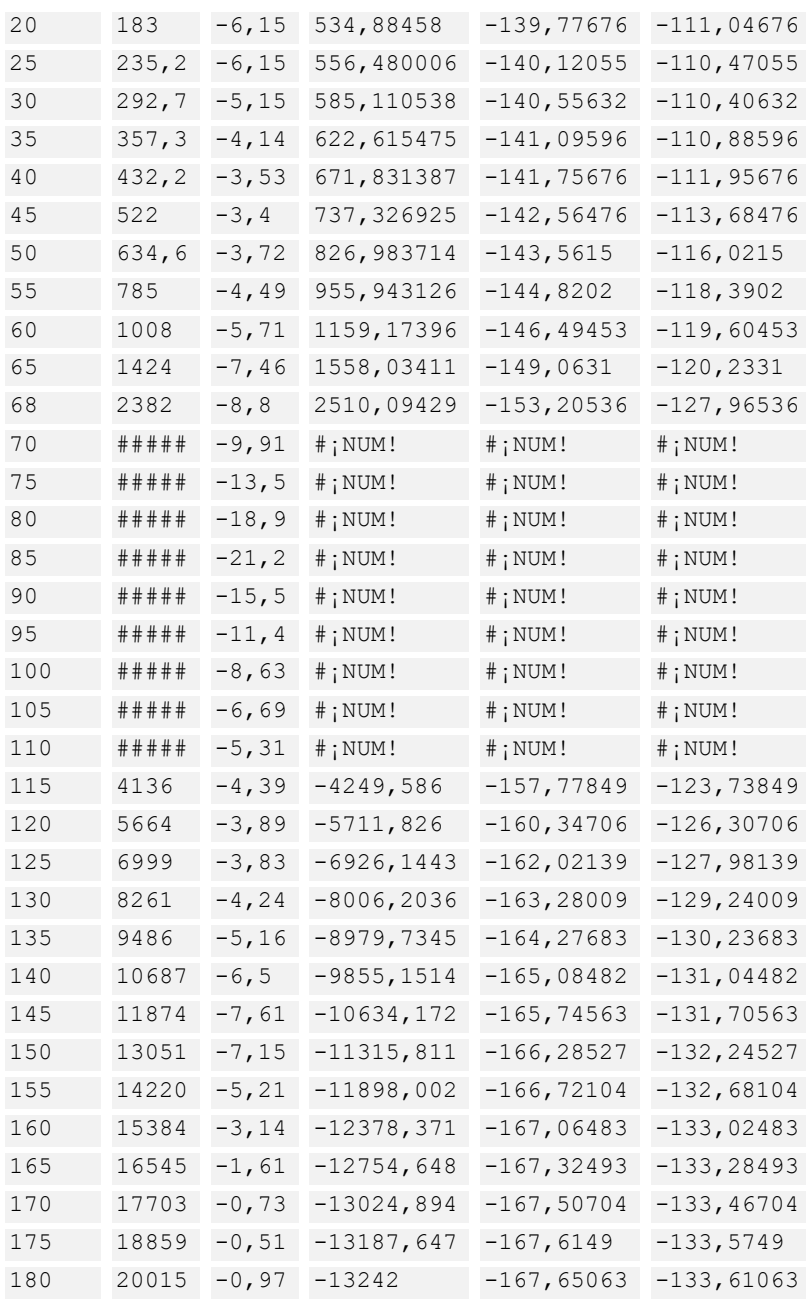

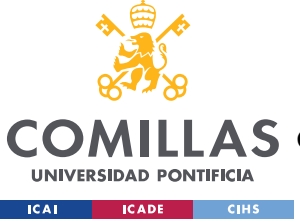

ESCUELA TÉCNICA SUPERIOR DE INGENIERÍA (ICAI)

COMILLAS GRADO EN INGENIERÍA EN TECNOLOGÍAS DE TELECOMUNICACIÓN

*ANEXO B. DATOS*

## Ecuador RX:

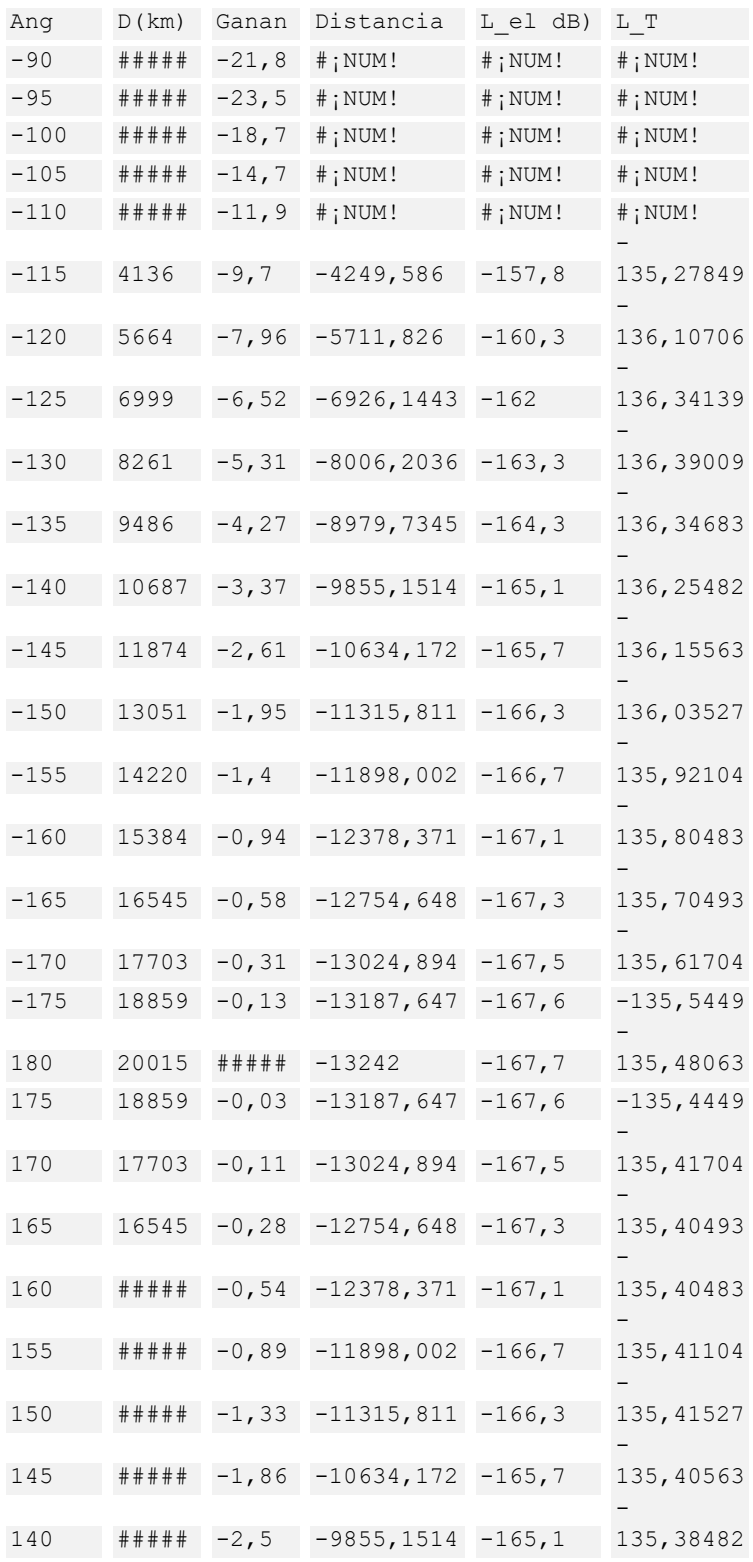

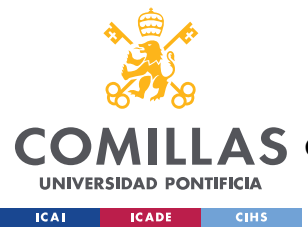

ESCUELA TÉCNICA SUPERIOR DE INGENIERÍA (ICAI)

COMILLAS GRADO EN INGENIERÍA EN TECNOLOGÍAS DE TELECOMUNICACIÓN

 $\omega$  -  $\omega$  -  $\omega$  -  $\omega$ 

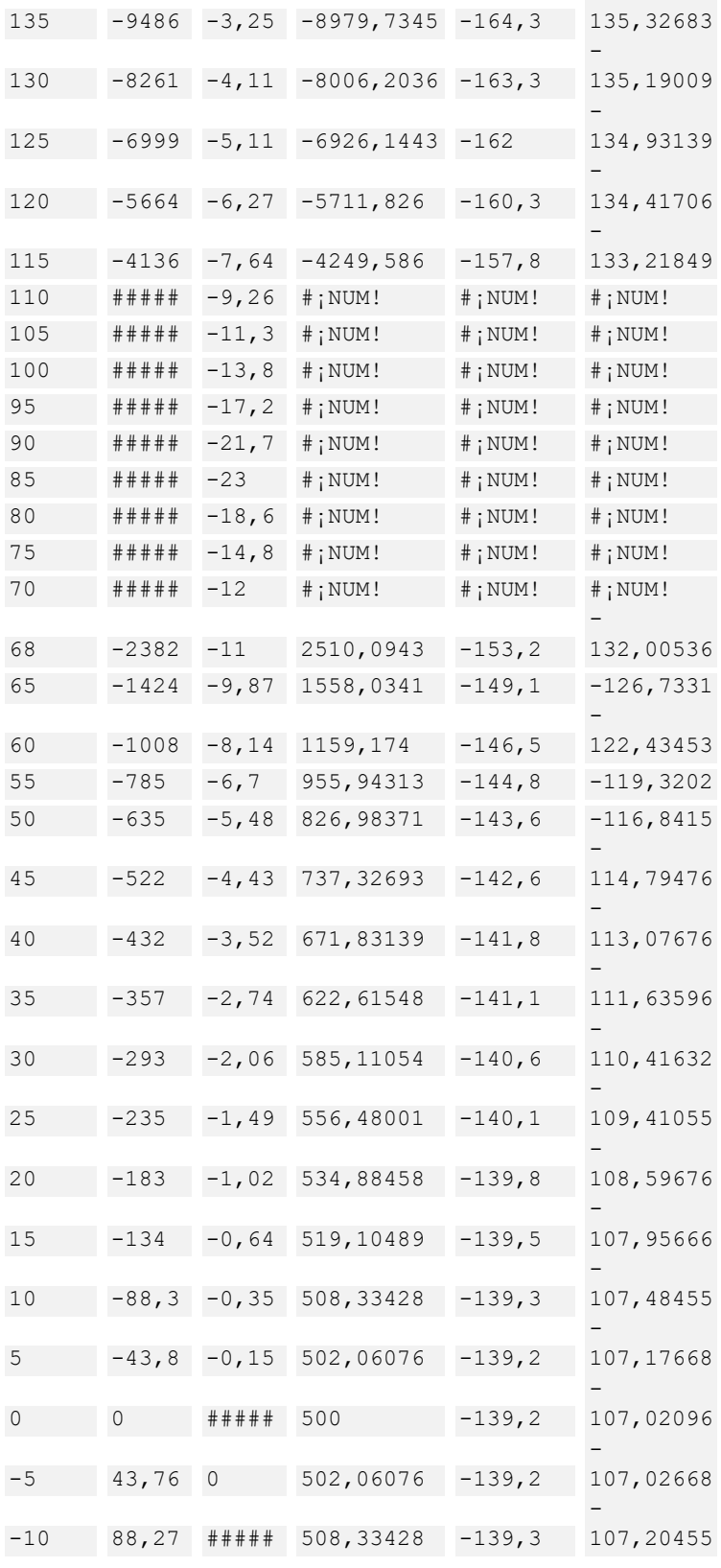

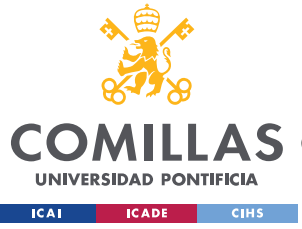

ESCUELA TÉCNICA SUPERIOR DE INGENIERÍA (ICAI)

COMILLAS GRADO EN INGENIERÍA EN TECNOLOGÍAS DE TELECOMUNICACIÓN

 $\omega_{\rm{max}}$  and  $\omega_{\rm{max}}$ 

*ANEXO B. DATOS*

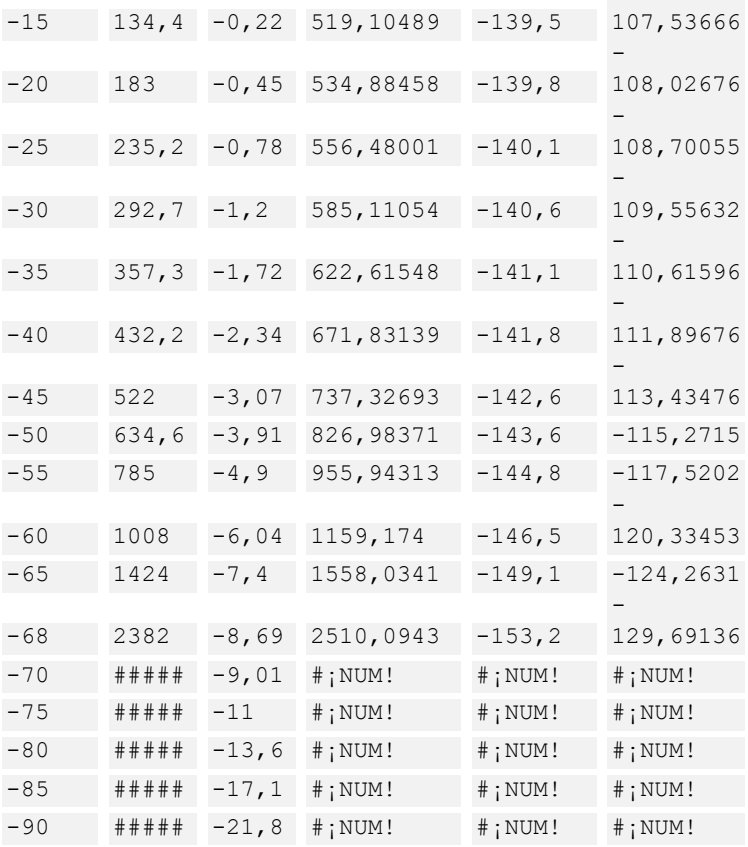

## Madrid (zona intermedia) RX:

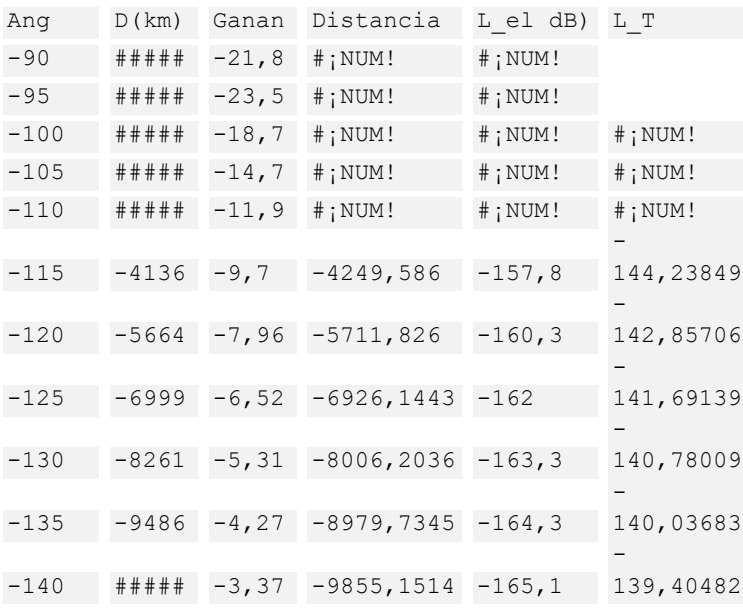

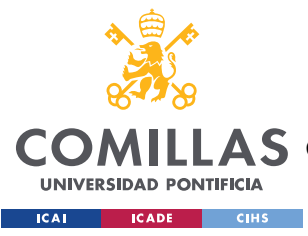

ESCUELA TÉCNICA SUPERIOR DE INGENIERÍA (ICAI)

COMILLAS GRADO EN INGENIERÍA EN TECNOLOGÍAS DE TELECOMUNICACIÓN

 $\omega_{\rm{max}}$  and  $\omega_{\rm{max}}$ 

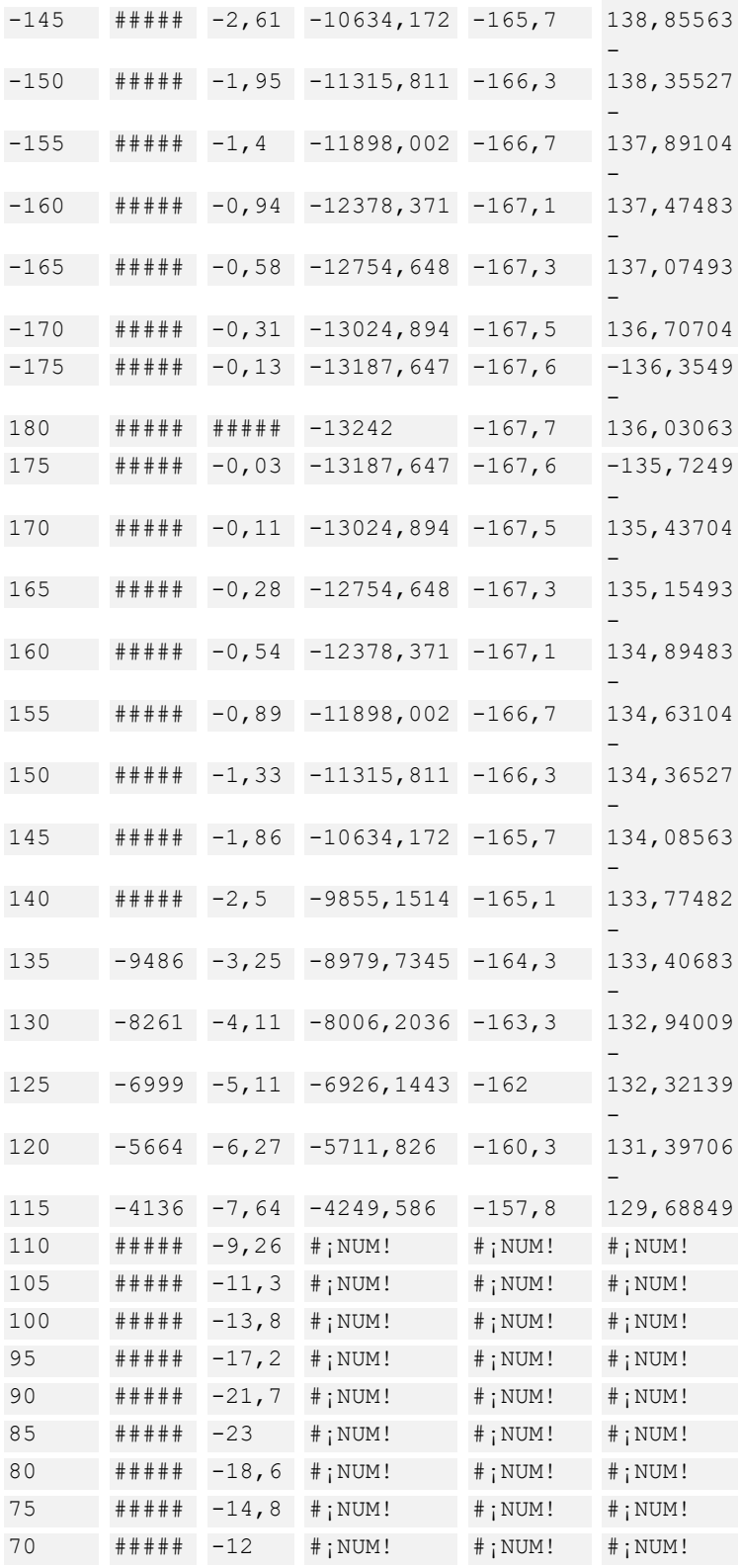

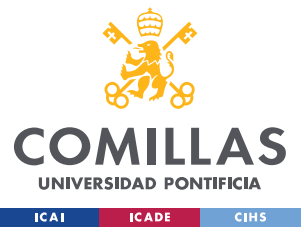

ESCUELA TÉCNICA SUPERIOR DE INGENIERÍA (ICAI)

COMILLAS GRADO EN INGENIERÍA EN TECNOLOGÍAS DE TELECOMUNICACIÓN

 $\omega$  -  $\omega$  -  $\omega$  -  $\omega$ 

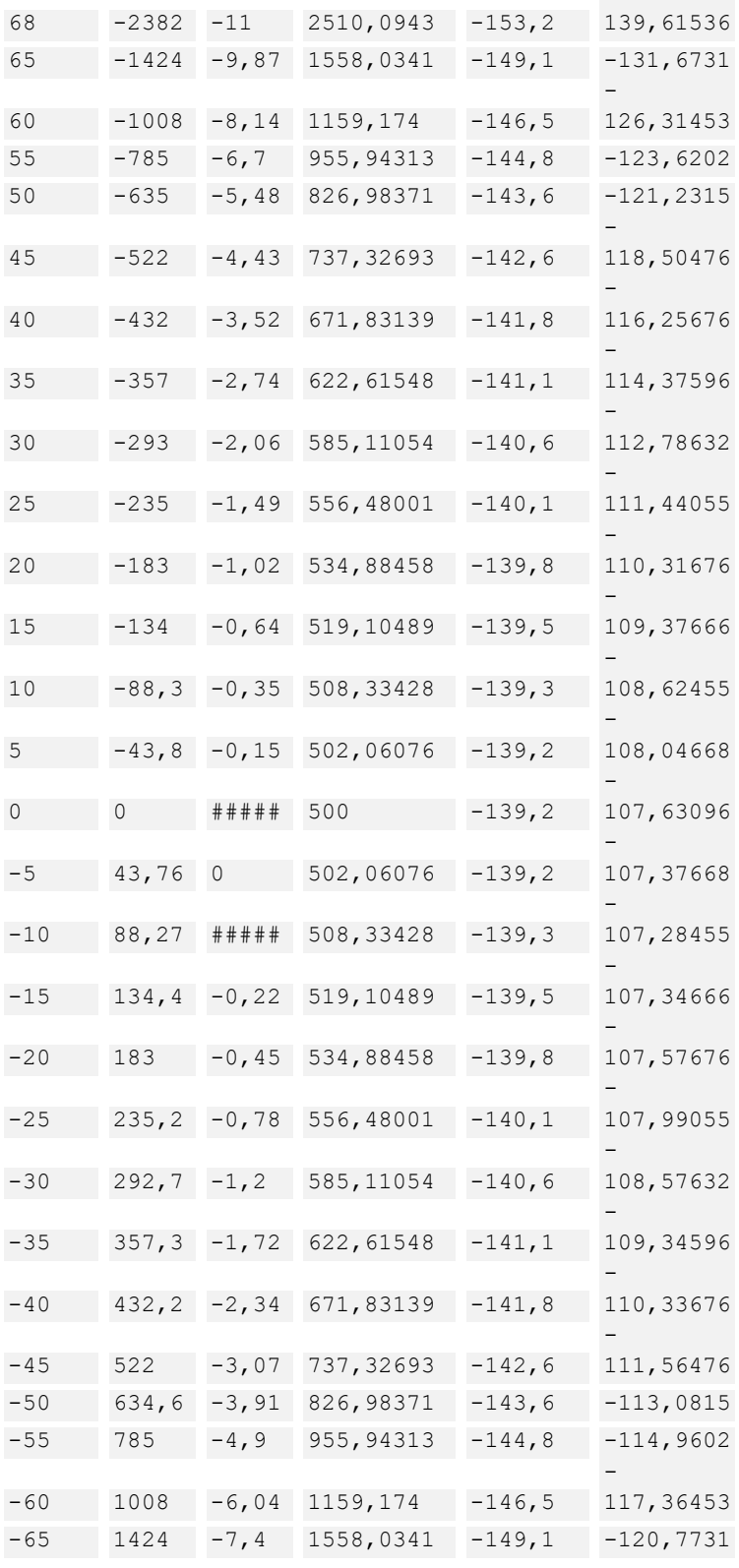

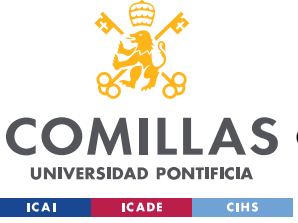

ESCUELA TÉCNICA SUPERIOR DE INGENIERÍA (ICAI)

COMILLAS GRADO EN INGENIERÍA EN TECNOLOGÍAS DE TELECOMUNICACIÓN

### *ANEXO B. DATOS*

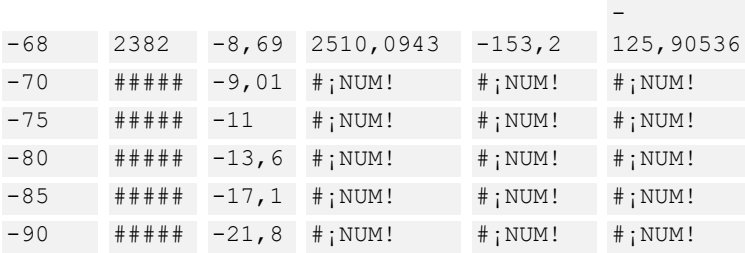

## Polo RX:

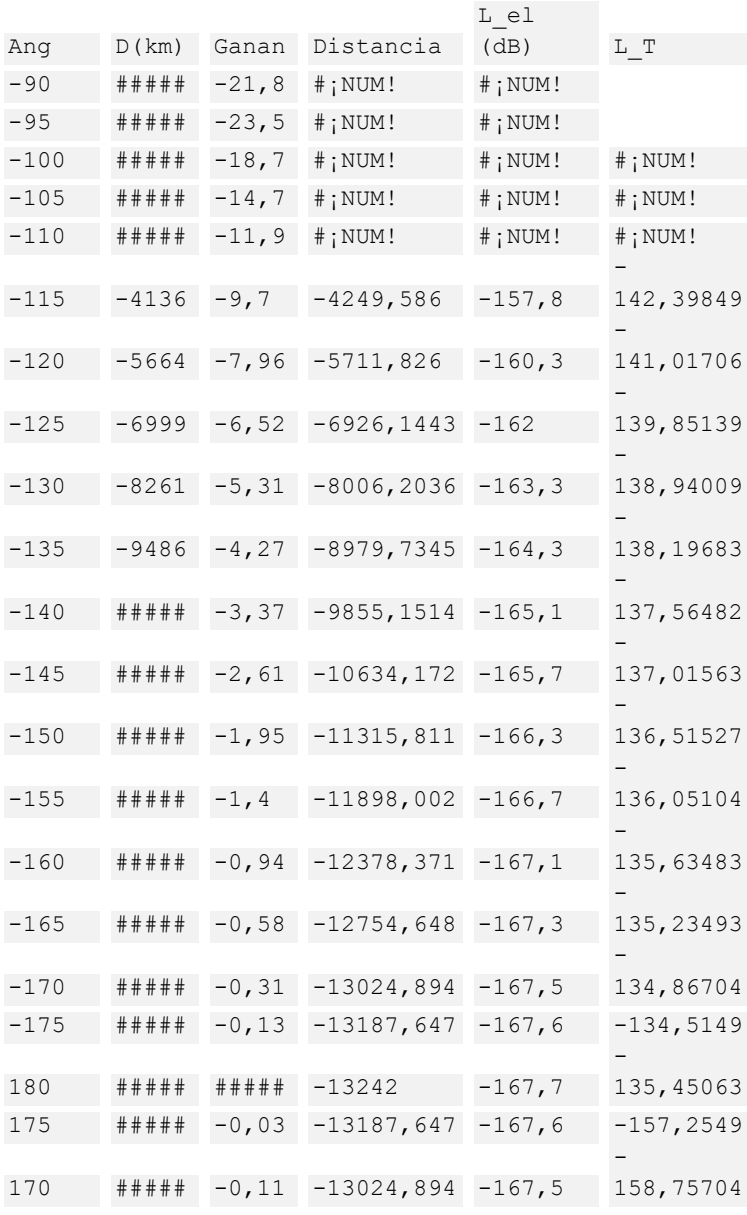

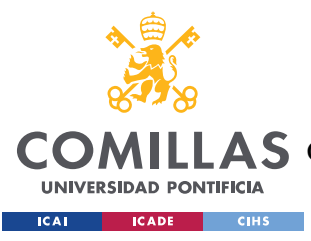

ESCUELA TÉCNICA SUPERIOR DE INGENIERÍA (ICAI)

COMILLAS GRADO EN INGENIERÍA EN TECNOLOGÍAS DE TELECOMUNICACIÓN

and the company

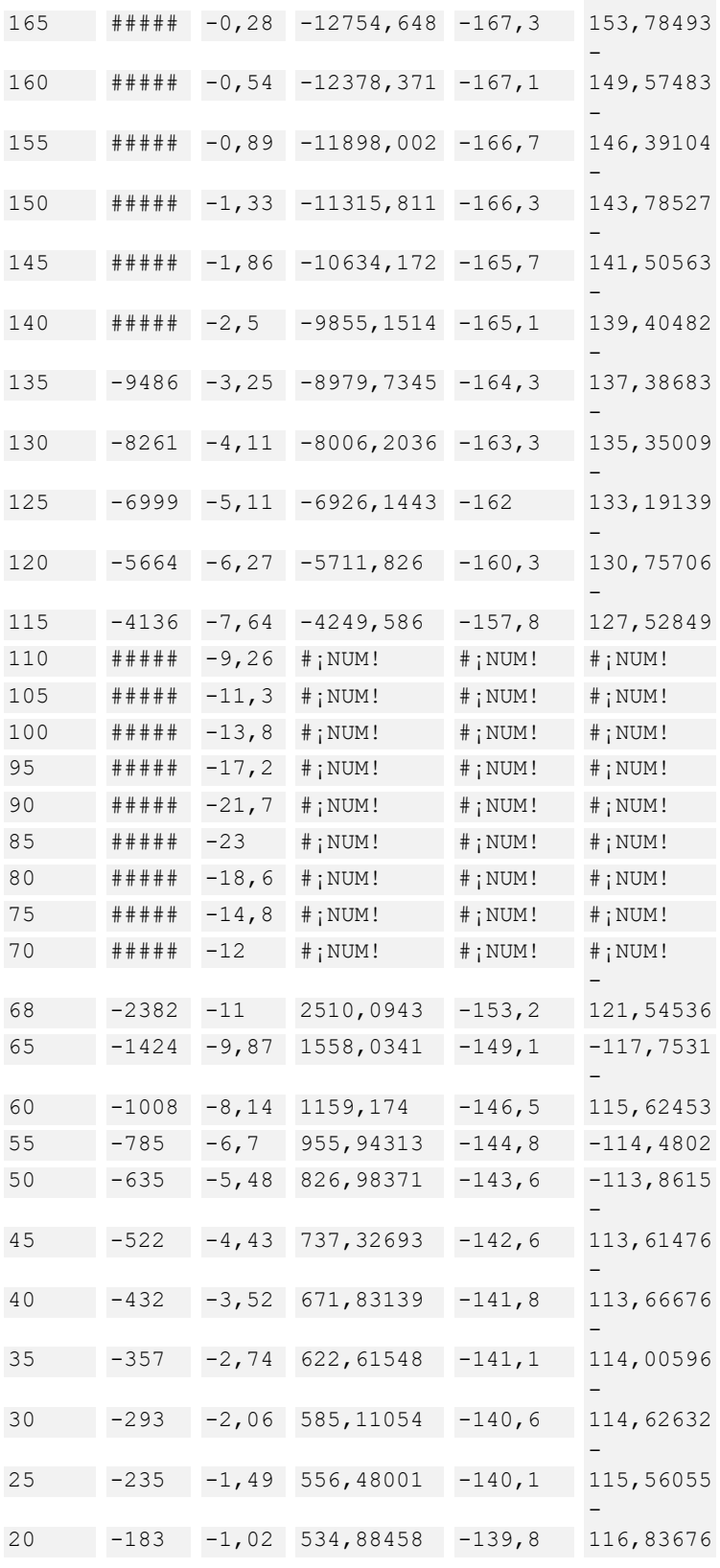

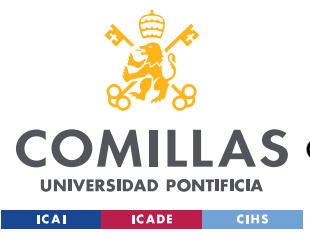

ESCUELA TÉCNICA SUPERIOR DE INGENIERÍA (ICAI)

COMILLAS GRADO EN INGENIERÍA EN TECNOLOGÍAS DE TELECOMUNICACIÓN

 $\omega_{\rm{max}}$  and  $\omega_{\rm{max}}$ 

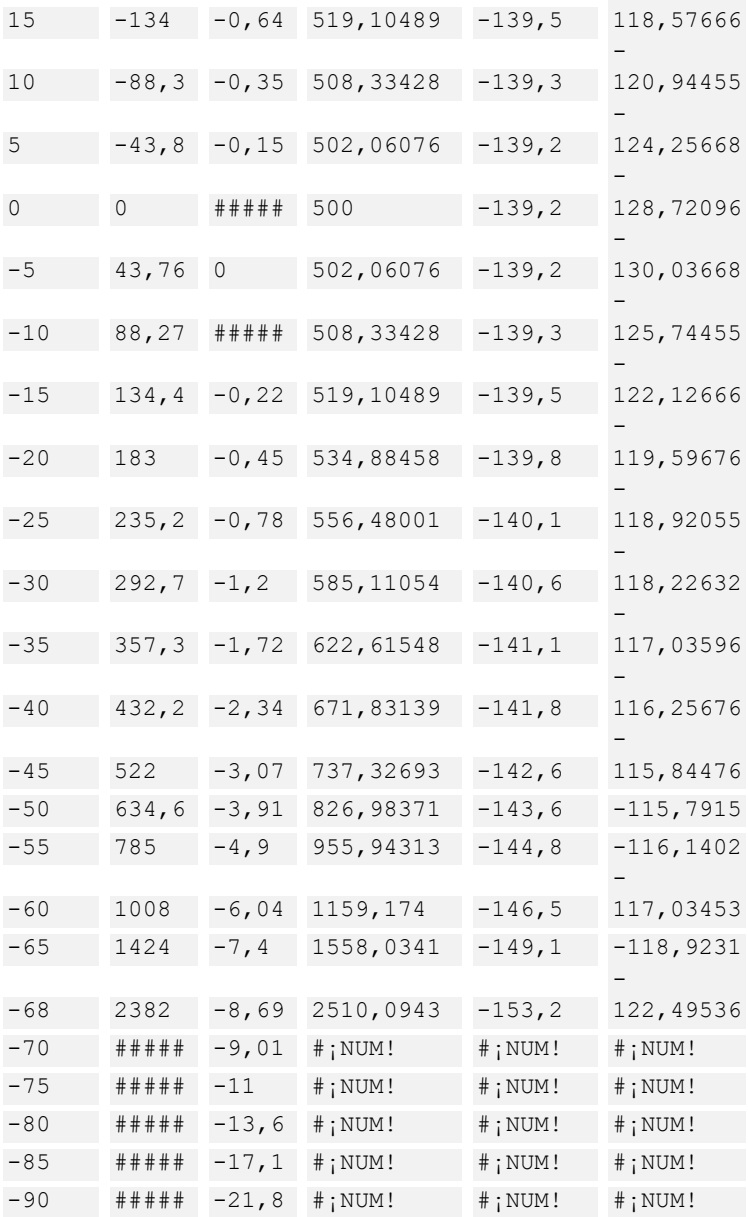